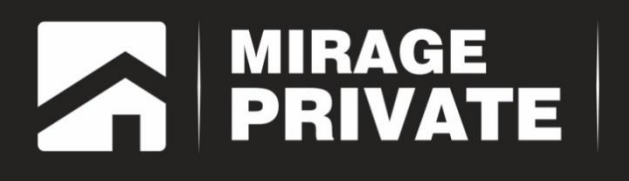

# объектовый контроллер<br>МИРАЖ-GSM-А8-03

Руководство по эксплуатации

# Оглавление

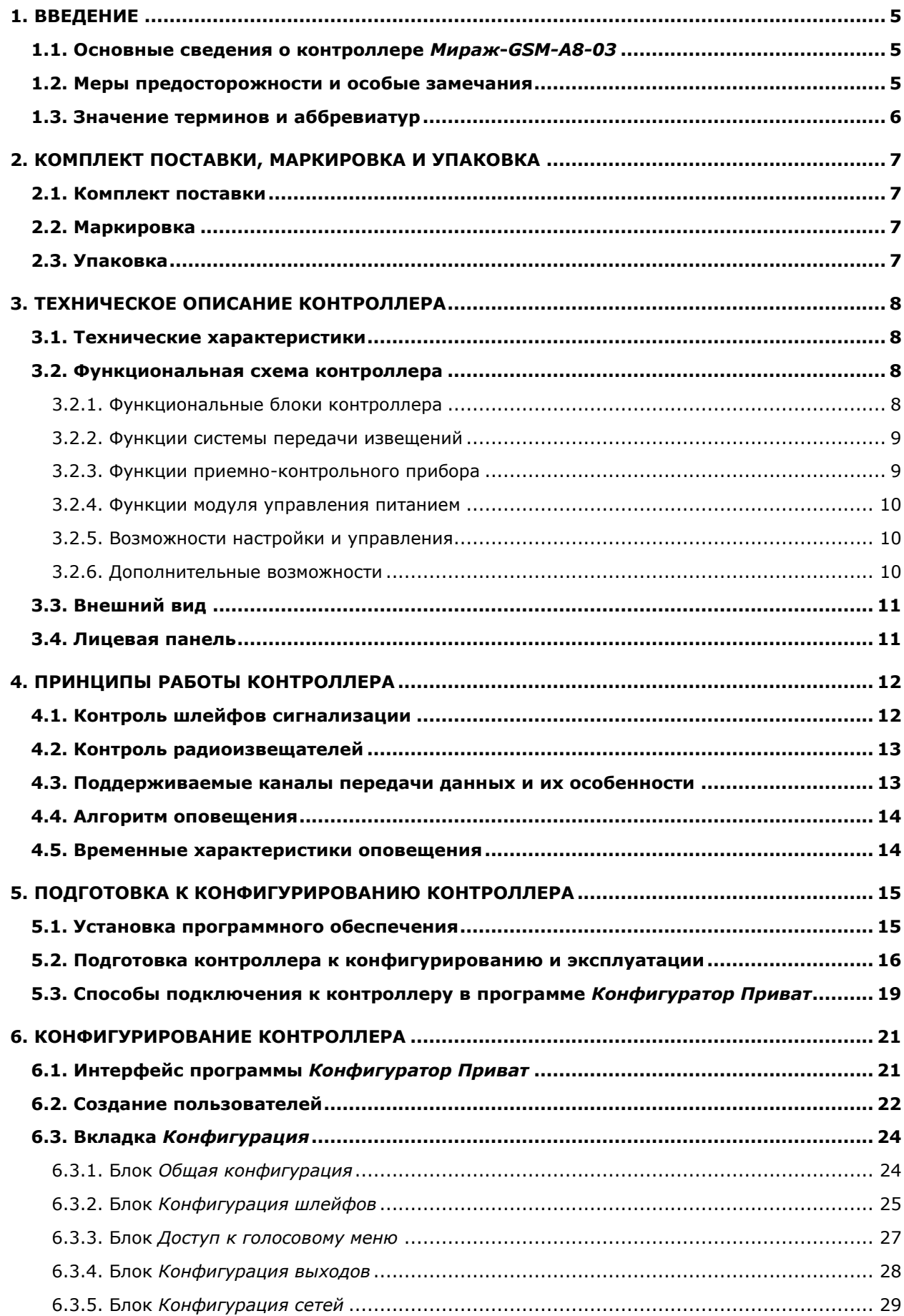

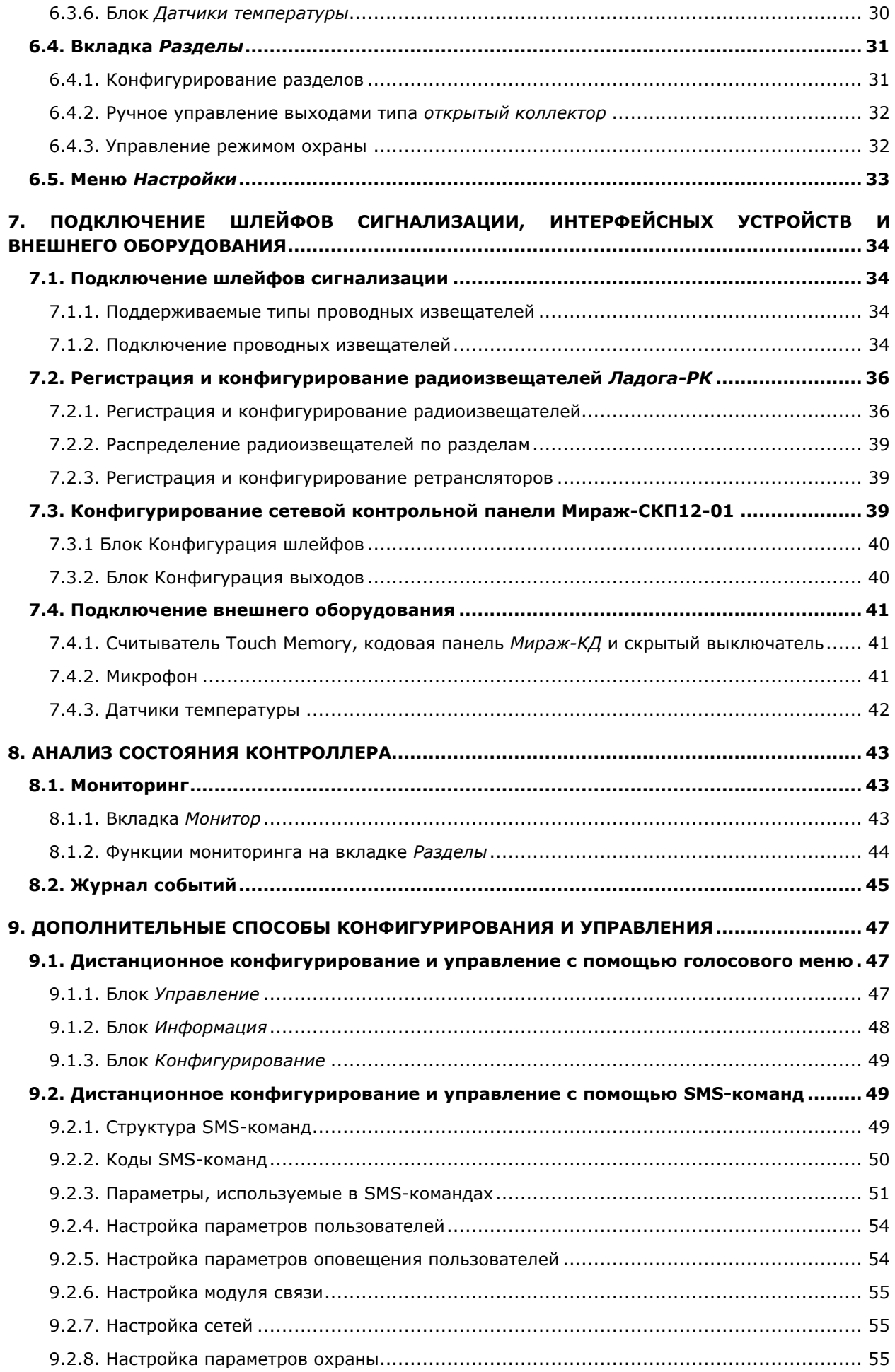

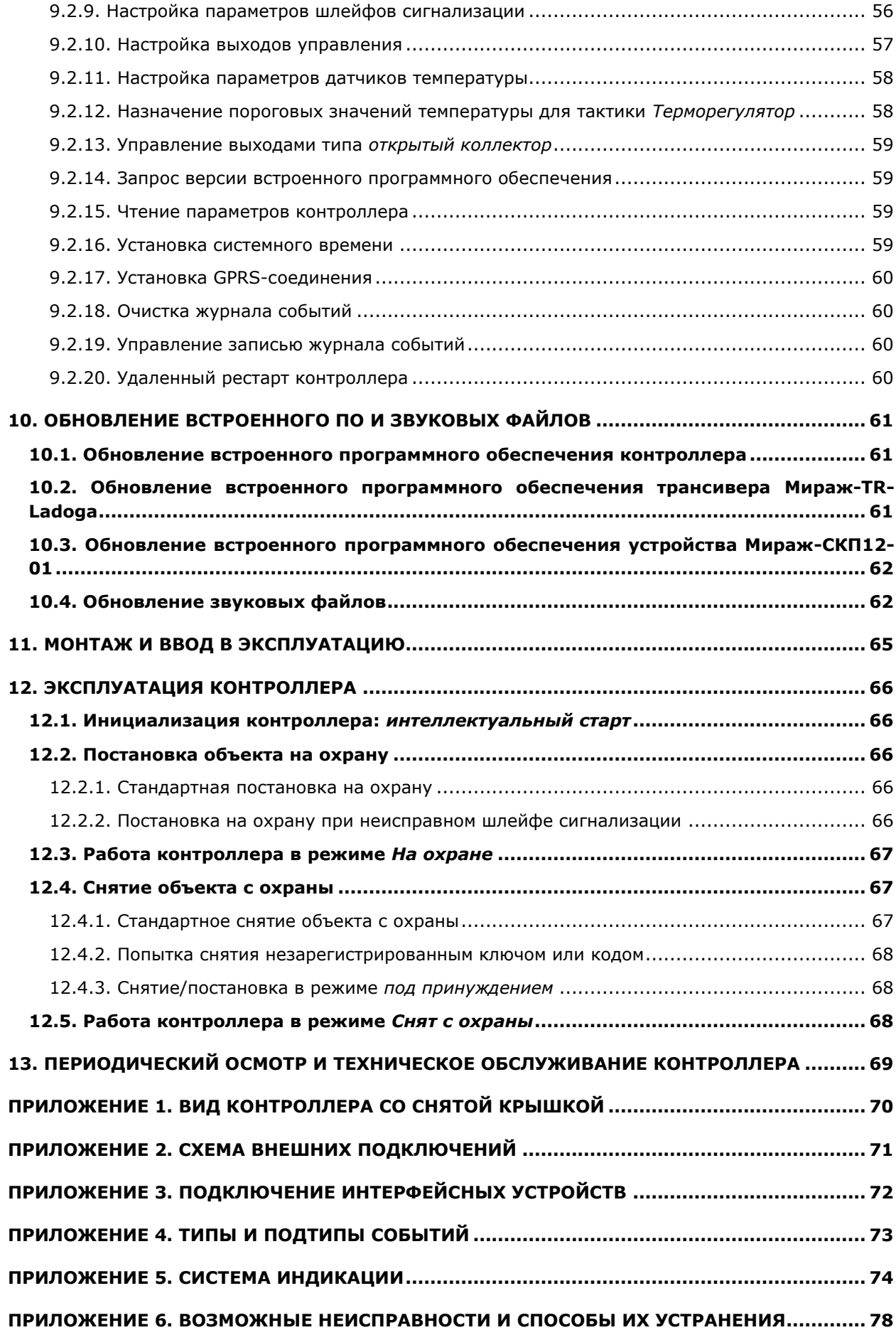

# <span id="page-4-0"></span>**1. Введение**

## <span id="page-4-1"></span>**1.1. Основные сведения о контроллере** *Мираж***-***GSM-A8-03*

Контроллер *Мираж-GSM-А8-03* (далее *контроллер*) позволяет решать самые сложные и масштабные задачи частной охранной, пожарной и технологической сигнализации. Основные функциональные возможности контроллера:

- подключение до **8 проводных шлейфов сигнализации** с пороговыми охранными, пожарными и технологическими извещателями (в том числе с пожарными извещателями с питанием по шлейфу);
- подключение до **32 радиоизвещателей Ладога-РК** (с помощью дополнительного интерфейсного устройства *Мираж-TR-Ladoga*, приобретаемого отдельно);
- расширение до **20 шлейфов сигнализации, 7 выходов типа** *открытый коллектор* и **2 реле** (с помощью дополнительного интерфейсного устройства *Мираж-СКП12-01*, приобретаемого отдельно);

**Внимание!** К контроллеру *Мираж-GSM-А8-03* можно подключить только одно интерфейсное устройство (*Мираж-TR-Ladoga* или *Мираж-СКП12-01*).

- назначение шлейфам и радиоизвещателям различных атрибутов в зависимости от потребностей пользователей;
- пораздельная постановка на охрану: до **4 разделов** (раздел представляет собой совокупность шлейфов сигнализации, для постановки на охрану и снятия с охраны которых используется отдельный электронный ключ или код);
- дистанционное оповещение до **8 пользователей** с помощью голосовых звонков и SMSсообщений;
- выборочное оповещение пользователей о состоянии разделов;
- широкий диапазон методов локального и дистанционного конфигурирования, управления и диагностики (USB, GPRS, SMS-команды, голосовое меню);
- **1 встроенный аналоговый датчик температуры** и возможность подключения **4 дополнительных цифровых**;
- возможность подключения **микрофона** для акустического контроля помещения;
- контроль вскрытия корпуса с помощью датчика вскрытия (тампера).

Контроллер является функционально и конструктивно законченным изделием, включая в себя систему передачи извещений по сетям стандарта GSM/GPRS 900/1800, приемно-контрольный прибор и источник бесперебойного питания.

## <span id="page-4-2"></span>**1.2. Меры предосторожности и особые замечания**

#### **Осторожно!**

- Во избежание поражения электрическим током или возгорания запрещается эксплуатировать контроллер в следующих условиях:
	- o вне помещений;
	- o при повышенной влажности и возможности попадания жидкости внутрь корпуса;
	- o в агрессивных средах, вызывающих коррозию;
	- o при наличии токопроводящей пыли.
- Перед работами по монтажу и демонтажу контроллера отключите основной и резервный источники питания.
- Условия эксплуатации контроллера и подаваемое напряжение должны соответствовать значениям, приведенным в таблице технических характеристик (см. раздел [3.1\)](#page-7-1).
- Техническое обслуживание контроллера разрешается выполнять только после его полного обесточивания.

#### **Внимание!**

- При выборе места монтажа контроллера руководствуйтесь следующими критериями:
	- o ограниченный доступ посторонних лиц;
	- o устойчивое взаимодействие с GSM-сетями.
- После транспортировки при отрицательной температуре контроллер перед включением необходимо выдержать без упаковки в нормальных условиях не менее 2 часов.
- Запрещается устанавливать SIM-карты в держатели контроллера при включенном питании.
- Не подключайте контроллер к компьютеру до установки на компьютер программного обеспечения, необходимого для работы с ним.
- При эксплуатации контроллера регулярно проверяйте наличие и расход финансовых средств на оплату услуг операторов сотовой связи. Это позволит избежать ошибок в настройке и эффективно использовать возможности контроллера при минимальных финансовых затратах. Запретите или ограничьте кредитную систему баланса на используемых SIM-картах.
- При первоначальной настройке контроллера обязательно измените пароль доступа к голосовому меню и управлению с помощью SMS-команд (независимо от выбранного способа доступа).
- В случае отправки контроллером 30 SMS-сообщений в течение 3 часов функция SMSоповещения блокируется на 3 часа; в случае совершения контроллером 60 звонков в течение 6 часов функция голосового оповещения блокируется на 6 часов (при настройке по умолчанию).
- При подключении контроллера к ПК по интерфейсу USB с целью конфигурирования не зажимайте кнопку тампера. Контроллер с зажатой кнопкой тампера будет подключен в режиме флеш-накопителя.

#### <span id="page-5-0"></span>**1.3. Значение терминов и аббревиатур**

**Проходная зона** — часть помещения, в которой возможно срабатывание извещателей при входе в помещение и выходе из него (до снятия контроллера с охраны и после его постановки на охрану соответственно).

**Квитирование** — подтверждение доставки информации.

**Радиоизвещатели** — устройства охранной, пожарной, технологической сигнализации на основе различных типов датчиков, взаимодействующие с контроллером с помощью радиосвязи.

**Раздел** — группа подключенных к контроллеру шлейфов сигнализации и/или радиоизвещателей, для постановки на охрану и снятия с охраны которых используется отдельный электронный ключ или код.

**Рестарт** — перезапуск контроллера.

**Скрытый выключатель** — физический переключатель, используемый для постановки контроллера на охрану и снятия с охраны.

**Тампер** — датчик вскрытия корпуса контроллера.

**Шлейф сигнализации** — электрическая цепь, соединяющая выходные цепи извещателей с приемно-контрольным прибором, предназначенная для передачи на приемно-контрольный прибор извещений и для подачи на извещатели электропитания.

**Touch Memory** — система электронных ключей и считывателей, использующаяся для авторизации в охранном оборудовании.

**АКБ** — аккумуляторная батарея.

**МУП** — модуль управления питанием.

**ПК** — персональный компьютер.

**ПКП** — приемно-контрольный прибор.

**ПКПОП** — приемно-контрольный прибор охранно-пожарный.

**ПЦН** — пульт централизованного наблюдения.

**СПИ** — система передачи извещений.

**ШС** — шлейф сигнализации.

ПРИМЕЧАНИЕ. Сведения о поддерживаемых каналах связи см. в разделе [4.3.](#page-12-1)

# <span id="page-6-0"></span>**2. Комплект поставки, маркировка и упаковка**

## <span id="page-6-1"></span>**2.1. Комплект поставки**

Комплект поставки контроллера представлен в таблице 1.

#### Таблица 1. Комплект поставки

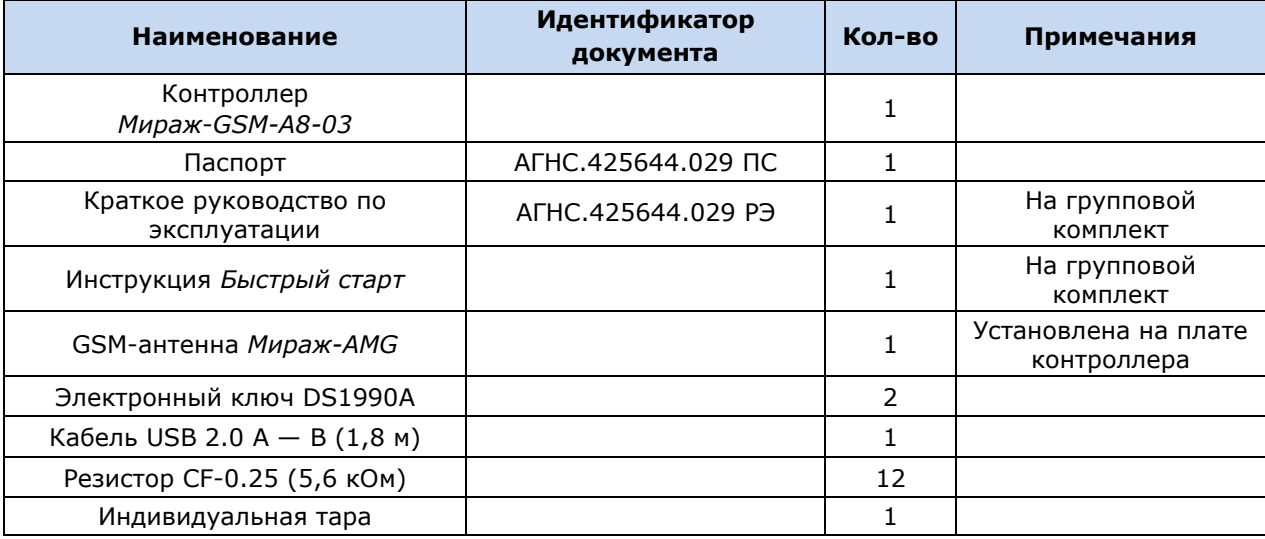

## <span id="page-6-2"></span>**2.2. Маркировка**

Маркировка на плате контроллера:

- $\bullet$   $\tau$ ип:
- серийный номер;
- ревизия платы;
- дата производства;
- обозначения индикаторов.

Маркировка на упаковке контроллера:

- тип;
- серийный номер;
- дата производства;
- знак соответствия стандартам.

## <span id="page-6-3"></span>**2.3. Упаковка**

Контроллер поставляется в индивидуальной таре из картона, предназначенной для предохранения от повреждений при транспортировке. Дополнительно контроллер упакован в полиэтиленовый пакет для предохранения от воздействия повышенной влажности при транспортировке и хранении. В тару укладывается комплект поставки (см. таблицу 1 в разделе  $2.1$ ).

# <span id="page-7-0"></span>**3. Техническое описание контроллера**

## <span id="page-7-1"></span>**3.1. Технические характеристики**

Технические характеристики контроллера представлены в таблице 2.

#### Таблица 2. Технические характеристики контроллера *Мираж-GSM-A8-03*

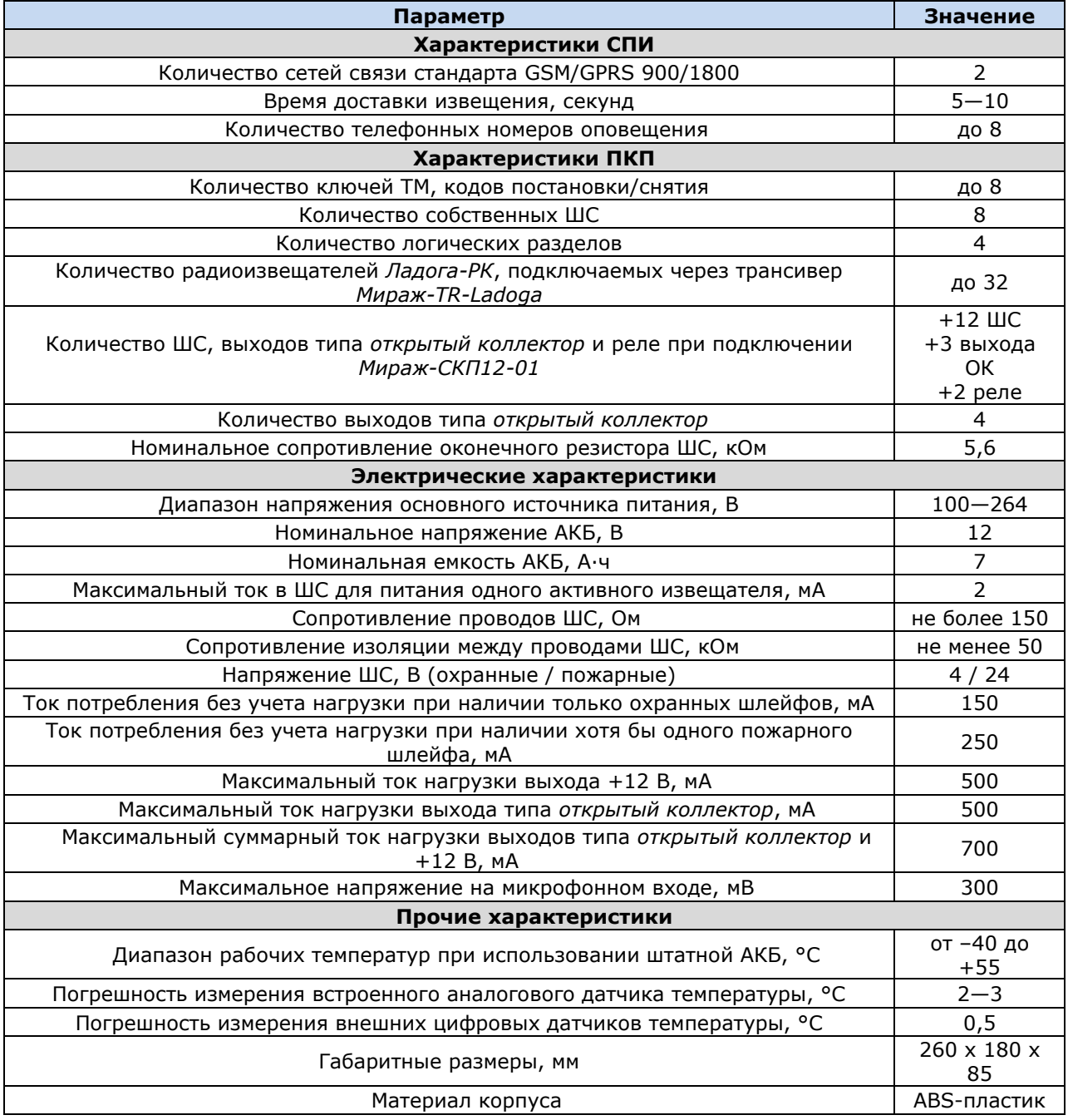

# <span id="page-7-2"></span>**3.2. Функциональная схема контроллера**

## <span id="page-7-3"></span>**3.2.1. Функциональные блоки контроллера**

Контроллер состоит из трех функциональных блоков (рис. 3.1):

- система передачи извещений (СПИ);
- приемно-контрольный прибор (ПКП);
- модуль управления питанием (МУП).

Микроконтроллер выступает в качестве связующего и управляющего звена.

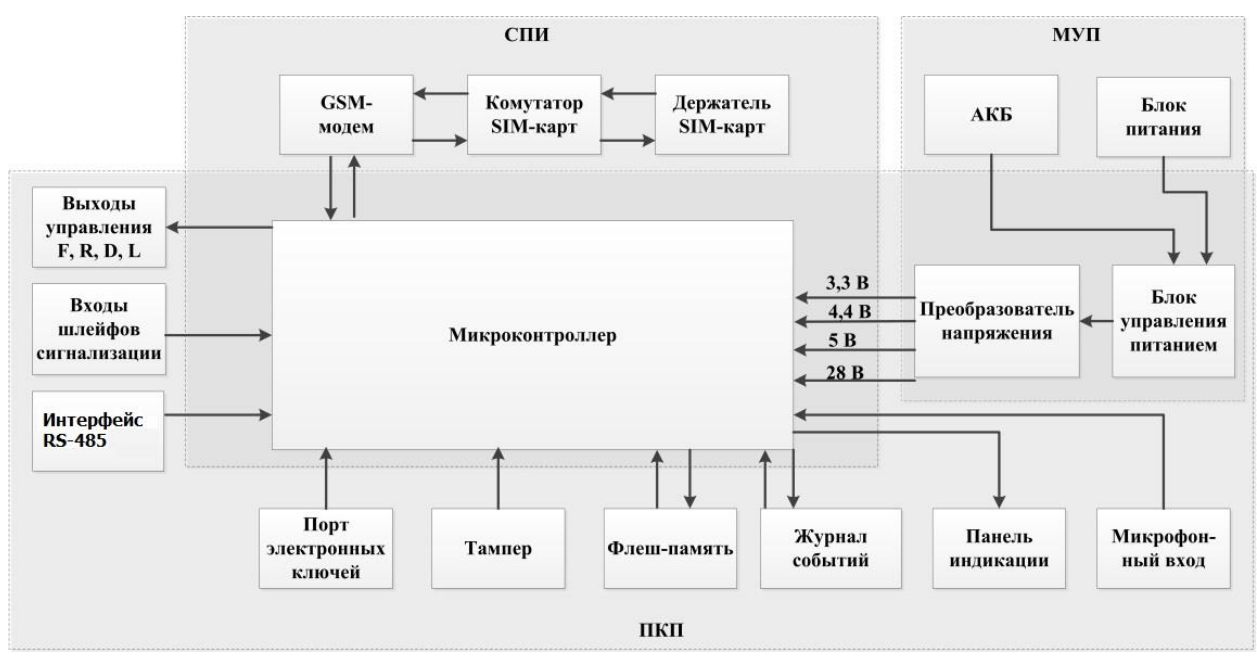

Рис. 3.1. Функциональная схема

## <span id="page-8-0"></span>**3.2.2. Функции системы передачи извещений**

- Передача извещений по двум сетям сотовой связи стандарта GSM-900/1800.
- Многоуровневая система защиты от несанкционированного дистанционного доступа.
- Оповещение по системным и тревожным событиям с помощью голосовых и SMSсообщений.
- Автоматический контроль возможного подавления контроллера техническими средствами и оповещение с помощью голосовых и SMS-сообщений.
- Оповещение об изменении баланса SIM–карт относительно установленного пользователем лимита.
- Оповещение о текущих показаниях датчиков температуры и о выходе показаний за пределы установленных пороговых значений.
- Оповещение об отключении и восстановлении электропитания от сети 220 В, а также о разряде и восстановлении аккумуляторной батареи (АКБ).
- Встроенная система диагностики *Мираж-Suite*.

#### <span id="page-8-1"></span>**3.2.3. Функции приемно-контрольного прибора**

- Контроль работоспособности СПИ и доступности каналов связи.
- Контроль состояния 8 ШС (20 ШС при подключении Мираж-СКП12-01) с приемом извещений от аналоговых ручных и автоматических пожарных, охранных и технологических извещателей.
- Контроль состояния 32 радиоизвещателей системы *Ладога-РК* (при подключении *Мираж-TR-Ladoga*).
- Пораздельная постановка/снятие ШС и радиоизвещателей (до 4 разделов).
- Контроль исправности пожарных ШС с автоматическим выявлением обрыва или короткого замыкания, индикация неисправности, формирование извещений о неисправности.
- Контроль вскрытия корпуса.
- Питание активных пожарных извещателей по двухпроводному ШС.
- Реализация различных типов и атрибутов использования для каждого ШС.
- Реализация различных тактик для 4 выходов управления типа *открытый коллектор* (для 7 выходов управления типа *ОК* при подключении *Мираж-СКП12-01*).
- Звуковая и световая сигнализация в режимах *Тревога* и *Пожар*.
- Звуковое и световое оповещение при постановке и снятии.
- Управление панелью индикации и периферийными устройствами.

## <span id="page-9-0"></span>**3.2.4. Функции модуля управления питанием**

- Автоматическое переключение электропитания с основного источника на резервный (АКБ) и обратно без выдачи ложных сигналов на выходы управления и по каналам оповещения.
- Контроль состояния АКБ.
- Автоматический заряд АКБ.
- Защита АКБ от переполюсовки и глубокого разряда.
- Защита от превышения нагрузки.
- Защита от перенапряжения.
- Защита блока питания от перегрева.

#### <span id="page-9-1"></span>**3.2.5. Возможности настройки и управления**

- Постановка на охрану и снятие с охраны с помощью кодовой панели *Мираж-КД*, считывателя Touch Memory, радиобрелока, скрытого выключателя или кнопки.
- Дистанционная постановка контроллера на охрану и снятие с охраны с помощью SMSкоманд и голосовых команд.
- Дистанционное управление исполнительными устройствами и средствами автоматики с помощью четырех выходов типа *открытый коллектор* F, R, D, L (трех дополнительных выходов типа *открытый коллектор* R, D, L и двух реле при подключении *Мираж-СКП12- 01*).
- Автоматическое управление выходами F, R, D, L (и дополнительными выходами R, D, L при подключении *Мираж-СКП12-01*) согласно различным назначаемым стратегиям, в том числе включение/отключение терморегулирующих устройств при достижении пороговых показателей датчиков температуры.
- Настройка контроллера по USB-интерфейсу.
- Дистанционная настройка контроллера с помощью SMS-команд, голосовых команд и с помощью GPRS-соединения.
- Локальное и дистанционное обновление встроенного программного обеспечения контроллера.

#### <span id="page-9-2"></span>**3.2.6. Дополнительные возможности**

- Сохранение информации о работе контроллера в журнале событий.
- Синхронизация локального времени контроллера с помощью временной метки любого входящего SMS-сообщения.
- Отмена оповещения по голосовому каналу других пользователей нажатием кнопки 5 сотового телефона.
- Акустический контроль помещений с помощью внешнего микрофона.
- Контроль температуры с помощью термодатчиков (один встроенный аналоговый датчик, возможность подключения четырех внешних цифровых датчиков).

## <span id="page-10-0"></span>**3.3. Внешний вид**

Контроллер выполнен в корпусе из ABS-пластика, состоящем из трех частей: *основания контроллера*, *крышки контроллера* и *крышки панели индикации* (см. рис. 5.3 в разделе [5.2\)](#page-15-0). Основание и крышка контроллера соединяются с помощью защелок и винта. В центре крышки контроллера находится лицевая панель со светодиодными индикаторами (см. раздел [3.4\)](#page-10-1). Вид контроллера со снятой крышкой и описание его основных узлов см. в *[Приложении](#page-69-0) 1*. Схему подключения внешних устройств см. в *[Приложении 2](#page-70-0)*.

## <span id="page-10-1"></span>**3.4. Лицевая панель**

На лицевой панели контроллера (рис. 3.2) расположены светодиодные индикаторы, перечисленные в таблице 3. Подробные сведения о системе индикации см. в *[Приложении](#page-73-0) 5*.

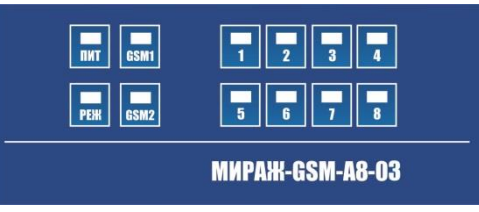

Рис. 3.2. Лицевая панель контроллера

Таблица 3. Панель индикации

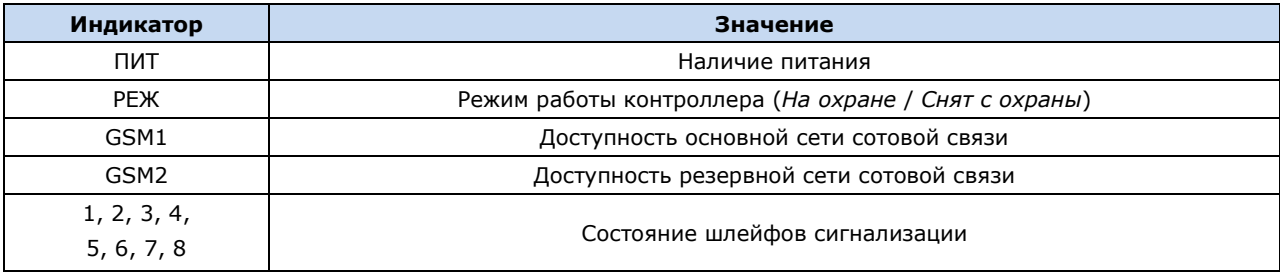

Помимо основного назначения, индикаторы ШС используются для отображения уровня сигнала сети сотовой связи. Уровень сигнала доступных сетей сотовой связи отображается в течение 4 секунд при включении питания или рестарте контроллера. Также уровень сигнала текущей сети контроллера можно отобразить, дважды нажав на датчик вскрытия корпуса (тампер). Для выхода из режима отображения уровня сигнала необходимо повторно дважды нажать на тампер. Уровень сигнала отображается миганием индикаторов шлейфов:

- 1 индикатор плохой уровень;
- 2 индикатора слабый уровень;
- 3 индикатора хороший уровень;
- 4 индикатора отличный уровень.

## <span id="page-11-0"></span>**4. Принципы работы контроллера**

## <span id="page-11-1"></span>**4.1. Контроль шлейфов сигнализации**

Контроллер осуществляет контроль сопротивления шлейфов сигнализации (ШС). Любое изменение величины сопротивления, вызванное срабатыванием извещателей или механическим повреждением ШС, превышающее заданные пределы, приводит к формированию тревожного события. Пороговые значения сопротивлений шлейфов сигнализации указаны в таблице 4.

ПРИМЕР. К контроллеру подключен шлейф сигнализации с нормально разомкнутыми охранными извещателями и включенным в цепь параллельно резистором 5600 Ом. В нормальном состоянии сопротивление шлейфа равно 5600 Ом. При срабатывании извещатель замыкается, и сопротивление шлейфа падает ниже 3600 Ом (происходит короткое замыкание шлейфа). В результате контроллер формирует событие *Тревога*.

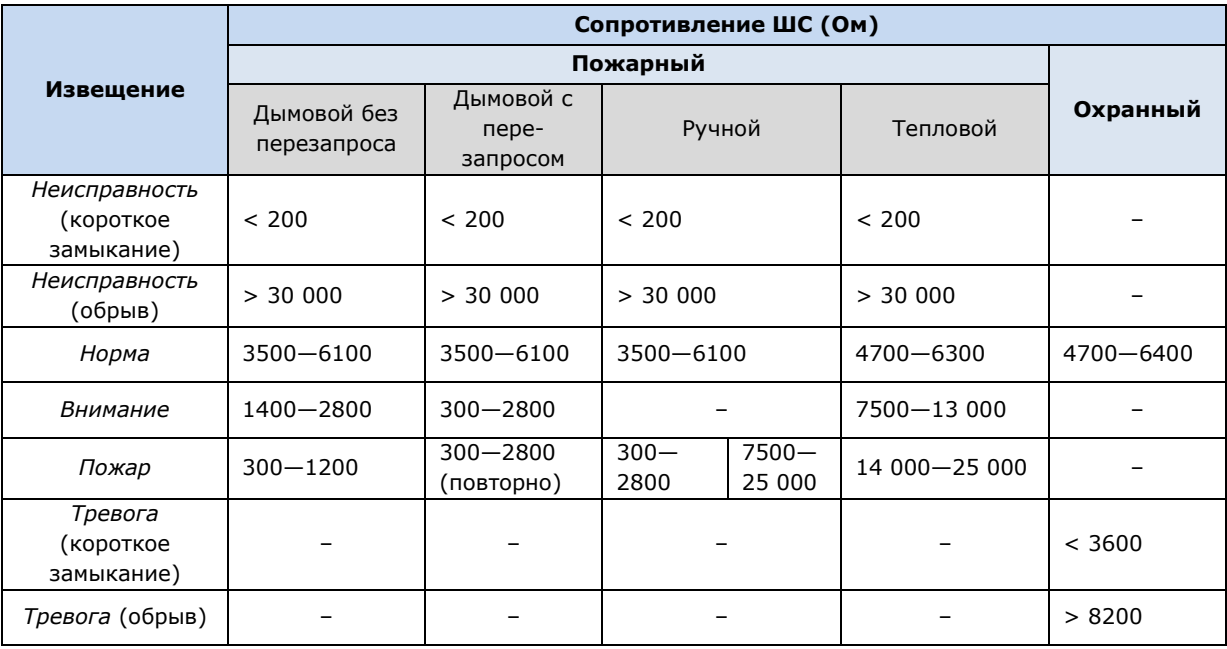

Таблица 4. Пороговые значения сопротивлений ШС

Контроллер фиксирует выход сопротивления шлейфов за пороговые значения длительностью более 300 мс и не фиксирует выход длительностью менее 250 мс. Охранные шлейфы с установленным атрибутом 65 мс (*Быстрый шлейф*) срабатывают при длительности изменения сопротивления более 70 мс и не срабатывают при длительности менее 50 мс.

При срабатывании шлейфа загорается соответствующий индикатор на панели индикации, (при наличии соответствующего оборудования и настроек) включается звуковой оповещатель (сирена) и начинает мигать световой оповещатель (лампа).

Контроллер формирует тревожное извещение, которое сохраняется в его запоминающем устройстве и передается на сотовые телефоны пользователей. Для дистанционного оповещения используются SMS-сообщения и голосовые звонки.

ПРИМЕЧАНИЕ. Характер срабатывания (короткое замыкание или обрыв) не указывается.

Если сопротивление ШС вышло за пределы состояния *Норма* по причине неисправности, когда контроллер снят с охраны, то при его постановке на охрану формируется событие *Невзятие*.

Пожарные шлейфы, а также охранные шлейфы с атрибутом *Круглосуточный* находятся на охране всегда, независимо от режима работы контроллера (*На охране* / *Снят с охраны*).

Пожарные извещения имеют высший приоритет, поэтому при одновременном срабатывании охранных и пожарных шлейфов устройства светового и звукового оповещения отображают состояние сработавших пожарных шлейфов.

Выход управления с назначенной стратегией *Пожар* (по умолчанию — выход F) автоматически включается при формировании события *Пожар* (срабатывании пожарного шлейфа). Эта стратегия

может применяться для управления устройствами оповещения и автоматики в случае пожара. Стратегия *Пожар* может быть назначена для любого выхода управления.

#### <span id="page-12-0"></span>**4.2. Контроль радиоизвещателей**

Приборы радиосистемы *Ладога-РК* производства ООО «Риэлта» подключаются к контроллеру с помощью трансивера *Мираж-TR-Ladoga*, который приобретается отдельно и подключается по интерфейсу RS-485 (см. *[Приложение 3](#page-71-0)*).

Регистрация и конфигурирование подключаемых через трансивер приборов радиосистемы *Ладога-РК* выполняются на вкладке Мираж-TR-Ladoga (см. раздел [7.2\)](#page-35-0).

При конфигурировании и использовании радиоканальной системы сигнализации необходимо учитывать, что взаимодействие контроллера с радиоизвещателями отличается от взаимодействия со шлейфами проводных извещателей:

- состояние шлейфа сигнализации контролируется непрерывно (по его сопротивлению);
- состояние радиоизвещателей контролируется по пакетам данных, отправляемым ими с определенной периодичностью. Эта периодичность (период тестов) выбирается пользователем. Например, если значение этого параметра 30 секунд, то радиоизвещатель будет передавать контроллеру данные о своем состоянии один раз в 30 секунд. Инициатором соединения является радиоизвещатель.

Эта особенность оказывает влияние на реализацию некоторых функций контроллера, в частности — функции задержки постановки на охрану. Она делает необходимыми: правильный выбор периода тестов для различных радиоизвещателей и использование функции оповещения о потере активности радиоизвещателей. Дополнительные сведения см. в руководстве *Особенности работы с радиоизвещателями Ладога-РК*, доступном на официальном веб-сайте ООО «НПП «Стелс».

#### <span id="page-12-1"></span>**4.3. Поддерживаемые каналы передачи данных и их особенности**

Сведения о поддерживаемых контроллером каналах передачи данных и их назначении см. в таблице 5.

| Канал                 |                                                                                                    | <b>Назначение</b>           |                  |                                        |  |  |  |  |
|-----------------------|----------------------------------------------------------------------------------------------------|-----------------------------|------------------|----------------------------------------|--|--|--|--|
| передачи<br>данных    | Описание                                                                                                    | Дистанционное<br>оповещение | Конфигурирование | <b>Обновление</b><br>встроенного<br>по |  |  |  |  |
| <b>VOICE</b>          | Голосовые звонки через<br>беспроводную сеть GSM<br>́«сотовая связь»).                                               |                             | $\ddot{}$        |                                        |  |  |  |  |
| <b>SMS</b>            | Передача данных в<br>формате SMS через<br>беспроводную сеть GSM.                                                    | $\pm$                       | ┿                |                                        |  |  |  |  |
| TCP/IP<br><b>GPRS</b> | Передача данных в сеть<br>Интернет по протоколу<br>TCP/IP через<br>беспроводную сеть GSM<br>́«мобильный Интернет»). |                             | ┿                | $^{+}$                                 |  |  |  |  |
| USB-<br>интерфейс     | Локальный обмен<br>данными между ПК и<br>контроллером по<br>интерфейсу USB A - B.                                   |                             |                  | $^{+}$                                 |  |  |  |  |

Таблица 5. Каналы передачи данных, поддерживаемые контроллером

Каналы VOICE и SMS служат для оповещения пользователей (посредством SMS-сообщений и голосовых звонков, поступающих на сотовые телефоны). Конфигурирование контроллера осуществляется с помощью ПК локально по интерфейсу USB **или** дистанционно по каналу TCP/IP GPRS (см. раздел [5.3](#page-18-0)) и без ПК посредством голосового меню (см. раздел [9.1](#page-46-1)) или SMS-команд (см. раздел [9.2](#page-48-1)). Обновление программного обеспечения выполняется с помощью ПК локально по интерфейсу USB **или** дистанционно по каналу TCP/IP GPRS (см. раздел [10\)](#page-60-0).

Каналы TCP/IP GPRS и VOICE являются **квитируемыми**: в случае успешного получения данных на стороне приема контроллеру отправляется подтверждение получения. Канал SMS является **неквитируемым**, то есть обратная связь о получении данных, отправленных по этому каналу, отсутствует.

## <span id="page-13-0"></span>**4.4. Алгоритм оповещения**

Алгоритм оповещения схематически представлен на рис. 4.3. При конфигурировании контроллера можно выбрать способ оповещения (*нет оповещения / только SMS-сообщения / только голосовые звонок / комбинация SMS-сообщений и голосовых звонков*) по каждому типу событий для каждого пользователя (см. раздел [6.2\)](#page-21-0). Реализация алгоритма в каждом конкретном случае зависит от того, какие каналы связи задействованы пользователем.

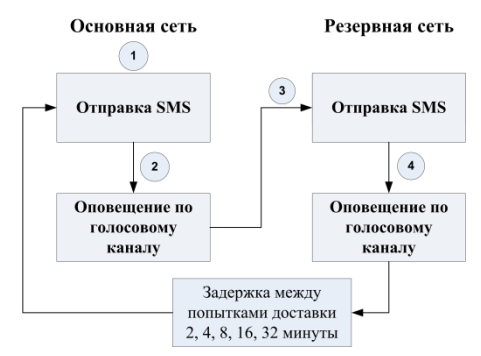

Рис. 4.3. Алгоритм оповещения

Если отправить сообщение или выполнить звонок по основной GSM-сети не удалось, контроллер попытается сделать это по резервной сети. Если резервная сеть также оказалась недоступна, то контроллер через 2 минуты выполнит повторную попытку связи по основной и (если основная по-прежнему недоступна) резервной сети. Для экономии финансовых средств интервал между последующими попытками лонгируется (каждый раз удваивается) до тех пор, пока не достигнет 32 минут. Далее попытки выполняются с интервалом 32 минуты до установки связи.

SMS-сообщение является неквитируемым каналом оповещения, то есть контроллер не получает обратной связи о том, что отправленное сообщение получено пользователем. Таким образом, повторная отправка SMS-сообщения выполняется только в том случае, если его не удалось отправить самому контроллеру (по причине недоступности GSM-сети, недостатка финансовых средств и т. д.).

Голосовой звонок является квитируемым каналом (с обратной связью о получении). Контроллер выполняет звонок повторно, пока он не будет принят пользователем. Для подтверждения получения голосового оповещения пользователь должен будет нажать кнопку **#** (или прервать звонок «отбоем», если соответствующая функция включена в настройках контроллера – см. раздел [6.3.3\)](#page-26-0).

Максимальное количество SMS-сообщений и звонков, которое может поступить от контроллера за определенный период времени, выбирается пользователем (см. раздел [6.6](#page-32-0)). По умолчанию контроллер может отправить 30 SMS-сообщений за 3 часа и совершить 60 звонков за 6 часов. При превышении этого количества соответствующая функция оповещения блокируется на такое же время.

#### <span id="page-13-1"></span>**4.5. Временные характеристики оповещения**

В таблице 6 указаны типовые временные значения, характерные для функционирования сетей сотовой связи в штатном режиме. Однако необходимо учитывать, что время установки коммутируемого соединения (первый этап) зависит от текущей загруженности сети связи и приемного оборудования. Перегрузка сотовых сетей увеличивает время доставки событий.

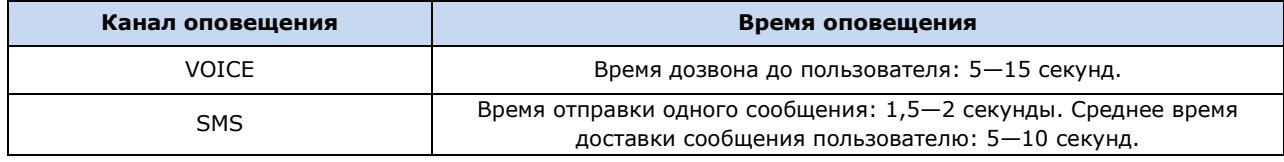

Таблица 6. Временные характеристики оповещения

## <span id="page-14-0"></span>**5. Подготовка к конфигурированию контроллера**

## <span id="page-14-1"></span>**5.1. Установка программного обеспечения**

Для настройки контроллера установите на ПК необходимое программное обеспечение, выполнив описанные ниже действия.

- 1. Запустите файл Privat Setup X.exe (где Х номер версии), который можно найти на компакт-диске, входящем в комплект поставки, или загрузить с **веб-сайта ООО «НПП** [«Стелс»](http://nppstels.ru/products/kontrollery-mirazh-privat/mirazh-gsm-a8-03/).
- 2. В открывшемся окне (рис. 5.1) выберите компоненты программного обеспечения, которые необходимо установить, и нажмите кнопку *Далее*.

**Внимание!** Если вы устанавливаете программное обеспечение ООО «НПП «Стелс» на этот ПК в первый раз, **обязательно установите библиотеку MS .NET Framework и драйвер USB** (убедитесь, что данные компоненты выбраны для установки)! Если эти компоненты уже установлены на ПК, от их установки можно отказаться.

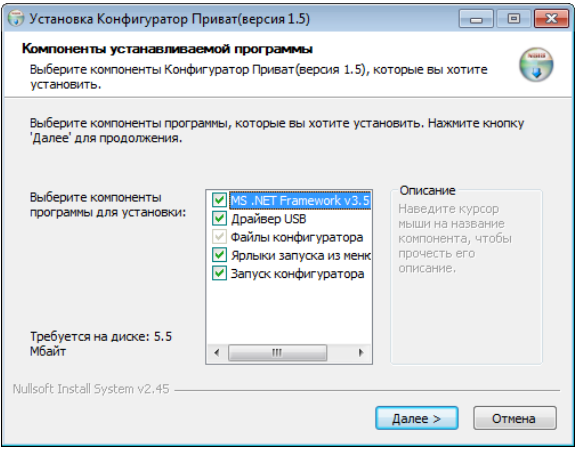

Рис. 5.1. Выбор компонентов ПО для установки

3. В следующем окне (рис. 5.2) задайте путь к папке установки программы *Конфигуратор Приват* (рекомендуется использовать путь, указанный по умолчанию) и нажмите кнопку *Установить*.

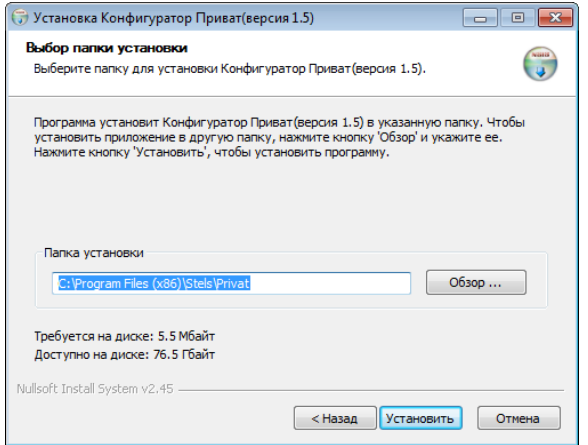

Рис. 5.2. Выбор пути

#### <span id="page-15-0"></span>**5.2. Подготовка контроллера к конфигурированию и эксплуатации**

Для подготовки контроллера к конфигурированию и эксплуатации выполните перечисленные ниже действия.

**Внимание!** Перед конфигурированием и эксплуатацией контроллера ознакомьтесь с мерами предосторожности и особыми замечаниями (см. раздел [1.2](#page-4-2)) и соблюдайте их!

1. Приобретите SIM-карты двух разных операторов сотовой связи, выбрав оптимальные тарифные планы.

**Внимание!** Если на SIM-картах отключен запрос PIN-кода или задан PIN-код 9999, их можно установить в держатели сразу. Если на SIM-картах задан другой PIN-код, необходимо предварительно указать его в программе *Конфигуратор Приват* и записать конфигурацию в контроллер, в противном случае SIM-карты могут быть заблокированы при попытке регистрации в сети с неверным PIN-кодом.

2. Снимите крышку контроллера. Для этого сначала выкрутите винт (рис. 5.3 а), затем нажмите на защелки и отсоедините от основания крышку контроллера (рис. 5.3 б), а затем отсоедините крышку панели индикации (рис. 5.3 в).

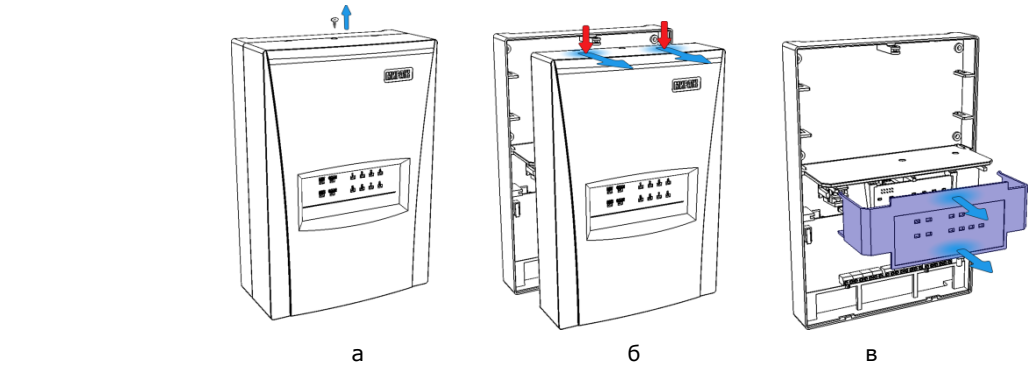

Рис. 5.3. Демонтаж корпуса контроллера

- 3. Подайте на контроллер питание от сети 220 В или от аккумуляторной батареи 12 В (см. схему в *[Приложении](#page-70-0) 2*). (АКБ приобретается отдельно.)
- 4. Запустите на ПК программу *Конфигуратор Приват*.
- 5. Подключите контроллер к ПК с помощью кабеля USB А B (см. схему в *[Приложении](#page-70-0) 2*).

**Внимание!** При подключении контроллера к ПК по интерфейсу USB с целью конфигурирования не зажимайте кнопку тампера. Контроллер с зажатой кнопкой тампера будет подключен в режиме флеш-накопителя.

6. После подключения контроллера к ПК откроется мастер регистрации устройства, с помощью которого можно сразу задать основные параметры контроллера. В окне *Вопрос* нажмите кнопку *Да* (рис. 5.4).

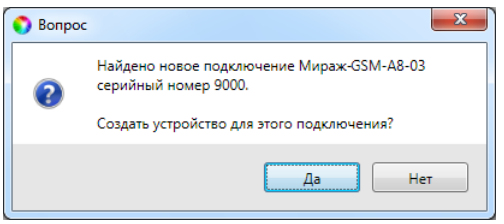

Рис. 5.4. Окно *Вопрос*

ПРИМЕЧАНИЕ. Пользовательские параметры, задаваемые в мастере регистрации устройства, можно задать или изменить позже. Мастер можно закрыть на любом из описанных ниже этапов, нажав кнопку *Завершить*.

7. В следующем окне *Выбор устройства* будет автоматически определен тип контроллера. Задайте в этом окне имя контроллера (удобно именовать контроллер по объекту, на котором он будет использоваться, например: *А8-03 квартира*; *А8-03 дача*), см. рис. 5.5.

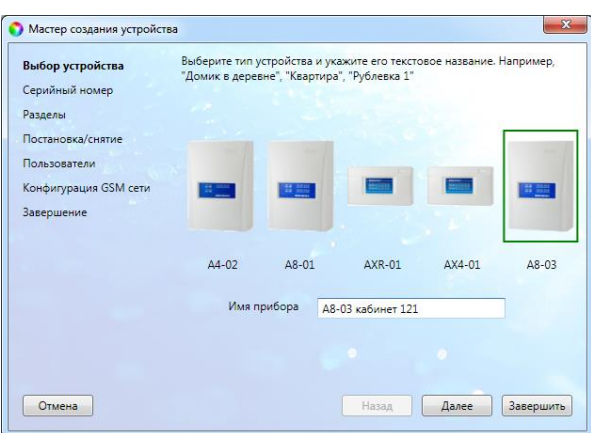

Рис. 5.5. Окно *Выбор устройства*

8. В следующем окне *Серийный номер* автоматически определяется серийный номер (рис. 5.6).

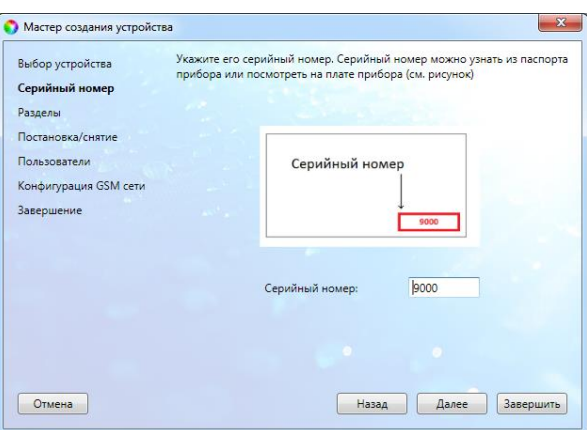

Рис. 5.6. Окно *Серийный номер*

9. В следующем окне *Разделы* выберите необходимое количество разделов (рис. 5.7).

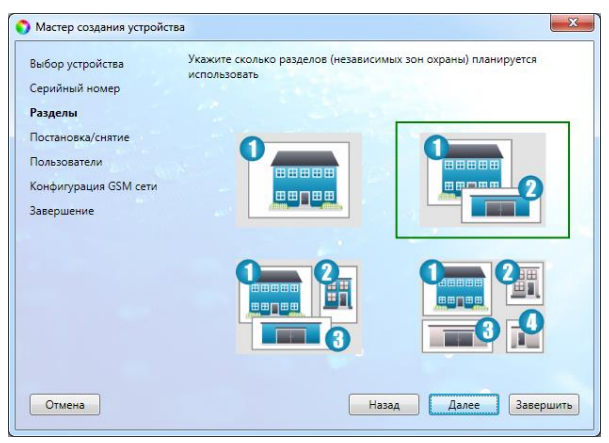

Рис. 5.7. Окно *Разделы*

10. В следующем окне *Постановка/снятие* выберите один из предлагаемых способов постановки контроллера на охрану и снятия с охраны (рис. 5.8).

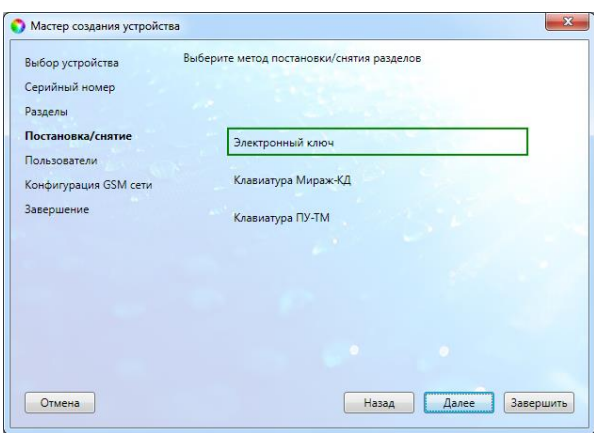

Рис. 5.8. Окно *Постановка/снятие*

11. В следующем окне *Пользователи* задайте имена и номера телефонов первых двух пользователей (рис. 5.9).

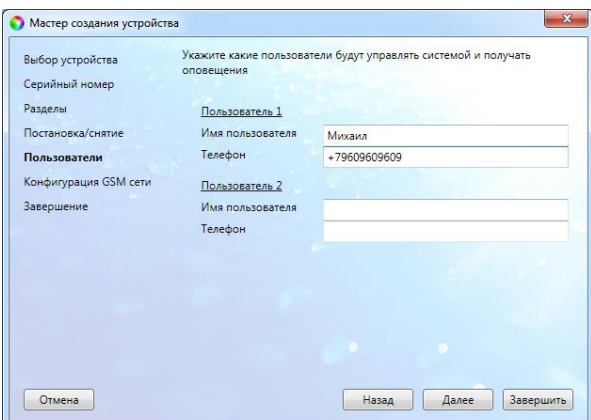

Рис. 5.9. Окно *Пользователи*

- 12. В следующем окне *Конфигурация GSM-сети* задайте описанные ниже параметры основной и резервной GSM-сетей (SIM-карт) контроллера.
	- *Номер SIM-карты:* телефонный номер SIM-карты, помещенной в контроллер.
	- *PIN-код:* PIN-код SIM-карты.
	- *Оператор:* оператор сотовой связи.
	- *Запрос баланса:* формат запроса информации о финансовом балансе SIM-карты (USSD-запрос), различается у разных операторов сотовой связи.

ПРИМЕЧАНИЕ. Формат USSD-запроса указывается автоматически при выборе одного из операторов из списка. Удостоверьтесь в том, что формат является верным для вашего региона.

 *Порог баланса:* значение (в денежных единицах тарифа), при уменьшении финансового баланса SIM-карты ниже которого будет сформировано соответствующее извещение.

**Внимание!** Запрос баланса SIM-карты контроллер выполняет 1 раз в сутки, поэтому рекомендуем устанавливать порог баланса с учетом среднесуточных затрат.

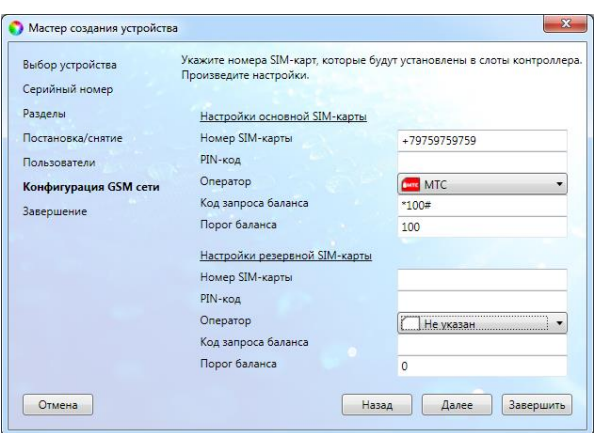

Рис. 5.10. Окно *Конфигурация GSM-сети*

13. В следующем окне *Завершение* отображаются указанные параметры (рис. 5.11). Для завершения нажмите кнопку *Завершить*. Для того чтобы вернуться назад и изменить параметры, нажмите кнопку *Назад*.

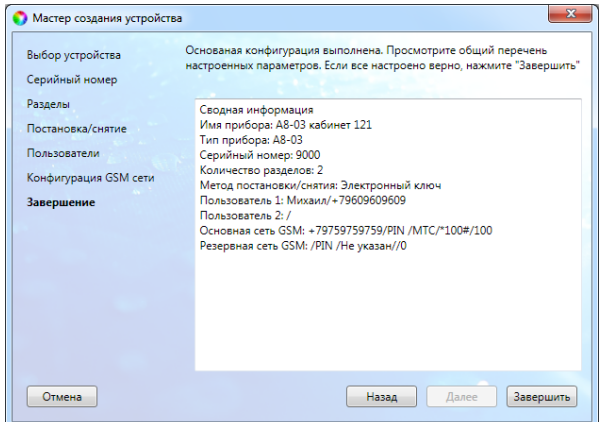

Рис. 5.11. Окно *Завершение*

# <span id="page-18-0"></span>**5.3. Способы подключения к контроллеру в программе** *Конфигуратор Приват*

Программа *Конфигуратор Приват* может подключаться к контроллеру локально по интерфейсу USB **или** дистанционно по каналу TCP/IP GPRS. Первоначальное конфигурирование контроллера выполняется только по интерфейсу USB, так как для взаимодействия по каналу TCP/IP GPRS необходимо предварительно записать в контроллер параметры доступа к этой услуге. После того как эти параметры записаны в контроллер, к нему можно подключиться по каналу TCP/IP, выполнив описанные ниже действия.

- 1. Активируйте услугу TCP/IP GPRS на SIM-картах контроллера.
- 2. Отправьте контроллеру SMS-команду в формате, представленном на рис. 5.11. Пароль доступа не требуется, если используется авторизация по номеру телефона. В качестве IPадреса необходимо указать внешний статический IP-адрес компьютера, на котором установлена программа *Конфигуратор Приват*. IP-адрес должен быть статическим. Указываемый TCP/IP-порт должен быть открыт для подключения (не заблокирован межсетевым экраном, антивирусным ПО и т. д.).

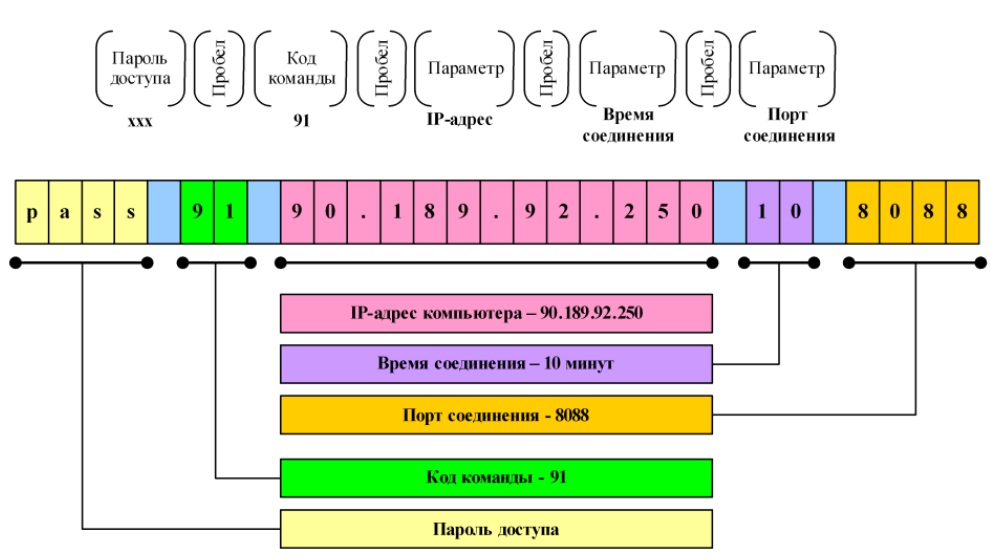

Рис. 5.11. Формат SMS-команды для установки GPRS-соединения с контроллером

ПРИМЕЧАНИЕ. Время указывается в минутах.

ПРИМЕЧАНИЕ. TCP/IP-порт подключения можно изменить. Для этого в программе *Конфигуратор Приват* откройте меню *Настройки* и укажите необходимый номер в поле *Порт GPSR-подключения*.

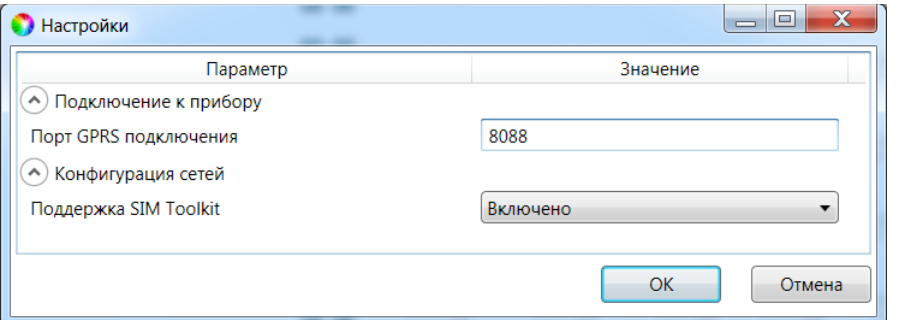

Рис. 5.12. Изменение номера TCP/IP-порта для GPRS-подключения

Получив SMS-команду, контроллер начнет установку соединения с удаленным компьютером. После успешной установки соединения на панели информации (в левой части основного окна программы *Конфигуратор Приват*) индикатор подключения станет зеленым и появится надпись *Подключен*.

Если установить соединение не удалось, контроллер отправит пользователю один из представленных ниже SMS-ответов с описанием причины неудачи.

- *Неверный формат:* допущена ошибка при наборе SMS-команды.
- *Не настроен APN:* в конфигурации контроллера не указаны параметры точки доступа к услуге GPRS или номер телефона, с которого отправлена SMS-команда, не принадлежит никому из пользователей.
- *Ошибка модема:* модем был занят другими задачами (например, приемом входящих вызовов или доставкой извещений).
- *Ошибка активации:* неудачная активация GPRS-соединения, услуга GPRS не активирована у оператора, недостаточно денег на SIM-карте или точка доступа указана неверно (пропущена буква, несуществующая точка доступа).
- *Ошибка установки PPP:* услуга GPRS не предоставляется в текущий момент по причине высокой загрузки сети или неверно указана точка доступа.
- *Ошибка установки TCP:* неверно указан IP-адрес компьютера или TCP/IP-порт.

При необходимости разорвать GPRS-соединение, не дожидаясь окончания времени, указанного в команде, измените номер порта в окне *Настройки* и нажмите кнопку *ОК*.

## <span id="page-20-0"></span>**6. Конфигурирование контроллера**

## <span id="page-20-1"></span>**6.1. Интерфейс программы** *Конфигуратор Приват*

Основное окно программы *Конфигуратор Приват* представлено на рис. 6.1. В его правой части отображаются перечисленные ниже вкладки. Для перехода на вкладку необходимо щелкнуть левой кнопкой мыши по ее корешку.

*Пользователи:* на этой вкладке задаются и отображаются имена и телефонные номера пользователей, а также способы их оповещения о событиях.

*Конфигурация:* на этой вкладке задаются и отображаются различные параметры контроллера.

**Внимание!** После задания параметров в программе *Конфигуратор Приват* необходимо нажать кнопку  $\Box$  записать , чтобы записать их в контроллер.

*Разделы:* эта вкладка предназначена для распределения шлейфов сигнализации и радиоизвещателей, выходов управления и пользователей по разделам.

*Мираж-СКП-12-01 или Мираж-TR-Ladoga:* эта вкладка предназначена для настройки параметров работы подключенного интерфейсного устройства:

- При подключении трансивера *Мираж-TR-Ladoga* вкладка предназначена для регистрации радиоизвещателей и ретрансляторов Ладога-РК и настройки их параметров.
- При подключении сетевой контрольной панели *Мираж-СКП-12-01* вкладка предназначена для настройки дополнительных шлейфов сигнализации, реле и выходов типа *открытый коллектор.*

*Монитор:* эта вкладка предназначена для мониторинга состояния системы в режиме реального времени.

*Сервис:* эта вкладка предназначена для операций с журналом событий контроллера.

| Конфигуратор Приват (1.5)                   |                                        |              |                                                                               |                             |                         |                             | $\qquad \qquad \blacksquare$   | $\Sigma$<br>$\Box$ |
|---------------------------------------------|----------------------------------------|--------------|-------------------------------------------------------------------------------|-----------------------------|-------------------------|-----------------------------|--------------------------------|--------------------|
| Настройки<br>Главная                        | Помощь                                 |              |                                                                               |                             |                         |                             |                                |                    |
| Прибор                                      | <b>14 Пользователи</b><br>Конфигурация |              | ÷                                                                             | Разделы                     | <b>Part</b><br>Монитор  | <b>В</b> Сервис             |                                |                    |
| Не подключен                                |                                        | Пользователи | Разделы                                                                       | Тревоги                     | Восстановление          | Пожар                       | Постановка                     | Снятие             |
| Подключение<br>Ожидание USB, GPRS           | Михаил<br>+79609609609                 |              | $\boxed{1}$ $\boxed{2}$<br>3 4                                                | $\blacksquare$              | 画<br>Œ.                 | $\rightarrow$ $\rightarrow$ | <b>FRA</b><br><b>Report</b>    | $\blacksquare$     |
| Серийный номер<br>9000                      | <Настроить>                            |              | $\vert$ <sub>2</sub><br>$\boxed{1}$<br>$\boxed{4}$<br>$\overline{\mathbf{3}}$ | 全國                          | 雪<br>R                  | 雪<br>$\bigoplus$            | 重                              | 全国                 |
| Версия ПО<br>Не определена                  | <Настроить>                            |              | $\boxed{2}$<br>$\boxed{1}$<br>3 4                                             | $\rightarrow$ $\rightarrow$ | de la<br>$\blacksquare$ | H.                          | $\mathcal{L}$                  | 国家                 |
| Тип устройства<br>Мираж-GSM-A8-03           | <Настроить>                            |              | $\boxed{2}$<br>$\boxed{1}$<br>$\boxed{4}$<br>$\sqrt{3}$                       | $\blacksquare$              | de a<br><b>SOP</b>      | 重<br><b>Cip</b>             | de 2<br>H.                     | <b>BRITISH</b>     |
| Конфигурация                                | <Настроить>                            |              | $\boxed{2}$<br>$\vert$ 1<br>$\sqrt{3}$<br>$\boxed{4}$                         | 全國                          | 雪<br>g.                 | E.<br>g)                    | 中<br>g)                        | 會評                 |
| <b>В</b> Записать<br><sup>3</sup> Прочитать | <Настроить>                            |              | $\boxed{1}$ $\boxed{2}$<br>3 4                                                | 合品                          | R)                      | F)                          | $\oplus$                       | 全国                 |
| <b>В Записать ПО</b>                        | <Настроить>                            |              | $\boxed{2}$<br>$\boxed{1}$<br>$\boxed{4}$<br>$\sqrt{3}$                       | $\Rightarrow$ $\Box$        | d۹<br>R                 | <b>EX</b><br>$\bullet$      | œ                              | 自日                 |
| В Сбросить<br>Охрана                        | <Настроить>                            |              | $\vert$ 2<br> 1 <br>3 4                                                       | 曲配                          | P) P                    | 雪<br>R                      | $\rightarrow$<br>$\Rightarrow$ | 自治區                |
| Поставить<br>Снять                          | $\sim$                                 | $\mathbf{m}$ |                                                                               |                             |                         |                             |                                | Þ.                 |

Рис. 6.1. Основное окно программы *Конфигуратор Приват*

Независимо от выбранной вкладки в левой части окна отображается перечисленная ниже **информация об активном контроллере** (рис. 6.2). *Активным* называется контроллер, параметры которого отображаются и настраиваются в программе в текущий момент времени.

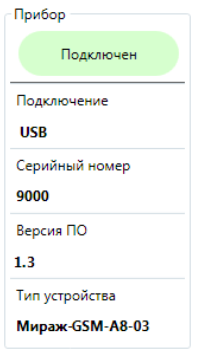

- Состояние подключения контроллера к программе *Конфигуратор Приват*.
- Способ подключения.
- Серийный номер контроллера.
- Версия встроенного программного обеспечения контроллера.
- Тип контроллера.

Рис. 6.2. Панель информации

Если в программе зарегистрированы несколько контроллеров, активным является либо тот, который добавлен последним, либо тот, который пользователь сделал активным в окне *Список устройств*. Для того чтобы сделать контроллер активным, выполните описанные ниже действия.

- 1. В меню *Главная* выберите *Список устройств*.
- 2. В открывшемся окне *Список устройств* выделите строку необходимого контроллера и нажмите кнопку *ОК* (рис. 6.3).

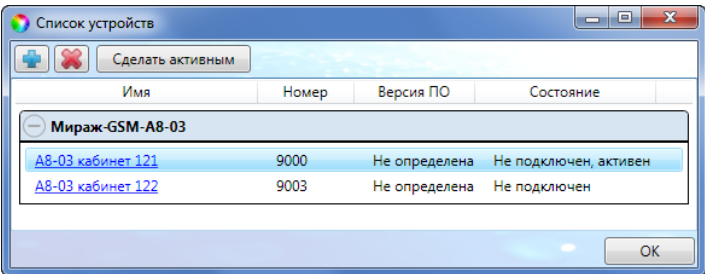

Рис. 6.3. Окно *Список устройств*

Независимо от выбранной вкладки в основном окне доступны также **кнопки** (см. таблицу 7).

Таблица 7. Кнопки, доступные в основном окне программы *Конфигуратор Приват*

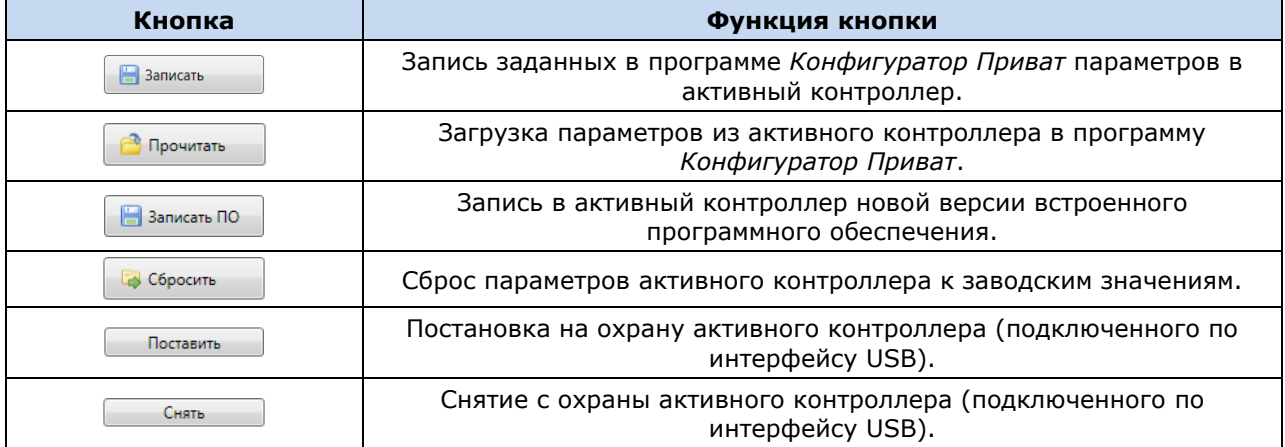

## <span id="page-21-0"></span>**6.2. Создание пользователей**

Для создания пользователя щелкните левой кнопкой мыши по пустой строке на вкладке *Пользователи* (рис. 6.4).

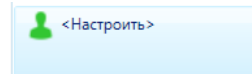

Рис. 6.4. Пустая строка пользователя

В открывшейся карточке пользователя укажите: имя пользователя; номер телефона (через *+7*); **пароль доступа к контроллеру** (рис. 6.5). Этот пароль будет необходим для управления контроллером с помощью голосового меню и SMS-команд, если на вкладке *Конфигурация* будет выбран соответствующий способ доступа (см. раздел [6.3.3\)](#page-26-0).

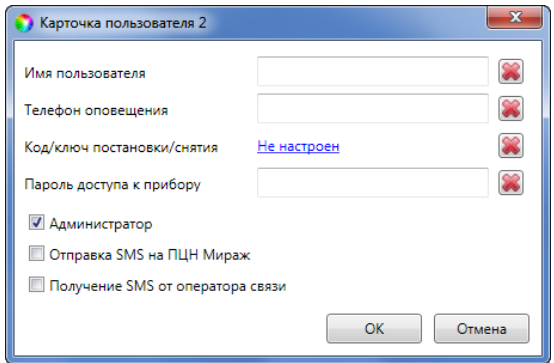

Рис. 6.5. Карточка пользователя

Для того чтобы задать код или электронный ключ для постановки на охрану / снятия с охраны, щелкните левой кнопкой мыши по значению в поле *Код/ключ постановки/снятия* (при создании нового пользователя в нем указано *Не настроен*). Откроется окно *Настройка идентификации* (рис. 6.6).

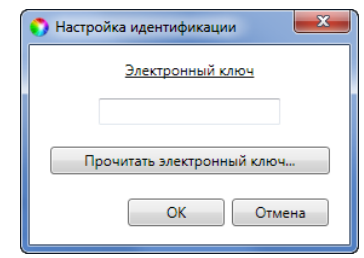

Рис. 6.6. Окно *Настройка идентификации*

Для того чтобы задать **код**, введите от 4 до 12 цифр (любое сочетание на Ваш выбор).

ПРИМЕЧАНИЕ. Для ввода в контроллер кодов необходимо подключить к нему кодовую панель *Мираж-КД*, приобретаемую отдельно, и выбрать соответствующий способ управления постановкой на вкладке *Конфигурация* (см. раздел [6.3.1\)](#page-23-1).

Для того чтобы задать **электронный ключ**, нажмите кнопку *Прочитать электронный ключ* и, когда откроется окно *Чтение электронного ключа*, прикоснитесь ключом к считывателю.

ПРИМЕЧАНИЕ. Схему подключения к контроллеру считывателя электронных ключей см. в разделе [7.3.1](#page-40-1) и *[Приложении](#page-70-0) 2*.

После создания пользователей выберите **разделы**, оповещения о состоянии которых они будут получать (по умолчанию выбраны все), и **способы оповещения** о различных типах событий. Для этого щелкните по соответствующим значкам (рис. 6.7).

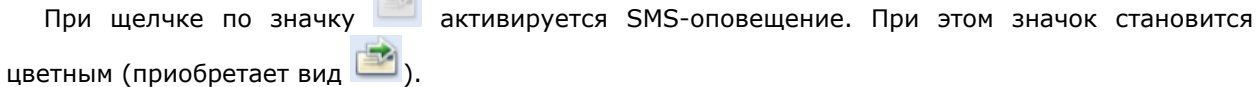

При щелчке по значку **Вида**ктивируется VOICE-оповещение (оповещение с помощью голосовых звонков). При этом значок становится цветным (приобретает вид  $\blacksquare$ ).

ПРИМЕЧАНИЕ. Сведения о типах и подтипах событий см. в *[Приложении](#page-72-0) 4*.

 $\mathbb{Z}$ 

| Пользователи                  | Разделы |                                                                                                    | Тревоги Восстановление Пожар Постановка Снятие Питание Тампер Баланс Связь |  |  |  | Саботаж |
|-------------------------------|---------|----------------------------------------------------------------------------------------------------|----------------------------------------------------------------------------|--|--|--|---------|
| <b>Михаил</b><br>+79609609609 |         | $\begin{picture}(20,20) \put(0,0){\line(1,0){10}} \put(15,0){\line(1,0){10}} \put(15,0){\line(1,0){10}} \put(15,0){\line(1,0){10}} \put(15,0){\line(1,0){10}} \put(15,0){\line(1,0){10}} \put(15,0){\line(1,0){10}} \put(15,0){\line(1,0){10}} \put(15,0){\line(1,0){10}} \put(15,0){\line(1,0){10}} \put(15,0){\line(1,0){10}} \put(15,0){\line(1$ | 18 18 18 18 18 18 18 18                                                    |  |  |  |         |

Рис. 6.7. Настройка параметров пользователей

## <span id="page-23-0"></span>**6.3. Вкладка** *Конфигурация*

#### <span id="page-23-1"></span>**6.3.1. Блок** *Общая конфигурация*

В блоке *Общая конфигурация* задаются описанные ниже параметры (рис. 6.8).

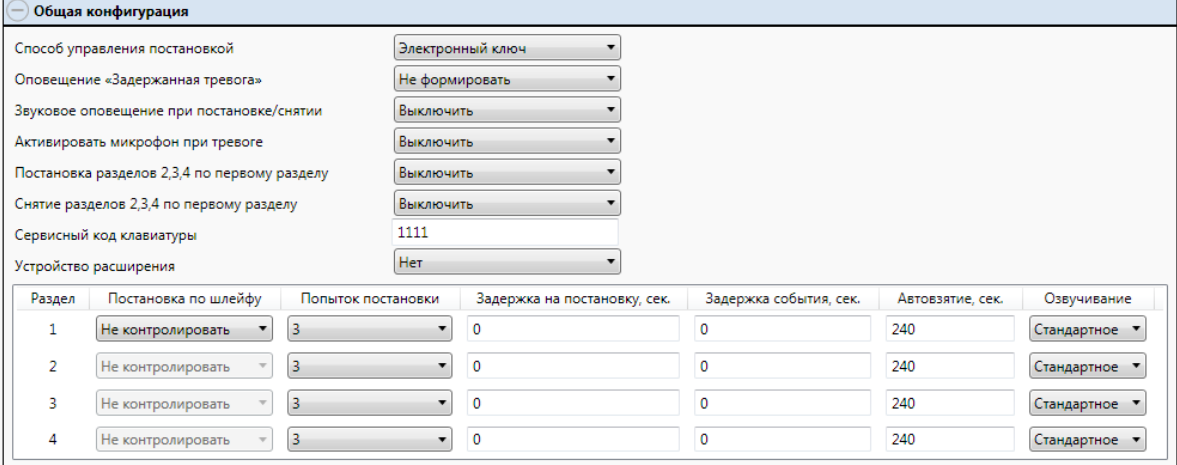

Рис. 6.8. Блок *Общая конфигурация*

*Способ управления постановкой:* способ постановки объекта на охрану / снятия с охраны.

- *Электронный ключ:* электронный ключ Touch Memory.
- *Клавиатура Мираж-КД*: подключаемая клавиатура *Мираж-КД*, позволяющая вводить цифровые коды.
- *Клавиатура ПУ-ТМ*: подключаемая клавиатура *ПУ-ТМ* производства компании *Аргус-Спектр*, позволяющая вводить цифровые коды.
- *Скрытый выключатель:* переключатель с двумя положениями (*На охране* / *Снят с охраны*).
- *Кнопка:* кнопка, одно нажатие которой ставит объект на охрану, а следующее снимает и т. д.

*Оповещение «Задержанная тревога» (Формировать / Не формировать):* если эта функция включена, то при использовании алгоритма задержки на вход (см. ниже) в момент срабатывания извещателя пользователю будет отправляться сообщение *Задержанная тревога*. Например: установлена задержка на вход 30 с; пользователь входит в помещение, в результате чего срабатывает извещатель; пользователю передается сообщение *Задержанная тревога*; если через 30 с контроллер не будет снят с охраны, то будет отправлено сообщение *Тревога*. Если функция отключена, то будет отправляться только сообщение *Тревога* по истечении времени задержки на вход, если контроллер не был снят с охраны.

*Звуковое оповещение при постановке / снятии (Включить / Выключить):* звуковое оповещение о постановке контроллера на охрану и снятии с охраны (для выхода типа *открытый коллектор* с назначенной тактикой *Сирена*).

*Активировать микрофон при тревоге (Выключить / 30 секунд / 1 минута / 2 минуты / 5 минут / 10 минут / 30 минут):* включение микрофона на указанное время при формировании события *Тревога*. Для использования функции необходимо, чтобы тревожное оповещение выполнялось с помощью голосовых звонков. Контроллер выполнит звонок на телефон пользователя, и после прослушивания сообщения о тревоге пользователь сможет прослушивать микрофон в течение указанного времени.

*Постановка разделов 2, 3, 4 по первому разделу (Включить / Выключить):* если эта функция включена, то при постановке на охрану раздела 1 будут автоматически ставиться на охрану разделы 2, 3 и 4.

*Снятие разделов 2, 3, 4 по первому разделу (Включить / Выключить):* если эта функция включена, то при снятии с охраны раздела 1 будут автоматически сниматься с охраны разделы 2, 3 и 4.

*Сервисный код клавиатуры:* код, необходимый для ввода команд с кодовой панели (коды команд и сведения об их использовании см. в руководстве по эксплуатации кодовой панели *Мираж-КД-03*, [доступном](http://nppstels.ru/products/accessories/mirazh-kd03/) на веб-сайте ООО «НПП «Стелс»).

**Устройство расширения** (*Мираж-TR-Ladoga / Мираж-СКП12-01*): наименование интерфейсного устройства, подключенного к контроллеру по интерфейсу RS-485 (при его наличии).

Нижняя часть поля *Общая конфигурация* предназначена для настройки **параметров разделов** и организована в виде таблицы с описанными ниже столбцами.

*Раздел:* номер раздела контроллера.

*Постановка по шлейфу:* если эта функция активирована, то, когда идет отсчет времени задержки на постановку, контроллер автоматически становится на охрану при переходе указанного шлейфа/радиоизвещателя из состояния *Тревога* в состояние *Норма* (например, при закрытии двери, оборудованной магнитоконтактным извещателем).

*Попыток постановки:* количество попыток, после которого контроллер ставится на охрану независимо от состояния шлейфов сигнализации (то есть даже в том случае, если некоторые шлейфы находятся в состоянии *Неисправность*).

ПРИМЕЧАНИЕ. Сведения об использовании этой функции см. в разделе [12.2.2.](#page-65-5)

*Задержка на постановку:* время, проходящее с момента ввода кода или прикосновения электронным ключом к считывателю до постановки контроллера на охрану (задержка на **выход**). Параметр предназначен для случаев, когда пользователь **ставит помещение на охрану** с помощью кодовой панели, считывателя Touch Memory или скрытого выключателя, установленных внутри помещения, и затем покидает его.

*Задержка события:* время, проходящее с момента срабатывания ШС проходной зоны, в течение которого не формируется тревога (задержка на **вход**). Параметр предназначен для случаев, когда пользователь входит в помещение и **снимает его с охраны** с помощью сенсорной клавиатуры, считывателя Touch Memory или скрытого выключателя, установленных внутри помещения. При срабатывании других шлейфов, не имеющих задержки на вход, тревога

формируется сразу (параметр действует для шлейфа сигнализации с атрибутом «Задержка»).

*Автовзятие, сек:* время, проходящее с момента физического возвращения шлейфа в нормальное состояние после срабатывания, по завершении которого фиксируется его возвращение из состояния *Тревога* в состояние *Норма* (и, таким образом, становится возможным формирование нового извещения о срабатывании этого шлейфа). Параметр действует для шлейфов с атрибутом *Автовзятие*.

*Озвучивание:* выбор звукового файла, используемого для озвучивания названия раздела при голосовом оповещении (*Ванная*, *Коридор* и т. д.).

#### <span id="page-24-0"></span>**6.3.2. Блок** *Конфигурация шлейфов*

Настройка параметров проводных шлейфов сигнализации выполняется на вкладке *Конфигурация* в блоке *Конфигурация шлейфов*, который организован в виде таблицы с описанными ниже столбцами (рис. 6.9). Сведения о подключении шлейфов см. в разделе [7.1.](#page-33-1)

|    | Конфигурация шлейфов                 |          |                 |               |
|----|--------------------------------------|----------|-----------------|---------------|
| Nº | Тип шлейфа                           | Атрибуты | Текст           | Озвучивание   |
|    | Пожарный<br>▼                        |          | Бунгало         | Стандартное • |
| -2 | Пожарный                             | m        | Teppaca         | Стандартное   |
| 3  | Охранный                             | 2400     | Домик на дереве | Стандартное   |
| 4  | $\overline{\phantom{a}}$<br>Охранный |          | Ротонда         | Стандартное   |
| 5  | Технологический                      |          | Веранда         | Стандартное   |
| 6  | Тревожная кнопка                     |          | Беседка         | Стандартное   |
|    | Датчик затопления                    |          | Подполье        | Стандартное   |
| 8  | Датчик утечки газа                   |          | Бельведер       | Стандартное   |

Рис. 6.9. Блок *Конфигурация* шлейфов

*Шлейф:* номер шлейфа.

*Тип шлейфа:* тип шлейфа, см. таблицу 8.

*Атрибуты:* атрибуты шлейфов, см. таблицы 9—11. Для того чтобы установить или снять атрибут, щелкните по соответствующему значку левой кнопкой мыши.

ПРИМЕЧАНИЕ. Для того чтобы установить или снять атрибут сразу для всех шлейфов, нажмите и удерживайте клавишу Ctrl или Shift и щелкните по соответствующему значку левой кнопкой мыши.

*Текст:* произвольный текст (до 15 символов), который будет включен в SMS-оповещение о состоянии шлейфа (например, название охраняемой с помощью него зоны).

*Озвучивание:* выбор звукового файла, используемого для озвучивания названия шлейфа при голосовом оповещении (*дверь, окно и т.д.*).

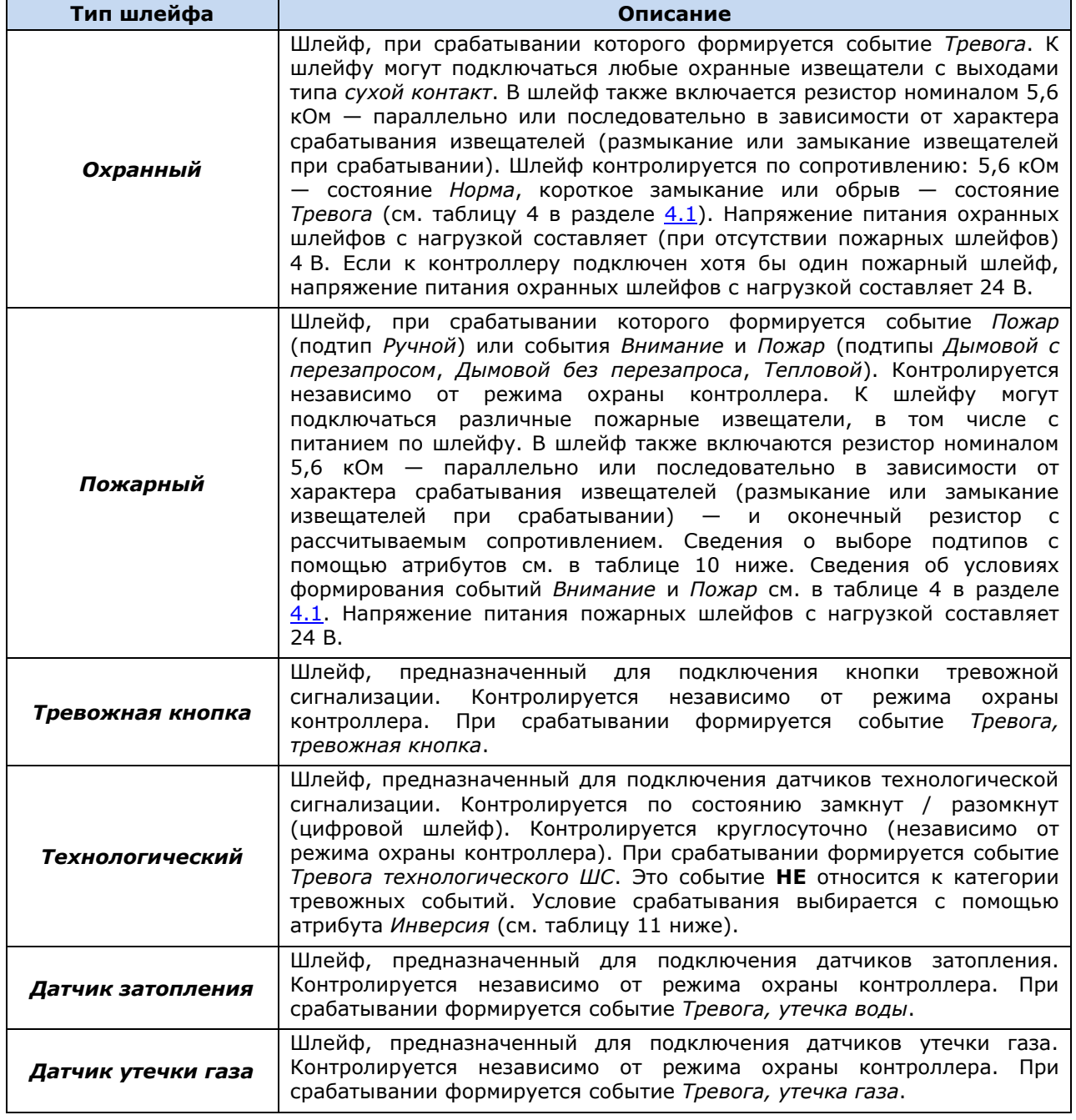

Таблица 8. Типы шлейфов сигнализации

Таблица 9. Атрибуты охранных шлейфов сигнализации

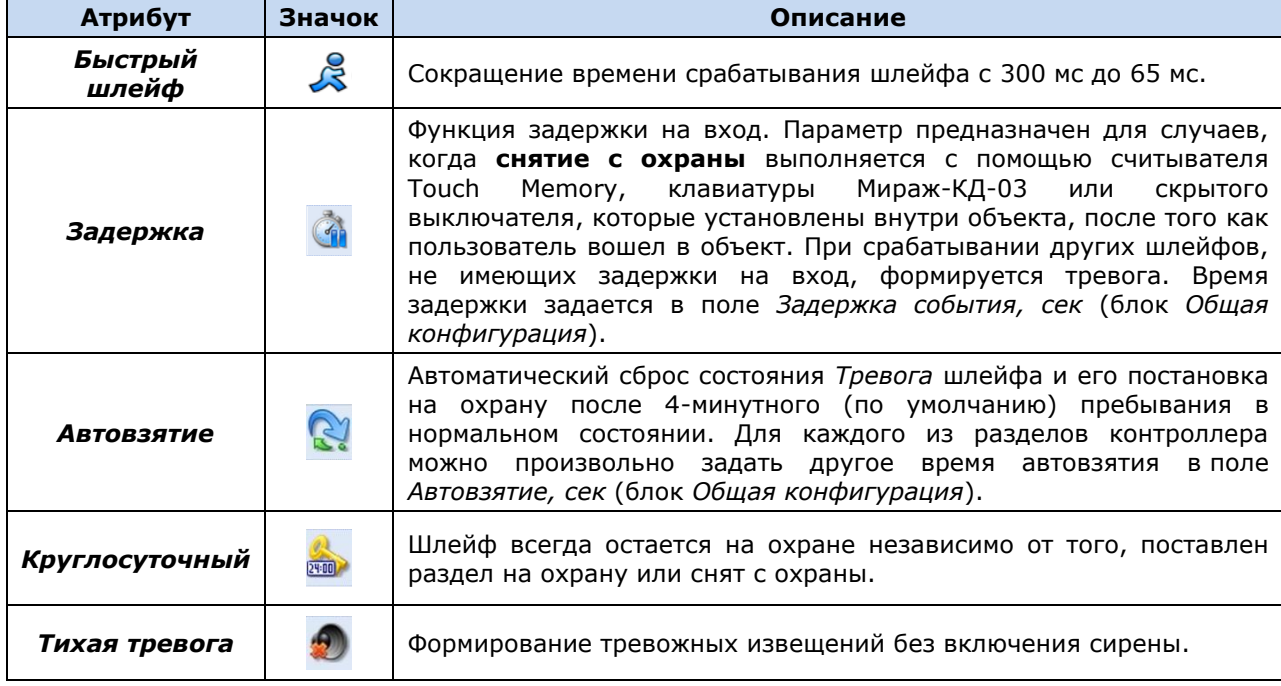

Таблица 10. Атрибуты пожарных шлейфов сигнализации

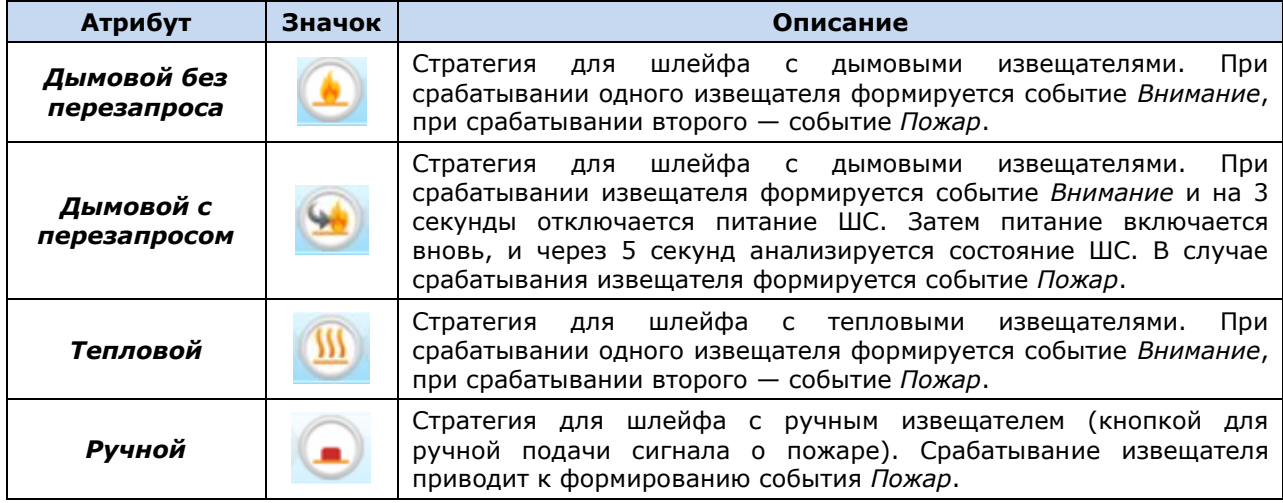

Таблица 11. Атрибуты технологических шлейфов сигнализации

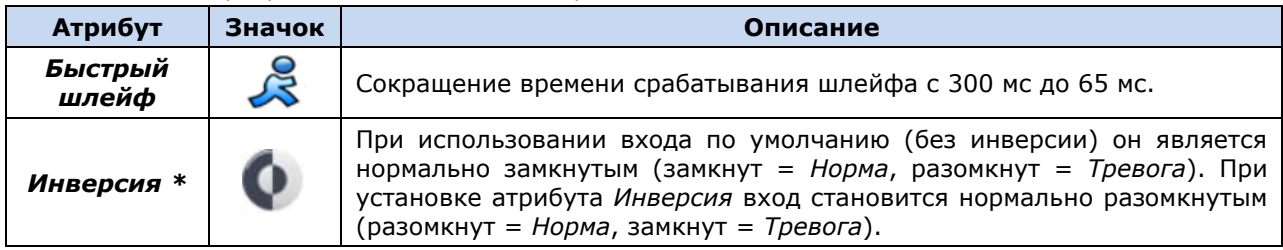

\* Входы шлейфов с назначенным типом *Технологический* используются как цифровые входы, то есть контролируются по двум состояниям: замкнут / разомкнут.

#### <span id="page-26-0"></span>**6.3.3. Блок** *Доступ к голосовому меню*

В блоке *Доступ к голосовому меню* (рис. 6.10) настраивается способ доступа к дистанционному управлению контроллером с помощью голосового меню и SMS-команд, а также функция «отбоя» при приеме голосовых оповещений. Сведения об использовании голосового меню и SMS-команд см. в разделе [9.](#page-46-0)

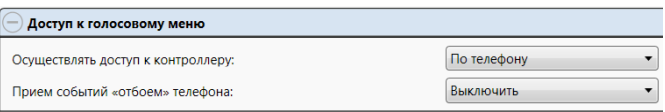

#### Рис. 6.10. Блок *Доступ к голосовому меню*

*Осуществлять доступ к контроллеру:* способ авторизации пользователя для дистанционного управления контроллером с помощью голосового меню или SMS-команд.

- *По телефону:* прием команд с телефонных номеров пользователей, зарегистрированных в программе *Конфигуратор Приват*, без запроса пароля.
- *По паролю:* прием команд с любых телефонных номеров при наличии в них правильного пароля.

*Прием событий «отбоем» телефона (Выключить / Включить):* если эта функция включена, то голосовое оповещение считается доставленным, даже если оно не было прослушано до конца (во время его проигрывания звонок был прерван пользователем). Если функция выключена, то для подтверждения получения голосового оповещения необходимо нажать **#**.

**Внимание!** При первоначальной настройке контроллера обязательно измените пароль независимо от выбранного способа доступа (см. раздел [6.2\)](#page-21-0)!

ПРИМЕЧАНИЕ. Нажав на телефоне кнопку 5 во время приема голосового сообщения, пользователь прекратит его передачу другим пользователям.

#### <span id="page-27-0"></span>**6.3.4. Блок** *Конфигурация выходов*

В блоке *Конфигурация выходов* задаются параметры выходов управления типа *открытый коллектор* контроллера. Эти выходы служат для подключения внешних устройств с различными электрическими характеристиками и управления ими. Вкладка организована в виде таблицы с описанными ниже столбцами (рис. 6.11).

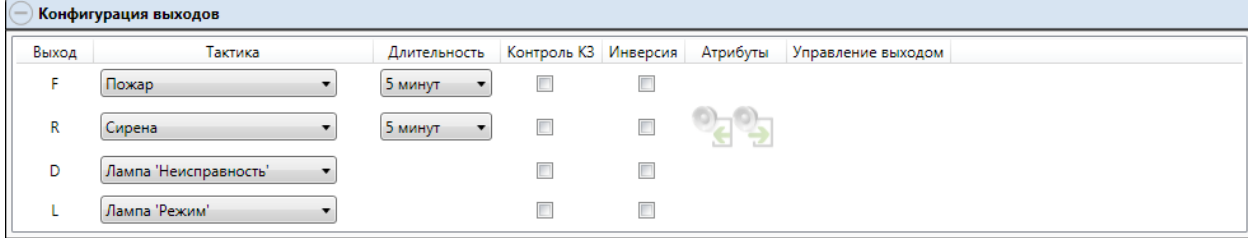

Рис. 6.11. Блок *Конфигурация выходов*

*Выход:* обозначение выхода на клеммной колодке контроллера.

*Тактика:* выбор тактики использования выхода (см. таблицу 11).

*Длительность:* время, на которое будет включено устройство, управляемое выходом (для тактик *Пожар*, *Сирена, Сирена (тревога), Активировать при взятии, Активировать при снятии, Исполнительное устройство, Авария канала связи*).

*Контроль КЗ:* контроль короткого замыкания выхода типа *открытый коллектор*.

*Инверсия:* если этот флажок не установлен, то устройство, управляемое выходом, в нормальном состоянии системы отключено и включается в тревожном состоянии. Если флажок установлен, то в нормальном состоянии устройство включено и отключается в тревожном.

*Управление выходом:* кнопки *Вкл.* и *Выкл.*, позволяющие дистанционно включать и отключать устройство, подключенное к выходу (для выходов с тактикой *Удаленное управление*).

Сведения о схемах локального оповещения см. в *[Приложении](#page-73-0) 5*.

При выборе тактики *Терморегулятор* появляются также описанные ниже столбцы, предназначенные для управления внешним устройством на основе показаний термодатчика (например, для включения и отключения обогревателя).

*Датчик температуры:* номер датчика, показания которого будут использоваться.

*Tmin, C°:* значение температуры, при котором устройство будет включаться (при прямом режиме работы).

*Tmax, C°:* значение температуры, при котором устройство будет отключаться (при прямом режиме работы).

ПРИМЕЧАНИЕ. Для того чтобы устройство включалось при достижении максимального порога и отключалось при достижении минимального, установите флажок *Инверсия*.

Каждому из выходов можно назначить любую из тактик, описанных в таблице 12.

Таблица 12. Тактики работы выходов типа *открытый коллектор*

| Тактика                      | Описание                                                                                                    |
|------------------------------|----------------------------------------------------------------------------------------------------|
| Сирена                       | управление<br>оповещателем,<br>Автоматическое<br>ЗВУКОВЫМ<br>т.е.<br>при формировании любых тревожных событий<br>включение выхода<br>(например, событий Тревога, Пожар, Возможное подавление, Потеря<br>связи с датчиком).* |
| Сирена «Тревога»             | Автоматическое включение только при событии Тревога.                                                                                                    |
| Лампа «Неисправность»        | Автоматическое включение лампы (светодиодного индикатора) при<br>неисправностях. *                                                                                                    |
| Лампа «Режим»                | Автоматическое управление лампой (светодиодным индикатором),<br>предназначенной для информирования о режиме. *                                                                                                    |
| Удаленное управление         | Ручное включение / отключение выхода с помощью SMS-команд,<br>голосового меню или программы Конфигуратор Приват (см. разделы<br>$6.4.2, 9$ ).                                                                               |
| Пожар                        | Автоматическое включение выхода только при формировании<br>события Пожар. (Эта стратегия может применяться для управления<br>устройствами оповещения и автоматики в случае пожара.) *                                       |
| Терморегулятор               | Автоматическое включение / отключение выхода при фиксации<br>термодатчиком пороговых значений температуры, указанных в блоке<br>Датчики температуры (см. раздел 6.3.6).                                                     |
| Авария канала связи          | Автоматическое включение выхода, если контроллер не может<br>получить регистрацию в обеих GSM-сетях (основной и резервной).                                                                                                 |
| Активировать при<br>ВЗЯТИИ   | Автоматическое включение выхода при постановке контроллера на<br>охрану.                                                                                                    |
| Активировать при<br>СНЯТИИ   | Автоматическое включение выхода при снятии<br>контроллера с<br>охраны.                                                                                                    |
| Исполнительное<br>устройство | Автоматическое включение при срабатывании выходов, которым<br>назначен тип Технологический, Датчик затопления или Датчик утечки<br>газа.                                                                                    |
| Отключен                     | Выход всегда отключен.                                                                                                    |

\* Сведения о схеме управления см. в *[Приложении 5](#page-73-0)*.

#### <span id="page-28-0"></span>**6.3.5. Блок** *Конфигурация сетей*

В блоке *Конфигурация сетей* указываются описанные ниже параметры SIM-карт и GPRSподключения (1 — основная GSM-сеть, 2 — резервная GSM-сеть).

|    | Конфигурация сетей |                     |         |         |                     |                |     |                                             |  |
|----|--------------------|---------------------|---------|---------|---------------------|----------------|-----|---------------------------------------------|--|
| Nº | Номер SIM карты    | PIN-код<br>Оператор | Логин   | Пароль  | Точка доступа       | Запрос баланса |     | Порог баланса Префикс баланса Формат минуса |  |
|    | +79759759759       | <b>TR</b> MTC       | mts     | mts     | internet.mts.ru     | *100#          | 100 |                                             |  |
|    | +79619619619       | <b>6</b> Билайн     | beeline | beeline | internet.beeline.ru | *102#          |     |                                             |  |

Рис. 6.12. Блок *Конфигурация сетей*

*Номер SIM-карты:* телефонный номер SIM-карты через +7.

*PIN-код:* PIN-код SIM-карты.

*Оператор:* оператор сотовой связи.

*Логин:* логин доступа к услуге TCP/IP GPRS.

*Пароль:* пароль доступа к услуге TCP/IP GPRS.

*Точка доступа:* URL-адрес точки доступа к услуге TCP/IP GPRS.

*Запрос баланса:* формат запроса информации о финансовом балансе SIM-карты (USSDзапрос); различается у разных операторов сотовой связи.

ПРИМЕЧАНИЕ. Формат USSD-запроса указывается автоматически при выборе одного из операторов из списка. Удостоверьтесь в том, что формат является верным для вашего региона.

*Порог баланса:* значение (в денежных единицах тарифа), при уменьшении финансового баланса SIM-карты ниже которого формируется соответствующее извещение.

**Внимание!** Запрос баланса SIM-карты контроллер выполняет 1 раз в сутки, поэтому рекомендуем устанавливать порог баланса с учетом среднесуточных затрат.

*Префикс баланса:* часть SMS-сообщения, содержащего информацию о балансе (присылаемого оператором в ответ на запрос), идущая перед значением баланса (указывается для идентификации значения в нестандартных случаях).

*Формат минуса:* формат обозначения минуса в SMS-сообщении, содержащем информацию о балансе (указывается для идентификации значения в нестандартных случаях).

#### <span id="page-29-0"></span>**6.3.6. Блок** *Датчики температуры*

В блоке *Датчики температуры* (рис. 6.13) выполняется регистрация внешних датчиков температуры и настраиваются параметры работы с ними. Блок организован в виде таблицы с описанными ниже столбцами.

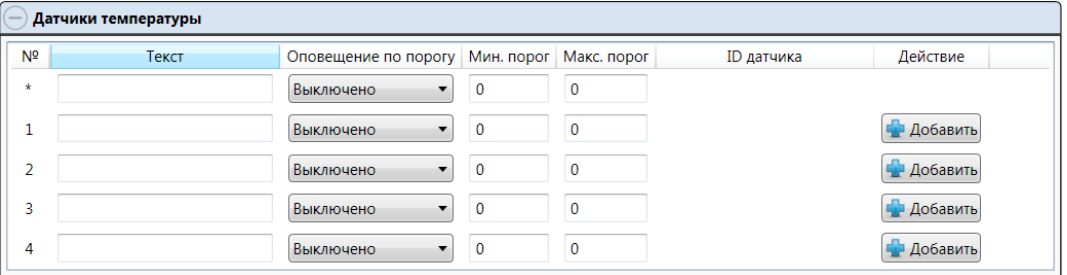

Рис. 6.13. Блок *Датчики температуры*

**№***:* номер датчика (\* — встроенный датчик).

**Текст**: произвольный текст (например, обозначение зоны, в которой находится датчик).

*Оповещение по порогу:* включение/отключение оповещения о выходе температуры за указанные пороги.

*Мин. порог:* нижний порог температуры для функции оповещения.

*Макс. порог:* верхний порог температуры для функции оповещения.

ПРИМЕЧАНИЕ. Значение минимального порога должно быть меньшим, чем значение максимального порога.

*ID датчика:* идентификатор датчика (указывается автоматически при подключении датчика).

Термодатчик после его физического подключения к контроллеру необходимо **зарегистрировать**. Для этого выполните описанные ниже действия.

- 1. Нажмите кнопку **в добавить** в пустой строке в таблице термодатчиков.
- 2. В открывшемся окне *Список найденных датчиков* **выделите** строку необходимого термодатчика, щелкнув по ней левой кнопкой мыши, и нажмите кнопку *ОК* (рис. 6.14).

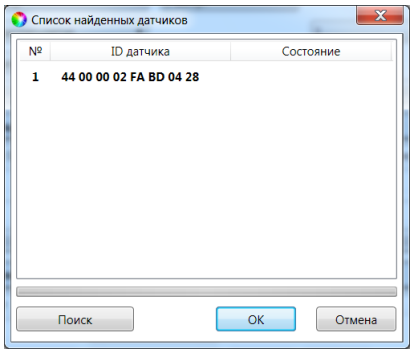

Рис. 6.14. Окно *Список найденных датчиков*

3. Нажмите кнопку **В Записать** , чтобы записать конфигурацию в контроллер.

Для удаления регистрации датчика нажмите кнопку **X** Удалить

## <span id="page-30-0"></span>**6.4. Вкладка** *Разделы*

#### <span id="page-30-1"></span>**6.4.1. Конфигурирование разделов**

Вкладка *Разделы* предназначена для распределения между разделами:

- шлейфов сигнализации контроллера,
- выходов управления типа *открытый коллектор*,
- пользовательских прав на постановку/снятие,
- радиоизвещателей Ладога-РК (при подключении трансивера *Мираж-TR-Ladoga*, приобретаемого отдельно);
- дополнительных шлейфов сигнализации, выходов управления типа *открытый коллектор* и реле *(*при подключении устройства *Мираж-СКП12-01*, приобретаемого отдельно).

Они представлены визуально в виде значков в соответствующих строках (*Шлейфы*, *Выходы*, *Пользователи*) для раздела 1. Остальные разделы изначально не активированы и также представлены в виде значков — в верхней части вкладки. Для того чтобы активировать раздел, «перетащите» его значок в свободную область вкладки (щелкните по нему левой кнопкой мыши и, не отпуская кнопку, переместите курсор мыши в нужное место, после чего отпустите кнопку), см. рис. 6.15.

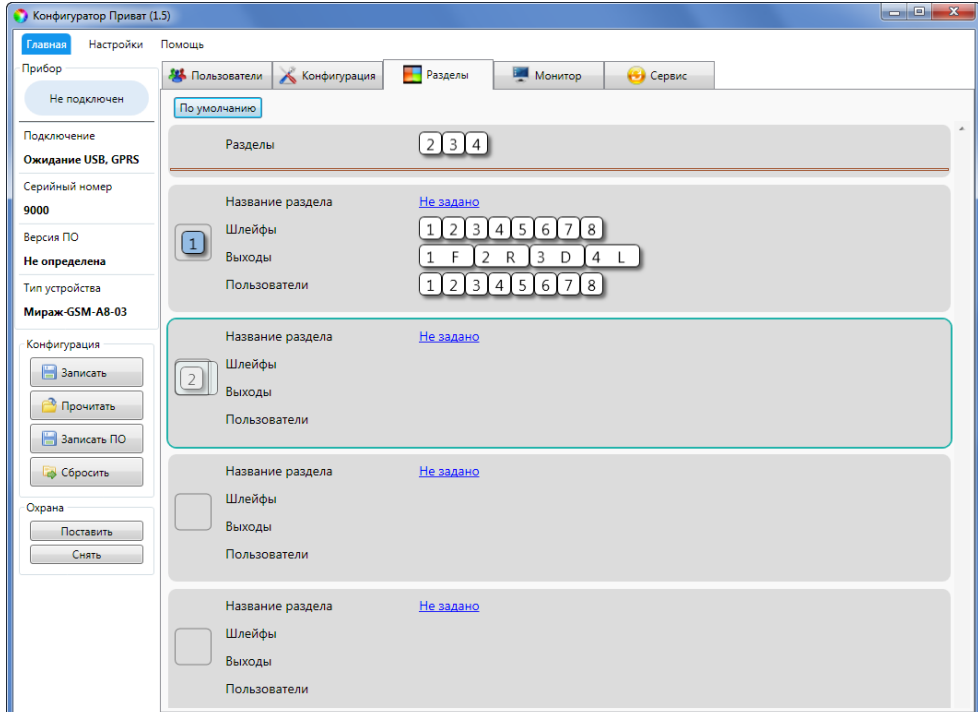

Рис. 6.15. Активация раздела 2

Для того чтобы поместить значок шлейфа, выхода или пользователя в другой раздел, достаточно «перетащить» его в соответствующую область на вкладке.

Для того чтобы дать разделу название, щелкните левой кнопкой мыши по надписи *Не задано* в строке *Название раздела*, введите название в открывшемся окне и нажмите кнопку *ОК*.

В показанном на рис. 6.16 примере в раздел 2 (*Гараж*) входит шлейф сигнализации 8. На его состояние будет реагировать выход типа *открытый коллектор* 1 (F). Право ставить его на охрану и снимать с охраны имеют пользователи 1 и 2.

**Внимание!** Распределение по разделам актуально только для выходов, которым назначена тактика *Лампа «Режим»*. Выход с этой тактикой реагирует только на состояние того раздела, которому он назначен. Выходы с другими тактиками реагируют на состояние любого раздела.

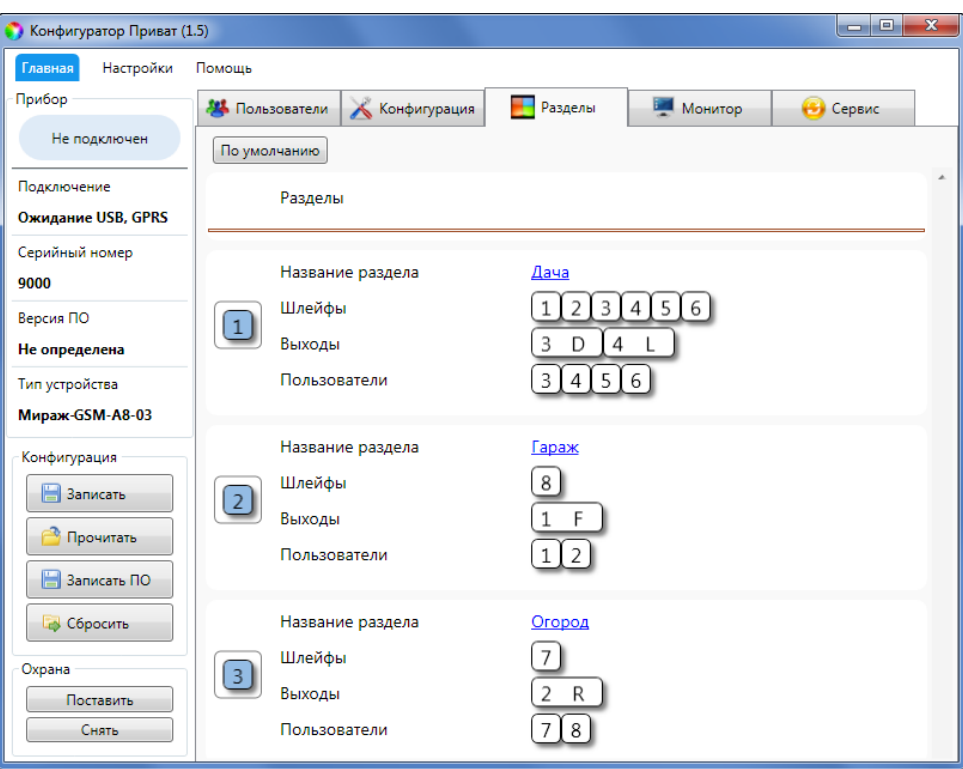

Рис. 6.16. Вкладка *Разделы*

## <span id="page-31-0"></span>**6.4.2. Ручное управление выходами типа** *открытый коллектор*

Для ручного включения/отключения выхода типа *открытый коллектор* с помощью программы *Конфигуратор Приват* щелкните правой кнопкой мыши по его значку и в появившемся меню выберите необходимое действие (рис. 6.17).

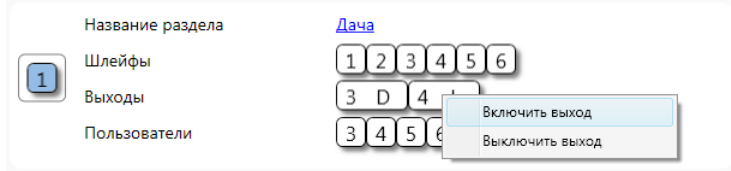

Рис. 6.17. Управление выходами

## <span id="page-31-1"></span>**6.4.3. Управление режимом охраны**

Для постановки на охрану / снятия с охраны раздела контроллера с помощью программы *Конфигуратор Приват* щелкните правой кнопкой мыши по его значку и в появившемся меню выберите необходимое действие (рис. 6.18).

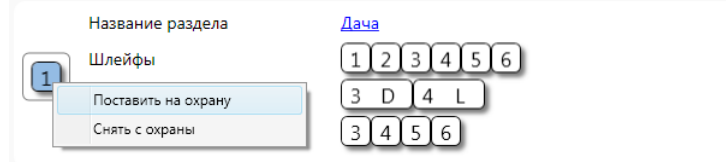

Рис. 6.18. Управление режимом охраны

## <span id="page-32-0"></span>**6.5. Меню** *Настройки*

Меню *Настройки* (рис. 6.19) предназначено для настройки описанных ниже параметров.

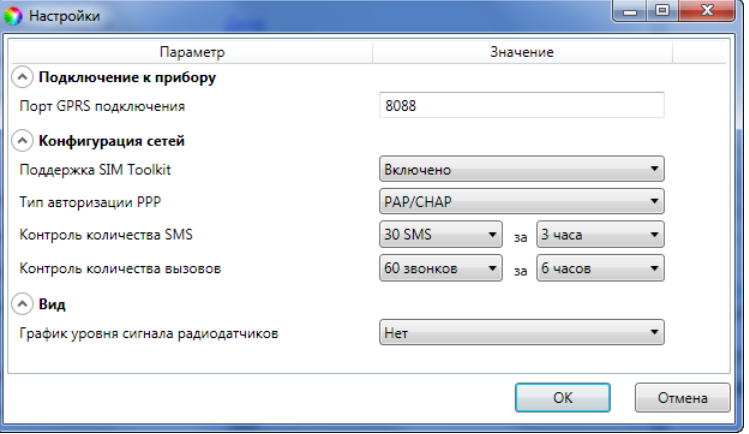

Рис. 6.19. Меню *Настройки*

*Порт GPRS-подключения:* номер TCP/IP-порта, по которому контроллер будет подключаться к ПК с программой *Конфигуратор Приват* после отправки ему соответствующей SMS-команды (по умолчанию 8088).

*Поддержка SIM Toolkit:* включение/отключение услуги SIM Toolkit. Услуга SIM Toolkit, предоставляемая оператором сотовой связи, — это расширение функциональности SIM-карты, которое может включать в себя рассылку различных информационно-рекламных сообщений. Получение таких сообщений контроллером в отдельных случаях может нарушать его работу. С другой стороны, отключение этой услуги также может в отдельных случаях нарушать функциональность контроллера. Поэтому в программе предусмотрена возможность включения и отключения услуги SIM Toolkit по выбору пользователя.

*Контроль количества SMS:* выбор количества SMS-сообщений и периода времени для контроля. Если за указанный период времени контроллер отправит большее количество SMSсообщений, функция отправки SMS-сообщений будет заблокирована на такое же время (по умолчанию 30 SMS-сообщений за 3 часа).

*Контроль количества звонков:* выбор количества звонков и периода времени для контроля. Если за указанный период времени контроллер совершит большее количество звонков, эта функция будет заблокирована на такое же время (по умолчанию 60 звонков за 6 часов).

*График уровня сигнала радиодатчиков:* отображение/скрытие на вкладке *Монитор* графика уровня сигнала радиоизвещателей *Ладога-РК* (при их подключении к контроллеру с помощью трансивера *Мираж-TR-Ladoga*).

# <span id="page-33-0"></span>**7. Подключение шлейфов сигнализации, интерфейсных устройств и внешнего оборудования**

Вид контроллера со снятой крышкой и общая схема внешних подключений представлены в *[Приложении](#page-69-0) 1* и *[Приложении](#page-70-0) 2*.

## <span id="page-33-1"></span>**7.1. Подключение шлейфов сигнализации**

#### <span id="page-33-2"></span>**7.1.1. Поддерживаемые типы проводных извещателей**

Контроллер имеет восемь собственных входов для подключения шлейфов охранной, пожарной и технологической сигнализации, которые обеспечивают прием извещений от перечисленных ниже типов аналоговых извещателей.

**Охранные**: любые пассивные и активные извещатели типа *сухой контакт*, а также реле приемно-контрольных приборов.

**Пожарные**: подключение по двухпроводному пожарному шлейфу любых тепловых извещателей, дымовых извещателей типа ИПД-3.1М, ИП-212-46, ИП-212-41М, ручных извещателей типа ИР-1, ИПР-3СУ. Допускается работа с другими типами извещателей, аналогичными вышеперечисленным по техническим характеристикам.

**Технологические**: любые пассивные и активные извещатели типа *сухой контакт*, а также реле приемно-контрольных приборов.

#### <span id="page-33-3"></span>**7.1.2. Подключение проводных извещателей**

Если ШС не используется, к его клеммам необходимо подключить резистор 5,6 кОм.

При подключении пожарных и охранных ШС с нормально **разомкнутыми** извещателями необходимо включить резистор 5,6 кОм в цепь **параллельно**.

При подключении пожарных и охранных ШС с нормально **замкнутыми** извещателями необходимо включить резистор 5,6 кОм в цепь **последовательно**.

Технологические шлейфы контролируются как цифровые, то есть могут иметь два состояния — замкнутое и разомкнутое. Интерпретация состояний настраивается с помощью атрибута *Инверсия*. Без инверсии: замкнуто = *Норма*, разомкнуто = *Тревога*; с инверсией: замкнуто = *Тревога*, разомкнуто = *Норма*. Резистор 5,6 кОм включать в цепь технологического шлейфа не требуется.

**Пожарные извещатели** подключаются по двухпроводной схеме, при этом **в качестве оконечного сопротивления необходимо использовать резистор с номиналом 5,6 кОм**.

В цепь пожарного шлейфа необходимо включить также **дополнительный резистор**, служащий в качестве ограничительного сопротивления (Rдоп), рассчитав его номинал по следующей формуле:

#### Rдоп = З кОм – Rип

ПРИМЕР. Если сопротивление пожарного извещателя равно 800 Ом, то сопротивление дополнительного резистора равно 2,2 кОм. На рисунках ниже в качестве примера указаны резисторы с этим номиналом.

Схемы подключения извещателей для разных типов пожарных шлейфов см. в таблице 13.

В условиях повышенных помех рекомендуется использовать в шлейфе экранированный провод, подключая экран к винту заземления внешнего источника питания.

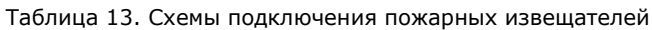

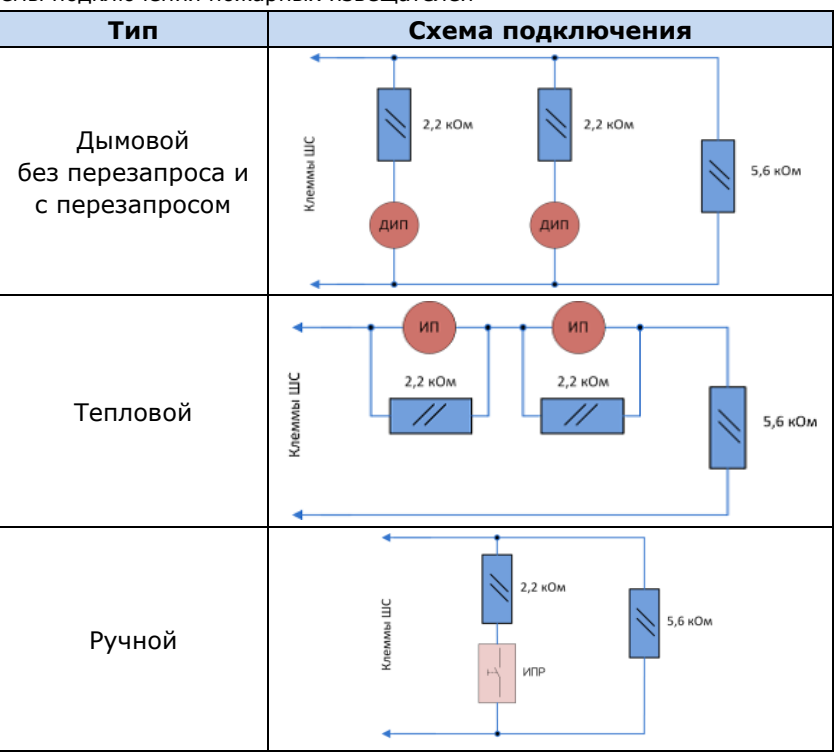

Примеры подключения пожарных извещателей представлены на рис. 7.1 и 7.2.

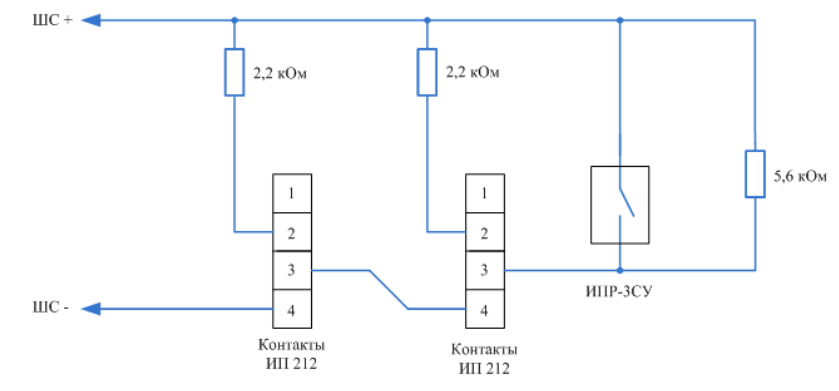

Рис. 7.1. Подключение ручного пожарного извещателя и дымовых пожарных извещателей для стратегий реагирования *Дымовой без перезапроса* и *Дымовой с перезапросом*

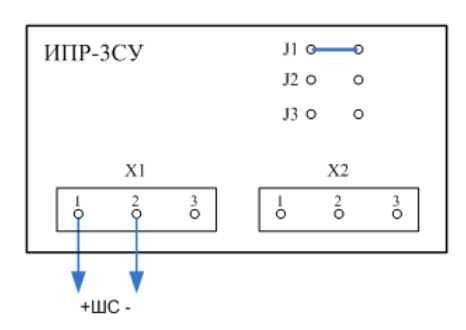

Рис. 7.2. Подключение извещателя *ИПР-3СУ* с имитацией дымового извещателя

## <span id="page-35-0"></span>**7.2. Регистрация и конфигурирование радиоизвещателей** *Ладога-РК*

Приборы радиосистемы *Ладога-РК* производства ООО «Риэлта» взаимодействуют с контроллером с помощью трансивера *Мираж-TR-Ladoga*, который приобретается отдельно и подключается к контроллеру по интерфейсу RS-485. Схему подключения трансивера см. в *[Приложении 3](#page-70-1)*.

Для регистрации трансивера в основном окне программы *Конфигуратор Приват* перейдите на вкладку *Конфигурация.* В блоке *Общая конфигурация* для параметра *Устройство расширения* выберите значение *Мираж-TR-Ladoga* (рис. 7.3).

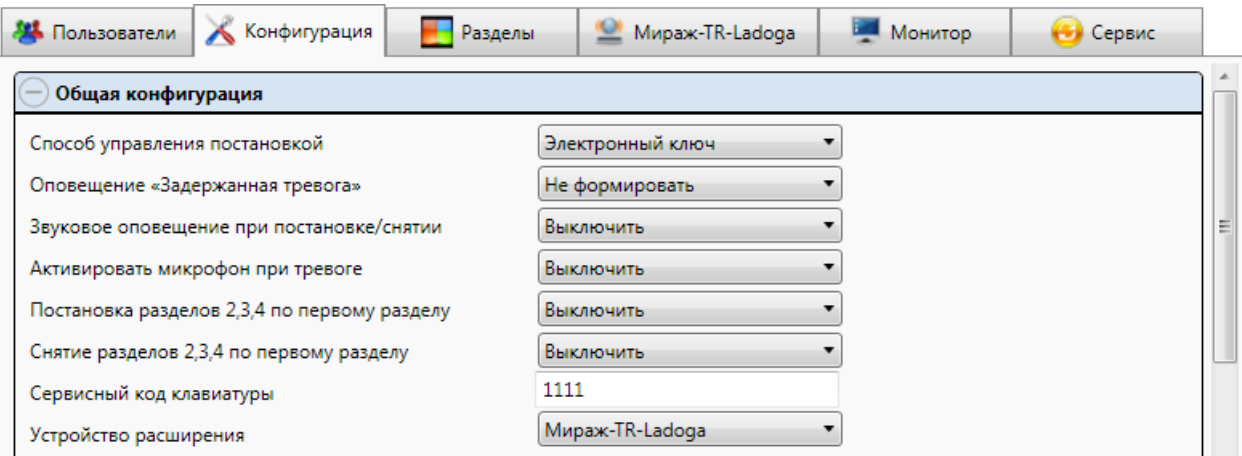

Рис. 7.3. Блок *Общая конфигурация*

Регистрация и конфигурирование подключаемых через трансивер приборов радиосистемы *Ладога-РК* выполняются на вкладке *Мираж-TR-Ladoga*. В этом разделе описывается работа с приборами *Ладога-РК* на примере следующих радиоизвещателей:

- *Ладога-МК-РК*  магнитоконтактный датчик открытия дверей и окон («геркон»);
- *Фотон-19-РК*  инфракрасный датчик движения.

Дополнительные сведения о подключении и конфигурировании радиоизвещателей системы *Ладога-РК* см. в инструкциях по их установке и настройке, предоставляемых ЗАО *Риэлта*.

Дополнительные сведения об оптимизации использования радиоизвещателей см. в руководстве *Особенности работы с радиоизвещателями Ладога-РК*, доступном на официальном веб-сайте ООО «НПП «Стелс».

#### <span id="page-35-1"></span>**7.2.1. Регистрация и конфигурирование радиоизвещателей**

1. Приготовьте радиоизвещатели и батарейки из комплекта поставки (рис. 7.3).

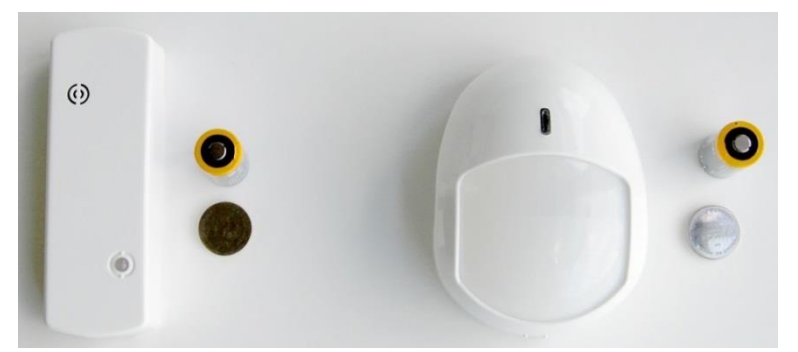

Рис. 7.3. Радиоизвещатели *Ладога-МК-РК* и *Фотон-19-РК* и их элементы питания (вверху — основные, внизу — резервные)

- 2. Снимите верхнюю и нижнюю крышку у каждого из радиоизвещателей.
- 3. Установите круглые резервные элементы питания CR2032 в держатели на обратной стороне платы радиоизвещателей (рис. 7.4 и 7.5).

**Внимание!** Основные элементы питания не должны быть установлены в радиоизвещатели перед их регистрацией в контроллере (во избежание конфликта при регистрации).
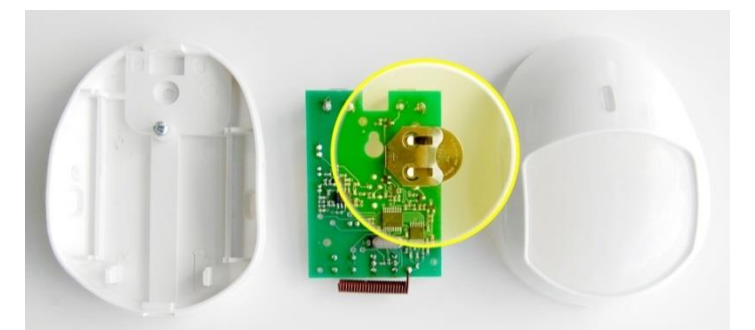

Рис. 7.4. Установка резервного элемента питания в радиоизвещатель *Фотон-19-РК*

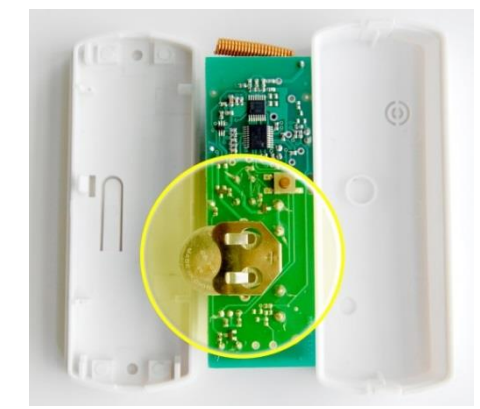

Рис. 7.5. Установка резервного элемента питания в радиоизвещатель *Ладога-МК-РК*

4. Перейдите на вкладку *Мираж-TR-Ladoga* в программе *Конфигуратор Приват*, см. рис. 7.6.

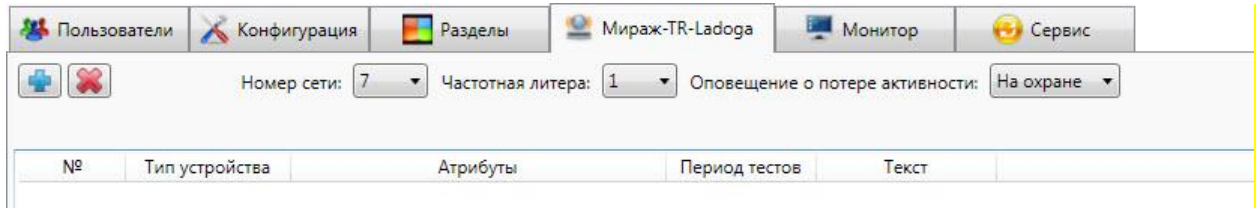

Рис. 7.6. Вкладка *Мираж-TR-Ladoga.*

- 5. В поле *Номер сети* укажите вместо установленного по умолчанию значения 7 любое другое значение из доступного диапазона 1—127 (во избежание конфликта с другими радиосистемами *Ладога-РК*, действующими поблизости).
- 6. В поле *Частотная литера* укажите номер частотной литеры из доступного диапазона 1-4.
- 7. Добавьте в систему радиоизвещатель *Ладога-МК-РК*, выполнив описанные ниже действия.
	- 7.1. Нажмите кнопку  $\boxed{\bullet}$ .
	- 7.2. В открывшемся окне укажите номер извещателя (от 1 до 32) из числа еще не занятых и нажмите кнопку *ОК* (рис. 7.7).

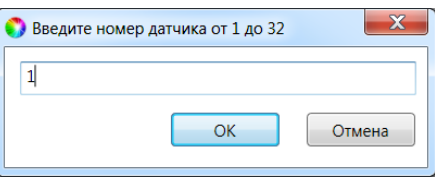

Рис. 7.7. Ввод номера радиоизвещателя

7.3. В следующем окне укажите период опроса радиоизвещателя (рис. 7.8).

**Внимание!** Для охранных радиоизвещателей, устанавливаемых в проходной зоне (например, магнитоконтактный извещатель *Ладога-МК-РК* на входной двери) рекомендуется задавать небольшой период опроса (например, **15 секунд**) в целях оптимизации использования алгоритмов задержки на постановку и снятие. Для остальных радиоизвещателей рекомендуется задавать больший период опроса (например, **1 минуту**) во избежание быстрой разрядки их источников питания и перегрузки радиоканала.

**Проходная зона** — часть охраняемого объекта, в которой возможно срабатывание извещателей после постановки контроллера на охрану и при его снятии с охраны (например, входная дверь и прихожая квартиры).

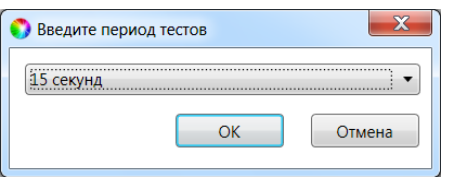

Рис. 7.8. Выбор периода опроса радиоизвещателя

7.4. После нажатия кнопки *ОК* в течение 30 секунд будет осуществляться поиск радиоизвещателя контроллером (рис. 7.9). В течение этого времени необходимо **установить в радиоизвещатель основной элемент питания CR123A**.

**Внимание!** Для того чтобы радиоизвещатель был зарегистрирован контроллером, его состояние должно быть сброшено. Для новых радиоизвещателей выполнять сброс не требуется (их состояние является сброшенным). Для радиоизвещателей, использовавшихся ранее, необходимо выполнить сброс. Для сброса состояния радиоизвещателя *Ладога-МК-РК* необходимо замкнуть перемычку *Сброс* на его плате. Для сброса состояния радиоизвещателя *Фотон-19-РК* необходимо во время его регистрации перевести микропереключатель *Сброс* на его плате в положение ON и обратно. Сведения о сбросе состояния других радиоизвещателей см. в документации к ним.

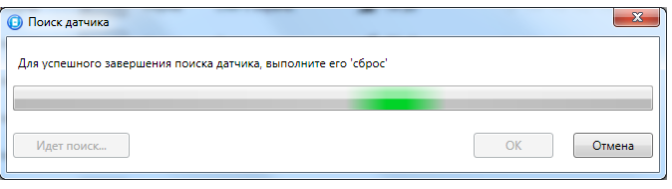

Рис. 7.9. Регистрация радиоизвещателя

8. Добавьте в систему радиоизвещатель *Фотон-19-РК*, выполнив действия, аналогичные описанным в пункте 6.

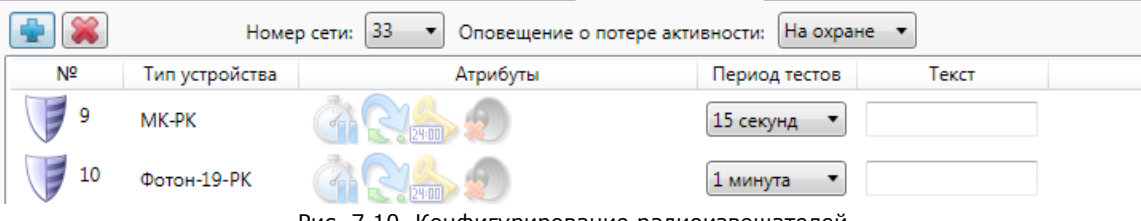

Рис. 7.10. Конфигурирование радиоизвещателей

- 9. При необходимости включите функцию оповещения о потере связи с радиоизвещателями, выбрав в поле *Оповещение о потере активности* значение *На охране* (оповещение только в режиме *На охране*) или *Да* (оповещение независимо от режима).
- 10. В столбце *Атрибуты* установите необходимые атрибуты радиоизвещателей (см. таблицы 8 и 9 в разделе [6.3.2\)](#page-24-0).
- 11. Нажмите кнопку  $\Box$  Записать , чтобы записать конфигурацию в контроллер.
- 12. Закройте крышки радиоизвещателей и проверьте работоспособность системы (постановку на охрану и снятие с охраны, срабатывание радиоизвещателей, выполнение оповещения) с помощью сотового телефона и вкладки *Монитор*, на которой отображается текущее состояние системы.

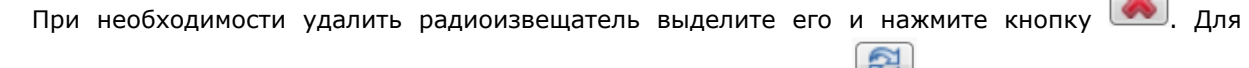

обновления данных о состоянии радиоизвещателя нажмите кнопку .

 $\sim$ 

#### **7.2.2. Распределение радиоизвещателей по разделам**

Для распределения радиоизвещателей по разделам предназначена вкладка *Разделы*. Они представлены визуально в виде значков в строке *Шлейфы* (1—8 — шлейфы сигнализации, далее — радиоизвещатели). Описание вкладки см. в разделе [6.4.1.](#page-30-0)

#### **7.2.3. Регистрация и конфигурирование ретрансляторов**

Регистрация ретрансляторов *Ладога-БРШС-РК-РТР*, с помощью которых при необходимости можно усилить радиосигнал между радиоизвещателями и контроллером, выполняется аналогично регистрации радиоизвещателей (см. раздел [7.2.](#page-35-0)1).

После регистрации ретранслятора выполните необходимую настройку маршрутизации для радиоизвещателей. Для этого в строке радиоизвещателя, для которого необходимо задать маршрутизацию, щелкните левой кнопкой мыши по надписи *Не используется* в столбце *Маршрутизация*. В открывшемся окне *Маршрутизация датчика* выберите из раскрывающегося списка номер, под которым к контроллеру подключен необходимый ретранслятор (рис. 7.11).

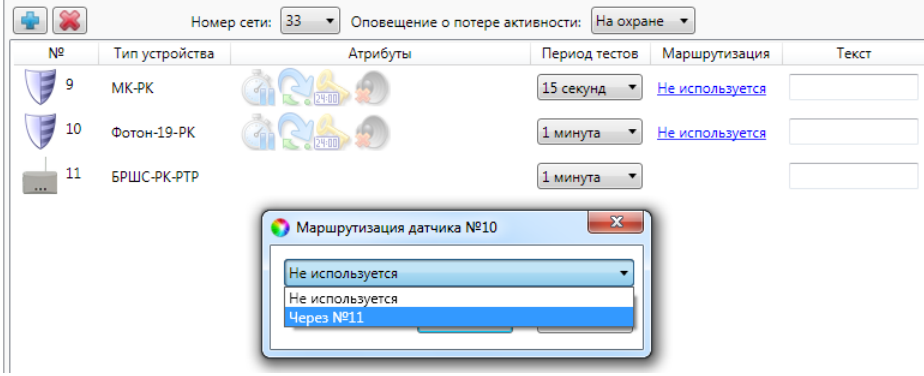

Рис. 7.11. Настройка маршрутизации радиоизвещателей

#### **7.3. Конфигурирование сетевой контрольной панели Мираж-СКП12-01**

Сетевая контрольная панель Мираж-СКП12-01 (далее – СКП) предназначена для расширения возможностей контроллера:

- увеличения количества контролируемых шлейфов сигнализации до 20,
- увеличения количества выходов типа *открытый коллектор до 7,*
- дополнение возможностей контроллера 2 силовыми реле.

СКП приобретается отдельно и подключается к контроллеру по интерфейсу RS-485. Схему подключения интерфейсных устройств см. в *[Приложении 3](#page-70-0)*.

Внимание! Для корректной работы СКП с контроллером Мираж-GSM-А8-03 программное обеспечение контроллера должно быть не ниже версии 1.3, а сетевой контрольной панели - не ниже версии 1.4. Для конфигурирования СКП используйте программу *Конфигуратор Приват* версии 1.5 и выше.

Для регистрации СКП в основном окне программы *Конфигуратор Приват* перейдите на вкладку *Конфигурация.* В блоке *Общая конфигурация* для параметра *Устройство расширения* выберите значение *Мираж-СКП12-01* (рис. 5.1).

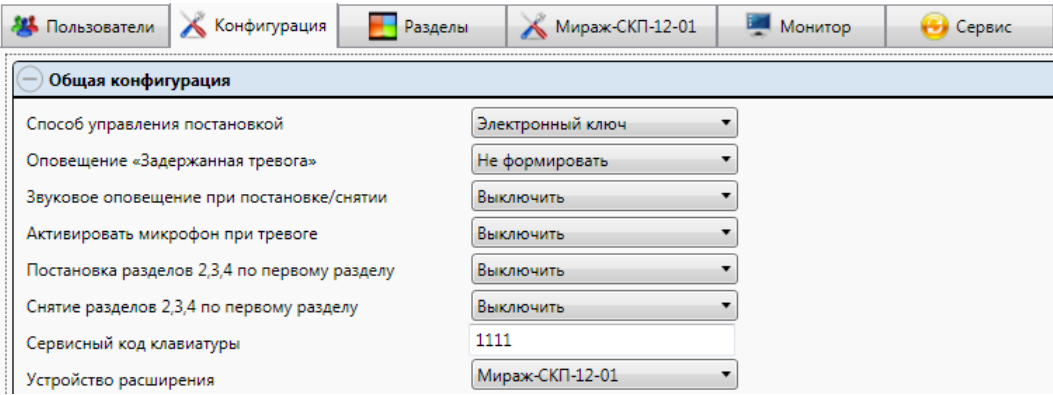

Рис. 7.12. Блок *Общая конфигурация*

#### **7.3.1 Блок Конфигурация шлейфов**

Настройка параметров шлейфов сигнализации СКП выполняется на вкладке *Мираж-СКП12-01* в блоке *Конфигурация шлейфов*, который организован аналогично блоку *Конфигурация шлейфов*  на вкладке *Конфигурация* (см. раздел [6.3.2\)](#page-24-0).

#### **7.3.2. Блок Конфигурация выходов**

В блоке *Конфигурация выходов* задаются параметры выходов управления типа *открытый коллектор* и реле СКП. Параметры выходов управления представлены в виде таблицы, аналогичной таблице в блоке *Конфигурация выходов* на вкладке *Конфигурация* (см. раздел [6.3.4\)](#page-27-0).

Реле СКП используются для подключения к контроллеру исполнительных устройств с различными электрическими характеристиками. Параметры работы реле представлены в виде таблицы с описанными ниже столбцами (рис. 5.2).

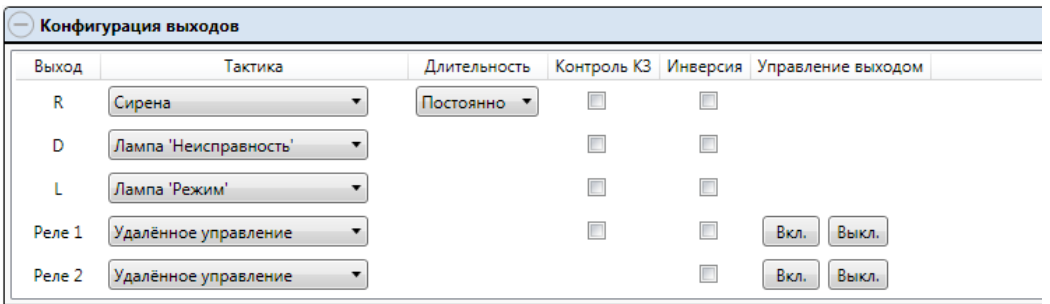

Рис. 7.13. Блок *Конфигурация выходов*

**Тактика реле:** выбор тактики использования реле. Каждому из реле можно назначить любую из тактик, аналогичных представленным в таблице 8 для выходов управления типа *открытый коллектор* (кроме тактики *Терморегулятор*).

**Инверсия реле** (*Да / Нет*): по умолчанию (без инверсии) в отключенном состоянии реле СКП является замкнутым, а во включенном — разомкнутым. При использовании инверсии в отключенном состоянии реле СКП является разомкнутым, а во включенном — замкнутым.

*Управление выходом:* кнопки *Вкл.* и *Выкл.*, позволяющие дистанционно включать и отключать устройство, подключенное к реле (для реле с тактикой *Удаленное управление*).

## **7.4. Подключение внешнего оборудования**

#### **7.4.1. Считыватель Touch Memory, кодовая панель** *Мираж-КД* **и скрытый выключатель**

Схемы подключения считывателя электронных ключей Touch Memory, кодовой панели *Мираж-КД* и скрытого выключателя представлены на рис. 7.14—7.16.

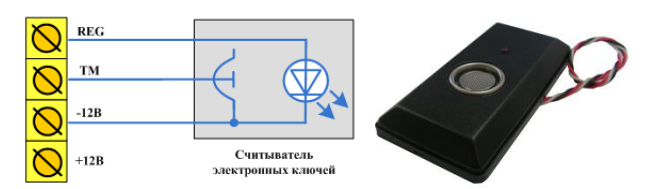

Рис. 7.14. Схема подключения считывателя Touch Memory

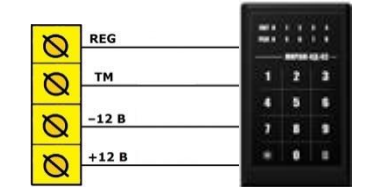

Рис. 7.15. Схема подключения кодовой панели *Мираж-КД*

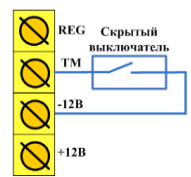

Рис. 7.16. Схема подключения скрытого выключателя

## **7.4.2. Микрофон**

Подключение внешнего микрофона к микрофонному входу (MIC) позволяет организовать дистанционное прослушивание помещения (рис. 7.17). Рекомендуется использовать микрофоны типа *Шорох-7*.

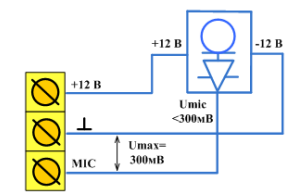

Рис. 7.17. Схема подключения внешнего микрофона

Максимальное напряжение выхода микрофона не должно превышать 300 мВ. Если напряжение на выходе микрофона больше 300 мВ, то необходимо снизить его с помощью резистивного делителя напряжения (рис. 7.18).

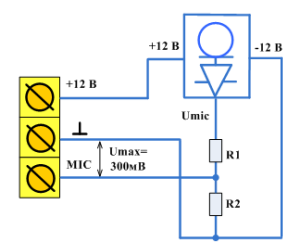

Рис. 7.18. Схема подключения внешнего микрофона с делителем напряжения

Сопротивление резисторов R1 и R2 рассчитывается по следующей формуле:

$$
R1 = R2 \times (Umic/0.3 - 1)
$$

Допустим, напряжение выхода микрофона (Umic) составляет 3 В. Согласно формуле, R1 = R2 × 9. Выберем номинал резистора R1 = 5,6 кОм. Тогда сопротивление  $R2 = R1/9 = 5600/9 = 620$  Om.

При выборе номиналов резисторов учитывайте выходное сопротивление микрофона. Суммарное сопротивление резисторов R1 и R2 должно быть примерно таким же, как выходное сопротивление микрофона. Для исключения влияния помех подключайте резисторы делителя в непосредственной близости от микрофонного входа контроллера, а не вблизи микрофона.

#### **7.4.3. Датчики температуры**

К контроллеру можно подключить до четырех внешних цифровых датчиков температуры *Мираж-ТД-01*. Технические характеристики датчика температуры указаны в таблице 14. Схема подключения представлена на рис. 7.19.

**Внимание!** При использовании цифровых датчиков температуры управление режимами работы контроллера (постановка на охрану и снятие с охраны) возможно только с помощью считывателя Touch Memory или клавиатуры *Мираж-КД и* если в качестве способа управления постановкой выбран электронный ключ (см. раздел [6.3.1\)](#page-23-0).

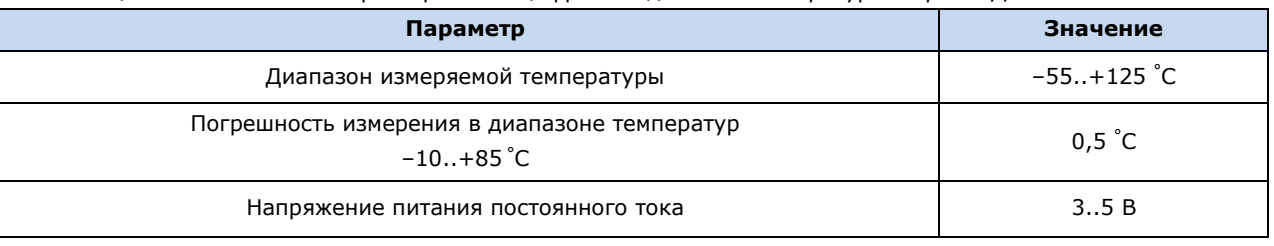

Таблица 14. Технические характеристики цифрового датчика температуры *Мираж-ТД-01*

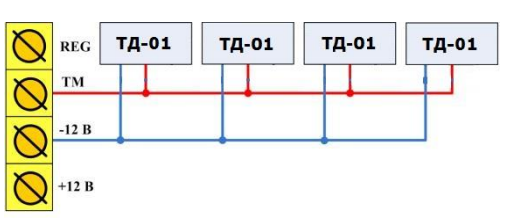

Рис. 7.19. Схема подключения цифровых датчиков температуры *Мираж-ТД-01*

# **8. Анализ состояния контроллера**

# **8.1. Мониторинг**

## **8.1.1. Вкладка** *Монитор*

Вкладка *Монитор* программы *Конфигуратор Приват* (рис. 8.1) предназначена для мониторинга текущего состояния системы. Мониторинг осуществляется локально с помощью USB-подключения **или** дистанционно с помощью GPRS-подключения (см. раздел [5.3\)](#page-18-0).

| Общее                                                                                                    |  |  |  |  |  |  |  |  |
|----------------------------------------------------------------------------------------------------|--|--|--|--|--|--|--|--|
| Корпус (тампер):<br>Вскрыт (авария)                                                                                  |  |  |  |  |  |  |  |  |
| Состояние источников питания                                                                                         |  |  |  |  |  |  |  |  |
| Состояние<br>Зона<br>Таймер фиксации<br>Параметр<br>Напряжение                                                       |  |  |  |  |  |  |  |  |
| Основное питание (220В)<br>14,4 <sub>B</sub><br>Есть<br>Есть<br>0                                                    |  |  |  |  |  |  |  |  |
| Резервное питание (АКБ)<br>Нет<br>0,1B<br>0<br>Her                                                                   |  |  |  |  |  |  |  |  |
|                                                                                                    |  |  |  |  |  |  |  |  |
| Состояние сетей                                                                                                    |  |  |  |  |  |  |  |  |
| <b>IMSI</b><br>Сеть<br>Состояние<br>Текущая задача модема<br>Уровень приёма<br>Баланс                                |  |  |  |  |  |  |  |  |
| 10595,62<br>250013820325002<br> 8<br>Основная<br>Нет задачи<br>Активна<br>a.                                         |  |  |  |  |  |  |  |  |
| Не определен<br>Резервная<br>Не активна                                                                              |  |  |  |  |  |  |  |  |
| Состояние шлейфов                                                                                                    |  |  |  |  |  |  |  |  |
| Раздел<br>Nº<br>Тип шлейфа<br>Режим<br>Состояние<br>Зона<br>Напряжение<br>Текст                                      |  |  |  |  |  |  |  |  |
| 1<br>22,8 B<br>Пожарный<br>Норма<br>Норма<br>Ротонда<br>1<br>На охране                                               |  |  |  |  |  |  |  |  |
| 2<br>22,8B<br>1<br>Пожарный<br>Норма<br>Домик на дереве<br>На охране<br>Норма                                        |  |  |  |  |  |  |  |  |
| з                                                                                                    |  |  |  |  |  |  |  |  |
| $1\,$<br>Охранный<br>На охране<br>22,9 B<br>Мансарда<br>Норма<br>Норма                                               |  |  |  |  |  |  |  |  |
| 22,9 B<br>1<br>Охранный<br>На охране<br>Норма<br>Норма<br>Винный погреб                                              |  |  |  |  |  |  |  |  |
| $\mathbf{1}$<br>22,9 B<br>Охранный<br>На охране<br>Норма<br>Норма<br>Огород                                          |  |  |  |  |  |  |  |  |
| Пожарный<br>На охране<br>Норма<br>Норма<br>22,8 B<br>Сад<br>1                                                        |  |  |  |  |  |  |  |  |
| 1<br>Технологический<br>Снят с охраны<br>Технолог. шлейф замкнут<br>Норма<br>22,8 B<br>Столетний дуб                 |  |  |  |  |  |  |  |  |
| Технолог. шлейф разомкі<br>Тревога, обрыв<br>1<br>Технологический<br>Снят с охраны<br>22,8 B<br>Веранда              |  |  |  |  |  |  |  |  |
|                                                                                                    |  |  |  |  |  |  |  |  |
| Состояние радио датчиков<br>N <sub>2</sub><br>Тип устройства<br>Режим<br>Состояние<br>Уровень<br>Параметры<br>Раздел |  |  |  |  |  |  |  |  |
| 9<br>MK-PK<br>Tp O6 P6 H1 H2 C6<br>1<br>На охране<br>Норма                                                           |  |  |  |  |  |  |  |  |
| 10<br>Фотон-19-РК<br>Tp O6 P6 H1 H2 C6<br>1<br>На охране<br>Норма                                                    |  |  |  |  |  |  |  |  |
|                                                                                                    |  |  |  |  |  |  |  |  |
| 11<br>БРШС-РК-РТР<br>Tp O6 P6 H1 H2 C6<br>1<br>На охране<br>Норма                                                    |  |  |  |  |  |  |  |  |
| Состояние выходов управления                                                                                         |  |  |  |  |  |  |  |  |
| Тактика<br>Раздел<br>Состояние<br>Выход                                                                              |  |  |  |  |  |  |  |  |
| F<br>1<br>Пожар<br>Выключен                                                                                          |  |  |  |  |  |  |  |  |
| 1<br>R<br>Сирена<br>Выключен                                                                                         |  |  |  |  |  |  |  |  |
| D<br>1<br>Лампа 'Неисправность'<br>Выключен                                                                          |  |  |  |  |  |  |  |  |
| 1<br>L<br>Удалённое управление<br>Выключен                                                                           |  |  |  |  |  |  |  |  |
|                                                                                                    |  |  |  |  |  |  |  |  |
| Состояние датчиков температуры<br>№ датчика<br>Температура, С                                                        |  |  |  |  |  |  |  |  |
| $\star$<br>20,1                                                                                                    |  |  |  |  |  |  |  |  |
| $\mathbf{1}$<br>Нет датчика                                                                                          |  |  |  |  |  |  |  |  |
| $\overline{2}$<br>Нет датчика                                                                                        |  |  |  |  |  |  |  |  |
| 3<br>Нет датчика                                                                                                    |  |  |  |  |  |  |  |  |
| $\overline{4}$<br>Нет датчика                                                                                        |  |  |  |  |  |  |  |  |
| Время и результат обновления                                                                                         |  |  |  |  |  |  |  |  |
| 15:02:04 ОК (обновление выходов)                                                                                     |  |  |  |  |  |  |  |  |

Рис. 8.1. Вкладка *Монитор*

На вкладке отображаются перечисленные ниже данные.

- Режим охраны (на охране / снят с охраны).
- Состояние датчика вскрытия корпуса (тампера).
- Состояние источников питания.
- Состояние шлейфов сигнализации.
- Состояние основной и резервной GSM- сети.
- Состояние выходов управления.
- Показания датчиков температуры.
- Состояние радиоизвещателей *Ладога-РК*.

В блоке *Состояние шлейфов* отображаются режим и состояние шлейфов сигнализации, а также текущие значения напряжения на них (см. таблицу 15). При нормальном сопротивлении шлейфа (5,6 кОм) напряжение шлейфа должно составлять около 3,7 В (при отсутствии пожарных шлейфов) или около 23 В (если имеется хотя бы один пожарный шлейф).

Таблица 15. Режимы и состояния ШС

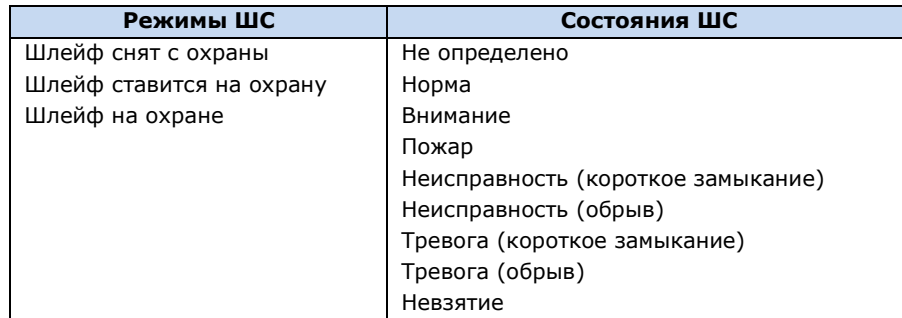

В блоке *Состояние сетей* отображается уровень GSM-сигнала в условных единицах. Минимальное значение 0 единиц, максимальное 30. Хороший уровень приема — более 15 единиц. Соответствие уровней приема в условных единицах и отображения уровня сигнала на индикаторах ШС при запуске контроллера (см. раздел [3.4\)](#page-10-0) указано в таблице 16.

#### Таблица 16. Отображение уровня GSM-сигнала

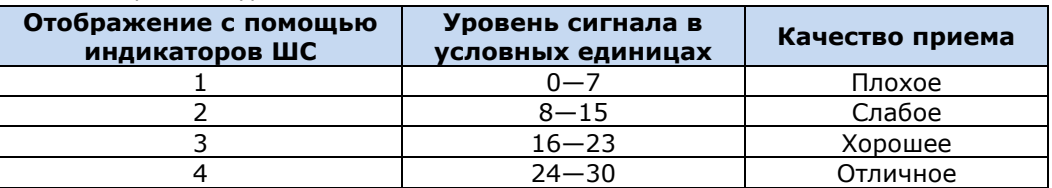

#### **8.1.2. Функции мониторинга на вкладке** *Разделы*

Состояние разделов, выходов типа *открытый коллектор*, шлейфов сигнализации и радиоизвещателей отображается также на вкладке *Разделы* с помощью цветовой индикации (рис. 8.2).

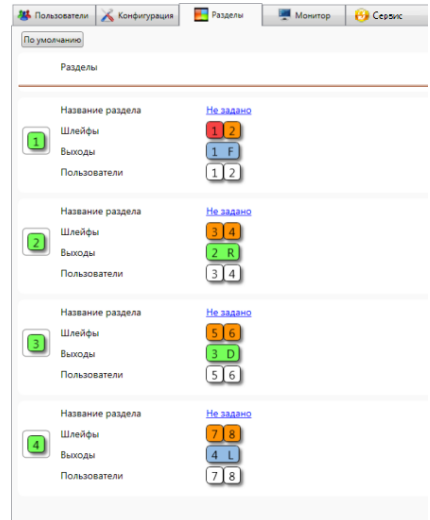

Рис. 8.2. Цветовая индикация на вкладке *Разделы*

#### **Состояние разделов**:

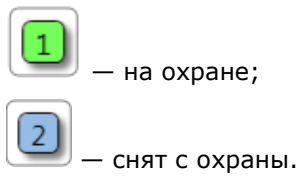

## **Состояние шлейфов/радиоизвещателей**:

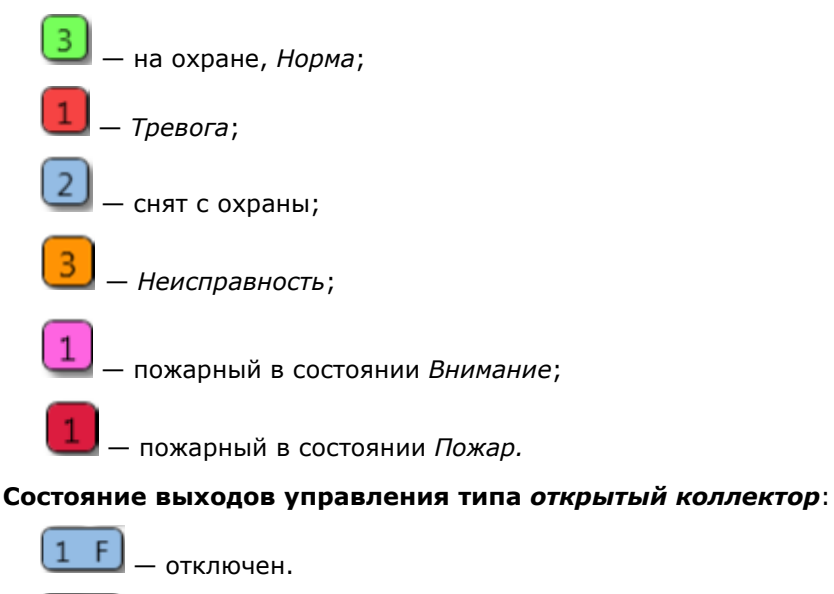

## <span id="page-44-0"></span>**8.2. Журнал событий**

 $\overline{A}$ 

— включен.

Вкладка *Сервис* (рис. 8.3) предназначена для отображения журнала событий, который хранится в флеш-памяти контроллера.

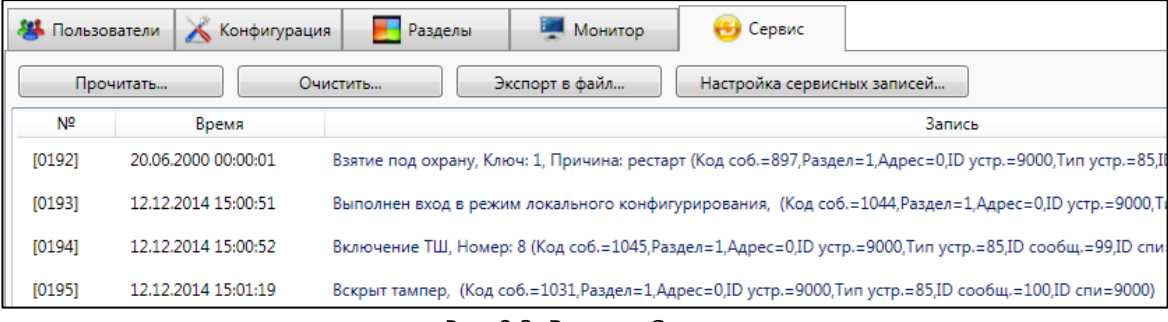

Рис. 8.3. Вкладка *Сервис*

Все записи журнала делятся на рабочие и сервисные. **Рабочие** записи представляют собой фиксируемые контроллером события. **Сервисные** записи содержат информацию о работе контроллера. По умолчанию ведутся только рабочие записи. Для того чтобы включить ведение сервисных записей, нажмите кнопку *Настройка сервисных записей*, в результате чего откроется окно с детальными параметрами их ведения (рис. 8.4).

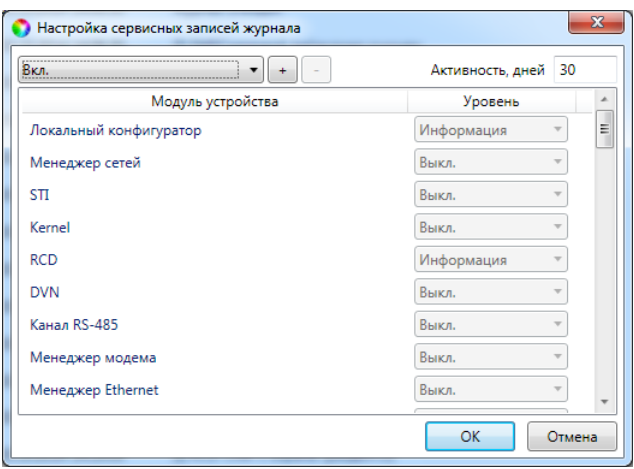

Рис. 8.4. Окно *Настройка сервисных записей журнала*

Включить или отключить ведение сервисных записей можно также с помощью SMS-команд. Для того чтобы включить фиксацию всех выполняемых контроллером операций (запись *сервисного лога*), отправьте контроллеру SMS-команду **ххх 97 1**, где ххх - это пароль доступа к прибору. Для отключения записи сервисного лога отправьте контроллеру SMS-команду **ххх 97 0**. SMS-ответ (квитанция): (кв) Сервисный лог выключен (см. раздел [9.2.13\)](#page-59-0).

ПРИМЕЧАНИЕ. Сервисный лог предназначен для детального анализа технической информации о работе контроллера разработчиками программного обеспечения и подготовленными специалистами.

Для того чтобы **отобразить** имеющиеся записи, нажмите кнопку *Прочитать.* В открывшемся окне выберите тип (*Рабочие записи* / *Сервисные записи*) и количество отображаемых записей и нажмите *ОК*.

Для того чтобы **экспортировать** отображенные записи в TXT-файл, нажмите кнопку *Экспортировать в файл*.

Для того чтобы **очистить** журнал, нажмите кнопку *Очистить*. В открывшемся окне выберите тип записей (*Рабочие записи* / *Сервисные записи*), которые необходимо удалить, и нажмите кнопку *ОК*.

## **9. Дополнительные способы конфигурирования и управления**

В контроллере предусмотрена возможность дистанционного конфигурирования и управления с помощью голосового меню и SMS-команд.

# **9.1. Дистанционное конфигурирование и управление с помощью голосового меню**

Для того чтобы управлять контроллером по голосовому меню, позвоните на телефонный номер действующей GSM-сети контроллера (в нормальных условиях это основная сеть, при ее недоступности — резервная). Доступ к голосовому меню осуществляется либо по номеру телефона, либо по паролю (сведения о настройке см. в разделе [6.3.3](#page-26-0)). При использовании доступа по паролю дождитесь голосового приглашения и введите пароль, завершив его символом \* (звездочка).

Для формирования команды нажимайте цифровые кнопки клавиатуры сотового телефона (после соответствующего голосового приглашения), руководствуясь указаниями информатора или схемой голосового меню, представленной на рис. 9.1. Для возврата в предыдущий пункт меню нажмите кнопку #. Для выхода из голосового меню нажмите кнопку *Отбой* сотового телефона.

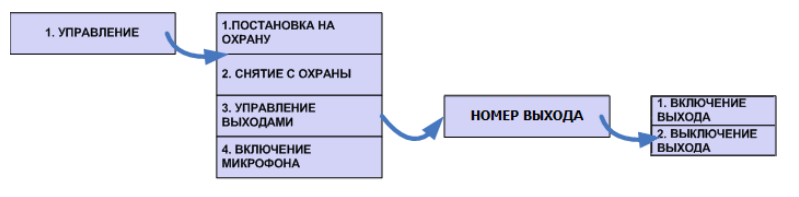

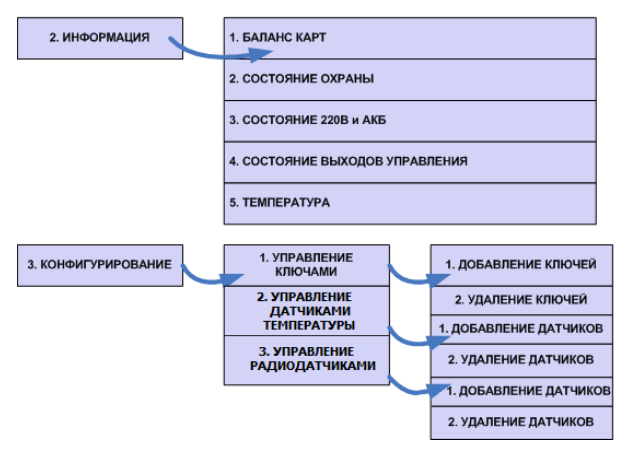

Рис. 9.1. Структура голосового меню

#### **9.1.1. Блок** *Управление*

#### **1. Постановка на охрану**

Для постановки контроллера на охрану последовательно нажмите кнопки **1**, **1**. Информатор сообщит о результате выполнения команды, например: *На охране***,** *зона 4 невзятие***,** *тампер авария*.

#### **2. Снятие с охраны**

Для снятия контроллера с охраны последовательно нажмите кнопки **1**, **2**. Информатор сообщит о результате выполнения команды, например: *Снят с охраны*, *тампер авария*.

#### **3. Управление выходами**

С помощью голосового меню можно управлять выходами типа *открытый коллектор*, которым назначена стратегия *Удаленное управление* (см. раздел [6.3.4](#page-27-0)). Для включения выхода **F** / **R** / **D** / **L** последовательно нажмите кнопки **1**, **3**, **1**, **1** / **1**, **3**, **2**, **1** / **1**, **3**, **3**, **1** / **1**, **3**, **4**, **1** соответственно. Для отключения выхода **F** / **R** / **D** / **L** последовательно нажмите кнопки **1**, **3**, **1**, **2** / **1**, **3**, **2**, **2** / **1**, **3**, **3**, **2** / **1**, **3**, **4**, **2** соответственно. Информатор сообщит о результате выполнения команды, например: *Выход 1 включен*.

При подключении к контроллеру дополнительного интерфейсного устройства *Мираж-СКП12- 01* с помощью голосового меню можно также управлять дополнительными выходами типа *открытый коллектор* и реле, которым назначена стратегия *Удаленное управление*. Для включения дополнительного выхода **R** / **D** / **L** последовательно нажмите кнопки **1**, **3**, **5**, **1** / **1**, **3**, **6**, **1** / **1**, **3**, **7**, **1** соответственно. Для отключения дополнительного выхода **R** / **D** / **L** последовательно нажмите кнопки **1**, **3**, **5**, **2** / **1**, **3**, **6**, **2** / **1**, **3**, **7**, **2** соответственно. Для включения **реле 1** / **реле 2** последовательно нажмите кнопки **1**, **3**, **8**, **1** / **1**, **3**, **9**, **1** соответственно. Для отключения **реле 1** / **реле 2** последовательно нажмите кнопки **1**, **3**, **8**, **2** / **1**, **3**, **9**, **2** соответственно. Информатор сообщит о результате выполнения команды, например: *Выход 8 включен*.

#### **4. Включение микрофона**

Для включения микрофона (с целью прослушивания охраняемого объекта) последовательно нажмите кнопки **1**, **4**. (При этом микрофон должен быть подключен к контроллеру.) Информатор сообщит о результате выполнения команды: *Микрофон включен*. Для выхода из состояния прослушивания микрофона и возврата в голосовое меню нажмите кнопку #.

#### **9.1.2. Блок** *Информация*

### **1. Баланс карт**

Для получения информации о финансовом балансе SIM-карт основной и резервной GSM-сетей последовательно нажмите кнопки **2**, **1**. Информатор сообщит о результате выполнения команды, например: *Баланс первой сети 560 целых 6 десятых, баланс второй сети не определен*.

ПРИМЕЧАНИЕ. Запрос баланса SIM-карты контроллер выполняет 1 раз в сутки.

#### **2. Состояние охраны**

Для получения информации о состоянии охраны (на охране / снят с охраны), состоянии ШС (норма, тревога и др.) и состоянии тампера (норма / авария) последовательно нажмите кнопки **2**, **2**. Информатор сообщит о результате выполнения команды, например: *Снят с охраны, зона 1 норма, зона 2 норма, зона 3 норма, зона 4 обрыв, тампер авария*.

### **3. Состояние 220 В и АКБ**

Для получения информации о состоянии сети 220 В (норма / авария), аккумуляторной батареи (норма / авария) и текущем напряжении аккумуляторной батареи последовательно нажмите кнопки **2**, **3**. Информатор сообщит о результате выполнения команды, например: *220 норма, АКБ норма, напряжение АКБ 13 целых 7 десятых вольт*.

ПРИМЕЧАНИЕ. Состояние источников питания фиксируется в течение 3 минут.

#### **4. Состояние выходов управления**

Для получения информации о состоянии выходов управления (включен / отключен) последовательно нажмите кнопки **2**, **4**. Информатор сообщит о результате выполнения команды, например: *Выход 1 выключен, выход 2 включен, выход 3 выключен*. При подключении устройства *Мираж-СКП12-01* информация о состоянии дополнительных выходов управления и реле будет приведена после информации о состоянии собственных выходов контроллера.

#### **5. Температура**

Для получения информации о текущих показателях датчиков температуры последовательно нажмите кнопки **2, 5.** Информатор сообщит о результате выполнения команды, например: *Температура 23 целых 7 десятых градуса, датчик 1 температура 22 целых 5 десятых градуса,* 

*датчик 2 температура не определена, датчик 3 температура 18 целых 9 десятых градуса, датчик 4 температура не определена*.

#### **9.1.3. Блок** *Конфигурирование*

#### **1. Добавление и удаление электронных ключей и кодов постановки/снятия**

Голосовое меню позволяет добавлять и удалять электронные ключи или коды постановки/снятия. (Для использования этих способов постановки/снятия к контроллеру должен быть подключен считыватель электронных ключей или кодовая панель *Мираж-КД* и задан соответствующий способ управления режимами работы контроллера, см. раздел [6.3.1\)](#page-23-0).

Для добавления электронного ключа или кода постановки/снятия выполните следующие действия:

- 1) последовательно нажмите кнопки **3**, **1**, **1**;
- 2) введите номер пользователя, для которого будет добавлен ключ или код;
- 3) следуя указаниям информатора, прикоснитесь электронным ключом к считывателю Touch Memory или введите код с кодовой панели *Мираж-КД*. Информатор сообщит о результате выполнения команды: *Ключ записан*.

Для удаления электронного ключа или кода постановки/снятия выполните следующие действия:

- 1) последовательно нажмите кнопки **3**, **1**, **2**;
- 2) введите номер пользователя, электронный ключ или код которого необходимо удалить. Информатор сообщит о результате выполнения команды: *Ключ удален*.

#### **2. Добавление и удаление внешних датчиков температуры**

Для добавления датчика температуры выполните следующие действия:

- 1) последовательно нажмите кнопки **3**, **2**, **1**;
- 2) введите номер датчика;
- 3) следуя указаниям информатора, подключите датчик к контроллеру. Информатор сообщит о результате выполнения команды: *Датчик добавлен*.

Для удаления датчика температуры выполните следующие действия:

- 1) последовательно нажмите кнопки **3**, **2**, **2**;
- 2) введите номер удаляемого датчика. Информатор сообщит о результате выполнения команды: *Датчик удален*.

## **9.2. Дистанционное конфигурирование и управление с помощью SMSкоманд**

#### **9.2.1. Структура SMS-команд**

SMS-команда должна отправляться на номер SIM-карты активной сети контроллера, при этом контроллер должен быть зарегистрирован в сети оператора сотовой связи. На телефон, с которого отправляется SMS-команда, поступает ответ (квитанция) — SMS-сообщение о результате выполнения SMS-команды. Структура SMS-команды в общем виде представлена на рис. 9.2 (количество элементов в конкретной SMS-команде может быть меньшим).

$$
\begin{pmatrix}\n\Pi \text{aponb} \\
\text{hocryna} \\
\text{hocryna}\n\end{pmatrix}\n\begin{pmatrix}\n\overline{a} \\
\overline{b} \\
\overline{c} \\
\overline{c}\n\end{pmatrix}\n\begin{pmatrix}\nKoa \\
\overline{b} \\
\overline{c} \\
\overline{c}\n\end{pmatrix}\n\begin{pmatrix}\n\overline{a} \\
\overline{b} \\
\overline{d} \\
\overline{c}\n\end{pmatrix}\n\begin{pmatrix}\n\overline{a} \\
\overline{b} \\
\overline{d} \\
\overline{c}\n\end{pmatrix}\n\begin{pmatrix}\n\overline{a} \\
\overline{b} \\
\overline{d} \\
\overline{c}\n\end{pmatrix}\n\begin{pmatrix}\n\overline{a} \\
\overline{b} \\
\overline{d} \\
\overline{c}\n\end{pmatrix}\n\begin{pmatrix}\n\overline{a} \\
\overline{b} \\
\overline{d} \\
\overline{c}\n\end{pmatrix}\n\begin{pmatrix}\n\overline{a} \\
\overline{b} \\
\overline{d} \\
\overline{d}\n\end{pmatrix}\n\begin{pmatrix}\n\overline{a} \\
\overline{b} \\
\overline{d} \\
\overline{d}\n\end{pmatrix}\n\begin{pmatrix}\n\overline{a} \\
\overline{b} \\
\overline{d} \\
\overline{d}\n\end{pmatrix}\n\begin{pmatrix}\n\overline{a} \\
\overline{b} \\
\overline{d} \\
\overline{d}\n\end{pmatrix}\n\begin{pmatrix}\n\overline{a} \\
\overline{b} \\
\overline{d} \\
\overline{d}\n\end{pmatrix}\n\begin{pmatrix}\n\overline{a} \\
\overline{b} \\
\overline{d} \\
\overline{d}\n\end{pmatrix}\n\begin{pmatrix}\n\overline{a} \\
\overline{b} \\
\overline{d} \\
\overline{d}\n\end{pmatrix}\n\begin{pmatrix}\n\overline{a} \\
\overline{b} \\
\overline{d} \\
\overline{d}\n\end{pmatrix}\n\begin{pmatrix}\n\overline{a} \\
\overline{b} \\
\overline{d} \\
\overline{d}\n\end{pmatrix}\n\begin{pmatrix}\n\overline{a} \\
\overline{b} \\
\overline{d}\n\end{pmatrix}\n\begin{pmatrix}\n\overline{a} \\
\
$$

Рис. 9.2. Структура SMS-команды

Пароль доступа необходимо включать в SMS-команду, если в программе *Конфигуратор Приват* на вкладке *Конфигурация* для параметра *Осуществлять доступ к контроллеру* выбрано значение *По паролю* (см. раздел [6.3.3](#page-26-0)). Если выбрано значение По телефону, то пароль доступа в SMSкоманде не требуется (контроллер будет выполнять SMS-команды, которые поступают с телефонных номеров, указанных на вкладке *Пользователи*). По умолчанию установлен пароль 11111.

**Внимание!** В случаях, когда пароль доступа указывать не требуется, SMS-команда должна начинаться с пробела.

**Внимание!** При первоначальном конфигурировании контроллера обязательно измените пароль доступа независимо от предпочтительного способа доступа (см. раздел [6.2\)](#page-21-0)!

## <span id="page-49-0"></span>**9.2.2. Коды SMS-команд**

Коды SMS-команд указаны в таблице 17. В столбце *Пример команды* символами **ххх** обозначено использование пароля доступа.

| Код | Описание команды                                          | Пример команды                      | Пример SMS-ответа                                            |  |  |  |
|-----|-----------------------------------------------------------|-------------------------------------|--------------------------------------------------------------|--|--|--|
|     | Постановка раздела на охрану                              | xxx 11 1                            | (квитанции)<br>(кв) На охране                                |  |  |  |
| 11  | (номер раздела указывается<br>после команды через пробел) | (постановка на<br>охрану раздела 1) | (кв) На охране, Тампер авария                                |  |  |  |
|     | Снятие раздела с охраны (номер                            | xxx 12 4 (снятие с                  | (кв) Снят с охраны                                           |  |  |  |
| 12  | раздела указывается после<br>команды через пробел)        | охраны раздела 4)                   | (кв) Снят с охраны, Тампер авария                            |  |  |  |
| 111 | Включение выхода 1 (F)                                    | xxx 111                             | (кв) Выход 1 включен                                         |  |  |  |
| 112 | Включение выхода 2 (R)                                    | xxx 112                             | (кв) Выход 2 включен                                         |  |  |  |
| 113 | Включение выхода 3 (D)                                    | xxx 113                             | (кв) Выход 3 включен                                         |  |  |  |
| 114 | Включение выхода 4 (L)                                    | xxx 114                             | (кв) Выход 4 включен                                         |  |  |  |
| 115 | Включение выхода 5 (R)*                                   | xxx 115                             | (кв) Выход 5 включен                                         |  |  |  |
| 116 | Включение выхода 6 (D)*                                   | xxx 116                             | (кв) Выход 6 включен                                         |  |  |  |
| 117 | Включение выхода 7 (L)*                                   | xxx 117                             | (кв) Выход 7 включен                                         |  |  |  |
| 118 | Включение реле 1*                                         | xxx 118                             | (кв) Выход 8 включен                                         |  |  |  |
| 119 | Включение реле 2*                                         | xxx 119                             | (кв) Выход 9 включен                                         |  |  |  |
| 101 | Отключение выхода 1 (F)                                   | xxx 101                             | (кв) Выход 1 выключен                                        |  |  |  |
| 102 | Отключение выхода 2 (R)                                   | xxx 102                             | (кв) Выход 2 выключен                                        |  |  |  |
| 103 | Отключение выхода 3 (D)                                   | xxx 103                             | (кв) Выход 3 выключен                                        |  |  |  |
| 104 | Отключение выхода 4 (L)                                   | xxx 104                             | (кв) Выход 4 выключен                                        |  |  |  |
| 105 | Отключение выхода 5 (R)*                                  | xxx 105                             | (кв) Выход 5 выключен                                        |  |  |  |
| 106 | Отключение выхода 6 (D)*                                  | xxx 106                             | (кв) Выход 6 выключен                                        |  |  |  |
| 107 | Отключение выхода 7 (L)*                                  | xxx 107                             | (кв) Выход 7 выключен                                        |  |  |  |
| 108 | Отключение реле 1*                                        | xxx 108                             | (кв) Выход 8 выключен                                        |  |  |  |
| 109 | Отключение реле 2*                                        | xxx 109                             | (кв) Выход 9 выключен                                        |  |  |  |
|     | Запрос баланса                                            |                                     | (кв) Баланс SIM 1: 840,50,                                   |  |  |  |
| 21  |                                                           | xxx 21                              | Баланс SIM 2: не определен                                   |  |  |  |
| 22  | Запрос информации о режиме<br>охраны, состоянии шлейфов и | xxx 22                              | (кв) На охране, Норма: 1, Норма: 2,<br>Норма: 3, Невзятие: 4 |  |  |  |
|     | тампера                                                   |                                     | (кв) Тампер авария                                           |  |  |  |
|     | Запрос информации о состоянии<br>сети 220 В и АКБ         |                                     | (кв) 220 В норма, АКБ авария                                 |  |  |  |
| 23  |                                                           | xxx 23                              | (кв) 220 В норма, АКБ норма                                  |  |  |  |
|     | Запрос информации о состоянии                             |                                     | (кв) Выход 1 выкл., Выход 2 вкл., Выход                      |  |  |  |
| 24  | выходов управления                                        | xxx 24                              | 3 выкл., Выход 4 выкл.                                       |  |  |  |
| 25  | Запрос показаний датчиков<br>температуры                  | xxx 25                              | (кв) Температура: 25,7 °С                                    |  |  |  |
| 93  | Запрос версии встроенного ПО                              | xxx 93                              | (кв) Версия ПО: v.1.3                                        |  |  |  |
| 94  | Запись параметров                                         | ххх 94 Параметр                     | (кв) Записано: параметр                                      |  |  |  |
| 95  | Чтение параметров                                         | ххх 95 Параметр                     | (кв) Прочитано: параметр                                     |  |  |  |
| 96  | Очистка журнала событий<br>(сервисного лога)              | xxx 96                              | (кв) Журнал событий очищен                                   |  |  |  |
| 97  | Управление записью журнала                                | xxx 970                             | (кв) Сервисный лог выключен                                  |  |  |  |
|     | событий (сервисного лога)                                 | xxx 97 1                            | (кв) Сервисный лог включен                                   |  |  |  |
| 98  | Установка системного времени                              | <b>xxx 98</b>                       | (кв) Установлено системное время                             |  |  |  |
|     | ДД:ММ:ГГ ЧЧ:ММ:СС                                         | 01:05:14 17:35:00                   | 01:05:14 17:35:00                                            |  |  |  |
| 99  | Рестарт устройства                                        | xxx 99                              | (кв) Будет выполнен рестарт устройства                       |  |  |  |

Таблица 17. Коды SMS-команд

\* при подключении интерфейсного устройства *Мираж-СКП12-01.*

#### **9.2.3. Параметры, используемые в SMS-командах**

В таблице 18 представлено описание некоторых параметров, используемых в SMS-командах. Каждому параметру соответствует определенная группа атрибутов с возможными значениями. Примеры использования SMS-команд см. в разделах [9.2.4](#page-51-0)—[9.2.18](#page-58-0). Символами **ххх** в примерах обозначен пароль доступа.

Номер раздела, к которому относится настройка параметров охраны, указывается в формате guard.х. Если номер не указан, то команда применяется к первому разделу. Например:

- $\cdot$  xxx 94 guard.3 tent 60 задать для раздела 3 время задержки на вход 60 секунд;
- $\bullet$  xxx 94 guard fshl 1 включить для раздела 1 функцию постановки на охрану по шлейфу 1.

Таблица 18. Параметры, входящие в SMS-команды

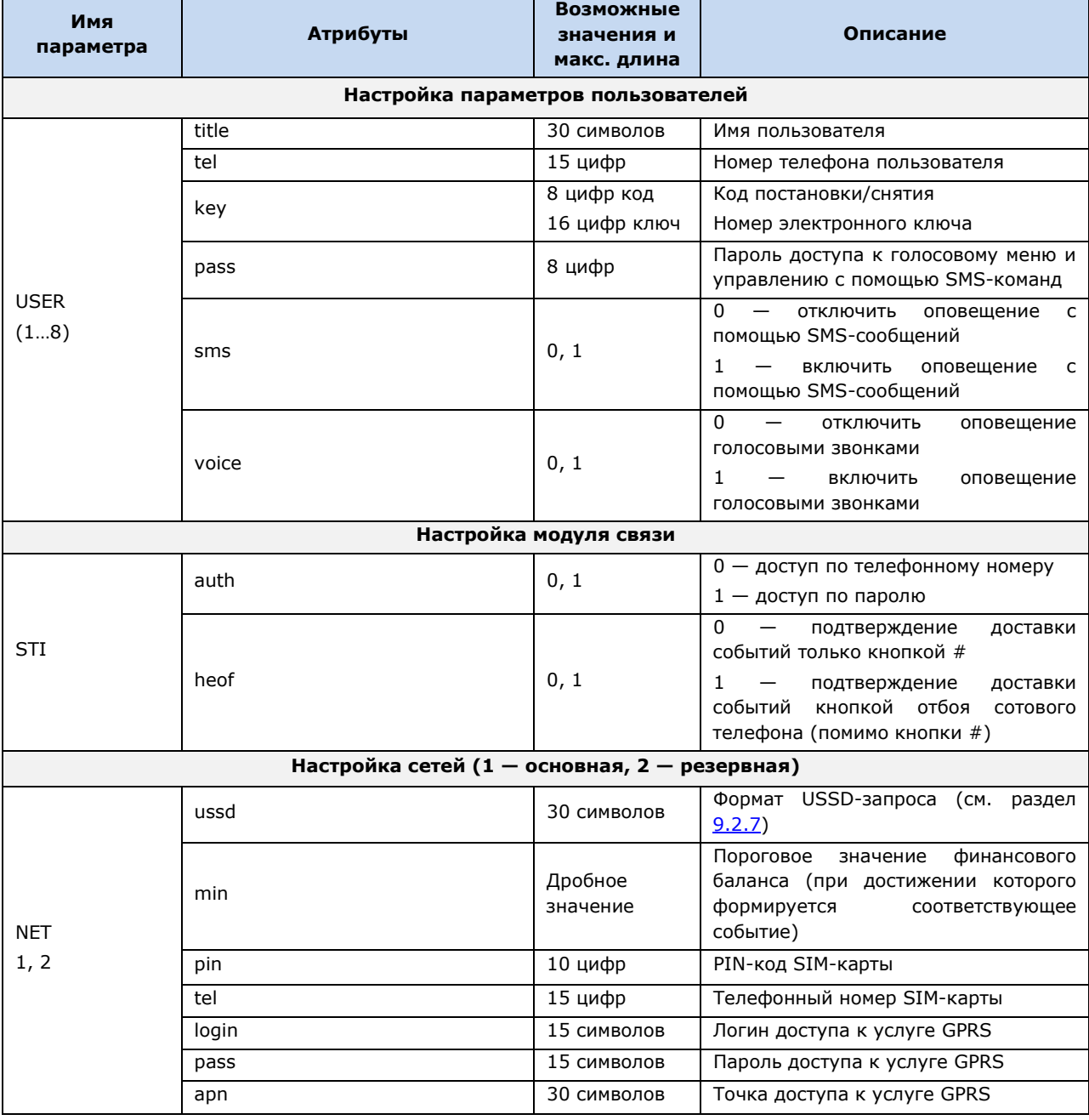

<span id="page-51-0"></span>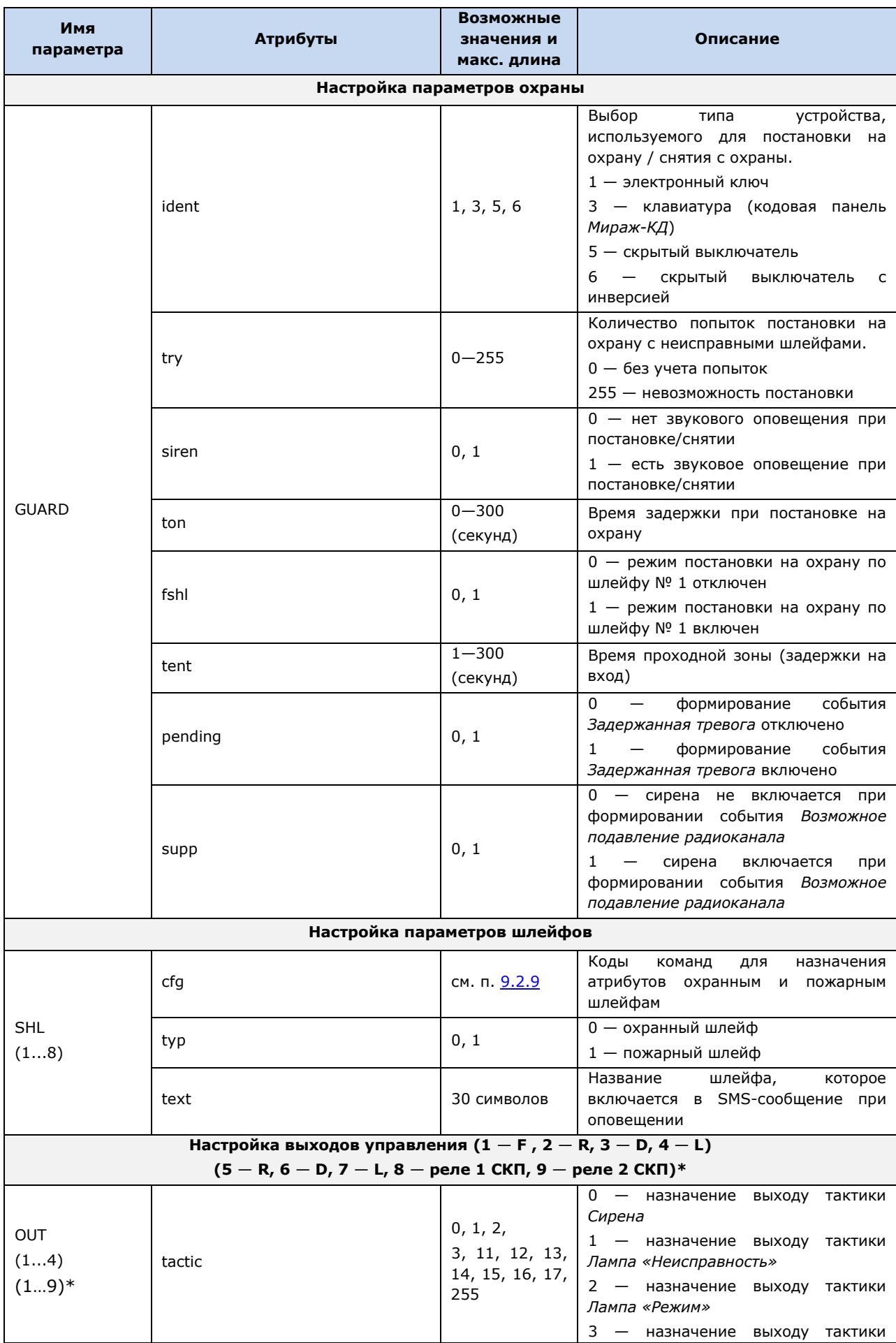

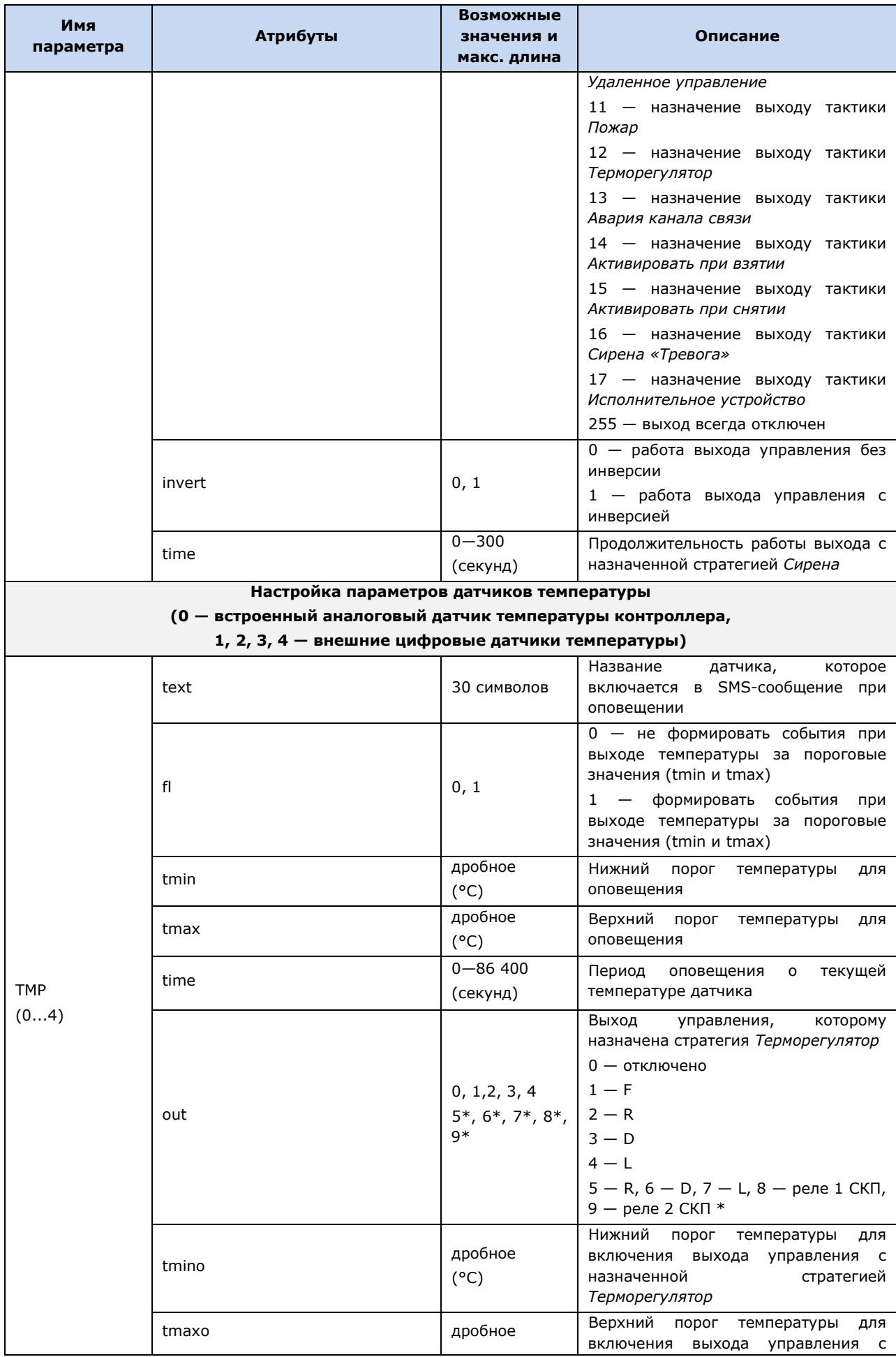

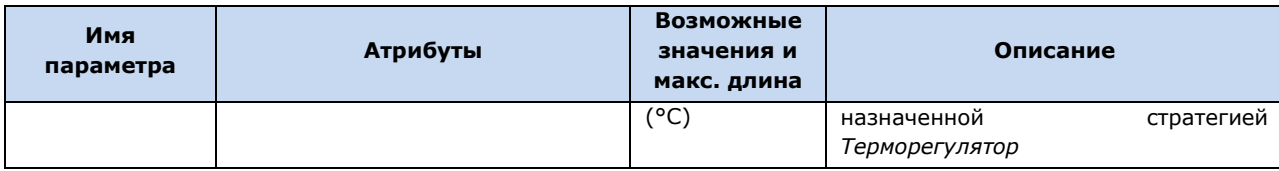

\*при подключении интерфейсного устройства *Мираж-СКП12-01.*

#### **9.2.4. Настройка параметров пользователей**

## **1. Имя пользователя**

 **ххх 94 user.3 title Владимир** — установить пользователю с номером 3 (номера пользователей от 1 до 8) имя Владимир.

### **2. Номер телефона пользователя**

 **ххх 94 user.1 tel +79138080990** — установить пользователю с номером 1 номер телефона для оповещения +79138080990.

### **3. Код доступа или номер электронного ключа**

- **ххх 94 user.2 key 5998**  установить пользователю с номером 2 код постановки/снятия (для кодовой панели *Мираж-КД*) 5998.
- **ххх 94 user.7 key E0000012BF1CDD01** установить пользователю с номером 7 номер электронного ключа E0000012BF1CDD01.

### **4. Пароль доступа к голосовому меню и управлению с помощью SMS**

 **ххх 94 user.6 pass 55867** — установить пользователю с номером 6 пароль доступа к голосовому меню и управлению с помощью SMS-команд 55867.

#### **9.2.5. Настройка параметров оповещения пользователей**

Настройка параметров оповещения состоит в выборе способа оповещения (SMS, голосовые звонки) по определенным группам событий для каждого пользователя. Необходимо указать (рис. 9.3):

- 1) номер пользователя в формате **user.x**, где **х** номер пользователя;
- 2) способ оповещения (**sms** или **voice**);
- 3) группу событий (1...12);
- 4) символ **1** для включения оповещения или символ **0** для отключения оповещения по выбранной группе событий.

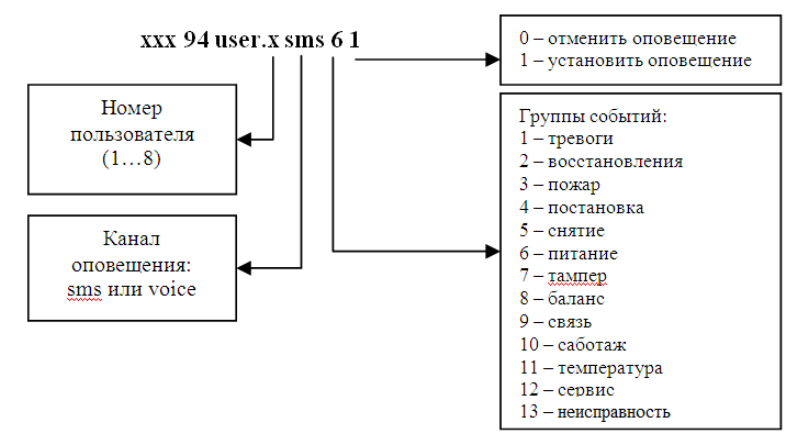

Рис. 9.3. Настройка параметров оповещения

#### **Например**:

- **ххх 94 user.5 voice 3 1** включить пользователю 5 голосовое оповещение о пожарных событиях;
- **ххх 94 user.2 sms 4 0** отключить пользователю 2 SMS-оповещение о постановке контроллера на охрану;
- **ххх 94 user.2 voice 4 1** включить пользователю 2 голосовое оповещение о постановке контроллера на охрану.

### **9.2.6. Настройка модуля связи**

### **1. Способ доступа к голосовому меню и управлению с помощью SMS-команд**

- **ххх 94 sti auth 0** установить доступ только для телефонных номеров, внесенных в схему оповещения.
- **ххх 94 sti auth 1** установить доступ по паролю.
- **2. Подтверждение доставки событий по голосовому каналу**
	- **ххх 94 sti heof 0** установить подтверждение доставки событий только кнопкой #.
	- **ххх 94 sti heof 1** установить подтверждение доставки событий кнопкой отбоя сотового телефона (помимо кнопки #).

## <span id="page-54-0"></span>**9.2.7. Настройка сетей**

#### **1. Запрос информации о финансовом балансе**

- **ххх 94 net.1 ussd \*100#** установить USSD-запрос информации о балансе для основной сети \*100#.
- **ххх 94 net.2 ussd \*102#** установить USSD-запрос информации о балансе для резервной сети \*102#.

#### **2. Пороговое значение финансового баланса**

- **ххх 94 net.1 min 200** установить порог баланса основной сети 200 единиц.
- **ххх 94 net.2 min 150** установить порог баланса резервной сети 150 единиц.

#### **3. PIN-код SIM-карты**

- **ххх 94 net.1 pin 8997** установить на SIM-карте основной сети PIN-код 8997.
- **ххх 94 net.2 pin 5678** установить на SIM-карте резервной сети PIN-код 5678.

#### **4. Телефонный номер SIM-карты**

- **ххх 94 net.1 tel +79067523535** записать телефонный номер SIM-карты основной сети +79067523535.
- **ххх 94 net.2 tel +79039523535** записать телефонный номер SIM-карты резервной сети +79039523535.

#### **5. Имя пользователя для установки GPRS-соединения**

- **ххх 94 net.1 login mts** имя пользователя услуги GPRS основной сети. Назначается оператором сотовой связи, предоставляющим услугу GPRS («мобильный Интернет»).
- **ххх 94 net.2 login beeline** имя пользователя услуги GPRS резервной сети. Назначается оператором сотовой связи, предоставляющим услугу GPRS («мобильный Интернет»).

#### **6. Пароль пользователя для установки GPRS-соединения**

- **ххх 94 net.1 pass mts** пароль пользователя услуги GPRS основной сети. Назначается оператором сотовой связи, предоставляющим услугу GPRS («мобильный Интернет»).
- **ххх 94 net.2 pass beeline** пароль пользователя услуги GPRS резервной сети. Назначается оператором сотовой связи, предоставляющим услугу GPRS («мобильный Интернет»).

#### **7. Точка доступа (APN) для установки GPRS-соединения**

- **ххх 94 net.1 apn internet.mts.ru** точка доступа к услуге GPRS основной сети. Назначается оператором сотовой связи, предоставляющим услугу GPRS («мобильный Интернет»).
- **ххх 94 net.2 apn internet.beeline.ru** точка доступа к услуге GPRS резервной сети. Назначается оператором сотовой связи, предоставляющим услугу GPRS («мобильный Интернет»).

## **9.2.8. Настройка параметров охраны**

**Внимание!** Номер раздела, к которому относится настройка параметров охраны, указывается в формате guard.х. Если номер не указан, то команда применяется к первому разделу. Например:

- xxx 94 guard.3 tent 60 задать для раздела 3 время задержки на вход 60 секунд;
- xxx 94 guard fshl 1 включить для раздела 1 функцию постановки на охрану по шлейфу 1.

#### **1. Выбор типа устройства для управления режимом работы контроллера**

- **ххх 94 guard ident 1** электронный ключ.
- **ххх 94 guard ident 3** клавиатура (кодовая панель *Мираж-КД*).
- **ххх 94 guard ident 5** скрытый выключатель.
- **ххх 94 guard ident 6** скрытый выключатель с инверсией.

#### **2. Количество попыток постановки на охрану с неисправными шлейфами**

- **ххх 94 guard try 3** ставить на охрану после 3 попыток.
- **ххх 94 guard try 0** ставить на охрану без учета количества попыток.
- **ххх 94 guard try 255** ставить на охрану с неисправными шлейфами невозможно.

#### **3. Звуковое оповещение при постановке/снятии**

- **ххх 94 guard siren 0** отключить звуковое оповещение при постановке контроллера на охрану и снятии с охраны.
- **ххх 94 guard siren 1** включить звуковое оповещение при постановке/снятии.

#### **4. Время задержки постановки на охрану (задержки на выход)**

- **ххх 94 guard ton 60** установить задержку постановки контроллера на охрану 60 секунд.
- **ххх 94 guard ton 300** установить задержку постановки контроллера на охрану 300 секунд.

#### **5. Режим постановки на охрану по первому шлейфу**

- **ххх 94 guard fshl 0** отключить постановку по первому шлейфу.
- **ххх 94 guard fshl 1** включить постановку по первому шлейфу.

#### **6. Время проходной зоны (задержки на вход)**

- **ххх 94 guard tent 60** установить время задержки 60 секунд.
- **ххх 94 guard tent 300** установить время задержки 300 секунд.

#### **7. Формирование события** *Задержанная тревога*

- **ххх 94 guard pending 0** не формировать событие *Задержанная тревога*.
- **ххх 94 guard pending 1** формировать событие *Задержанная тревога*.

#### **8. Работа сирены при событии** *Возможное подавление радиоканала*

- **ххх 94 guard supp 0** не включать сирену.
- **ххх 94 guard supp 1** включать сирену.

#### <span id="page-55-0"></span>**9.2.9. Настройка параметров шлейфов сигнализации**

#### **1. Тип шлейфа сигнализации**

- **ххх 94 shl.1 typ 0** назначить первый шлейф охранным.
- **ххх 94 shl.1 typ 1** назначить первый шлейф пожарным.

#### **2. Название шлейфа, включаемое в SMS-сообщение**

- **ххх 94 shl.1 text Парадная дверь**  установить название первого шлейфа *Парадная дверь*.
- **ххх 94 shl.4 text Второй этаж** установить название четвертого шлейфа *Второй этаж*.

#### **3. Установка атрибутов шлейфов**

**ххх 94 shl.х cfg N**, где **x** — номер шлейфа (1...4), **N** — код конфигурации.

Коды для установки атрибутов шлейфов представлены в таблице 19 (на примере шлейфа 1).

| raphysique 19. Ship Romangor Ann yeranopich arphoynop and |        |                 |   |  |  |  |  |  |
|-----------------------------------------------------------|--------|-----------------|---|--|--|--|--|--|
| Команда                                                   | Тип ШС | <b>Атрибуты</b> |   |  |  |  |  |  |
| $xxx$ 94 shl.1 cfg 0                                      |        |                 |   |  |  |  |  |  |
| xxx 94 shl.1 cfg 1                                        |        |                 |   |  |  |  |  |  |
| xxx 94 shl.1 cfg 2                                        |        |                 |   |  |  |  |  |  |
| $xxx$ 94 shl.1 cfg 3                                      |        |                 | ு |  |  |  |  |  |
| $xxx$ 94 shl.1 cfg 4                                      |        |                 |   |  |  |  |  |  |
| xxx 94 shl.1 cfg 5                                        |        |                 |   |  |  |  |  |  |

Таблица 19. SMS-команды для установки атрибутов ШС

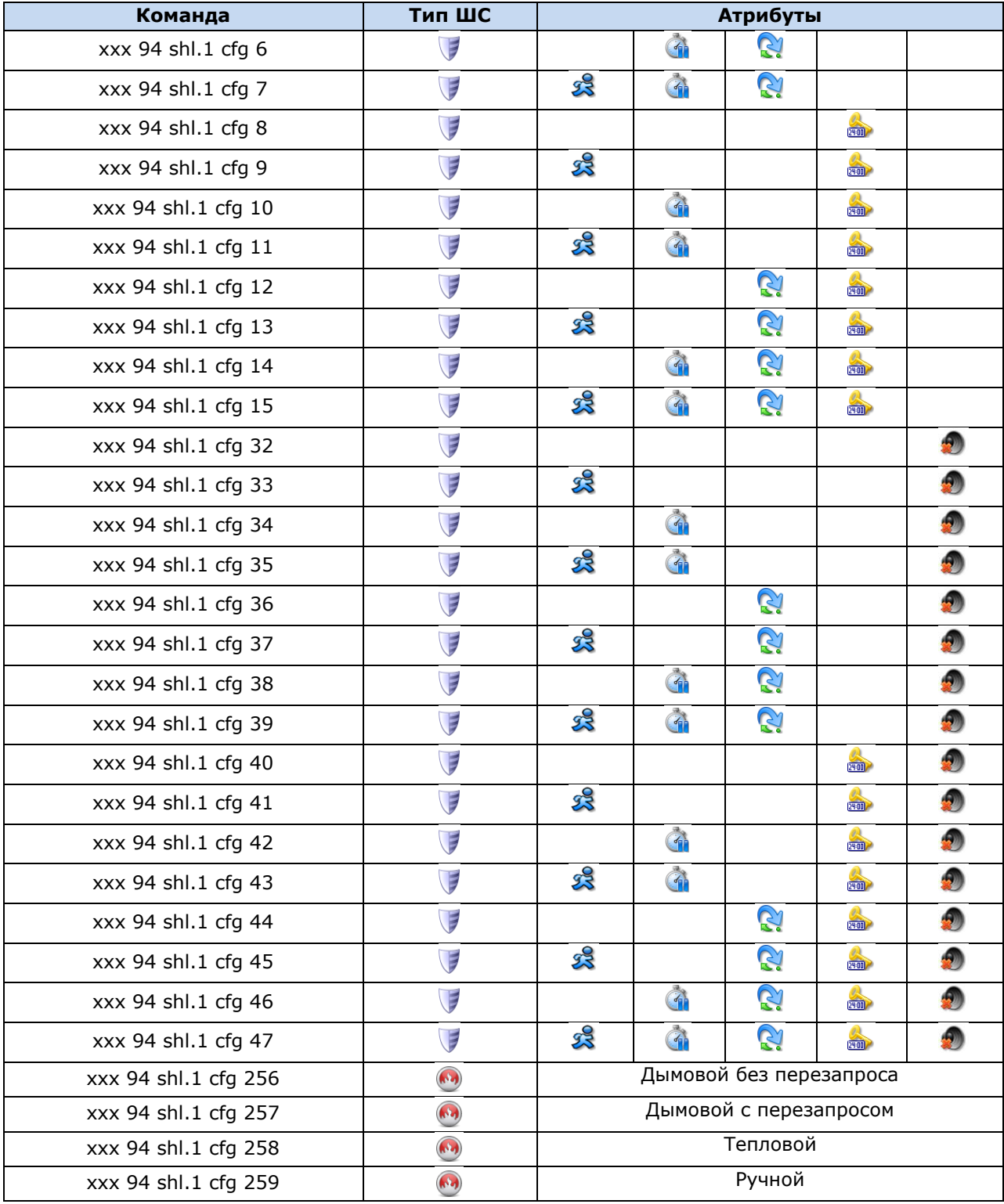

#### **9.2.10. Настройка выходов управления**

 $1 - F$ ,  $2 - R$ ,  $3 - D$ ,  $4 - L$  ( $u_15 - R$ ,  $6 - D$ ,  $7 - L$ ,  $8 -$  реле 1 СКП,  $9 -$  реле 2 СКП при подключении интерфейсного устройства Мираж-СКП12-01)

#### **1. Стратегия работы выхода управления**

Команда для назначения тактики выходу типа *открытый коллектор* имеет следующий формат:

#### **xхх 94 out.Y tactic Z**,

где Y — номер выхода, Z — номер тактики (см. примеры ниже).

- xхх 94 out.2 tactic 0 назначить выходу 2 тактику *Сирена.*
- xхх 94 out.2 tactic 1 назначить выходу 2 тактику *Лампа «Неисправность»*.
- xхх 94 out.2 tactic 2 назначить выходу 2 тактику *Лампа «Режим»*.
- xхх 94 out.2 tactic 3 назначить выходу 2 тактику *Удаленное управление*.
- xхх 94 out.2 tactic 11 назначить выходу 2 тактику *Пожар*.
- xхх 94 out.2 tactic 12 назначить выходу 2 тактику *Терморегулятор*.
- xхх 94 out.2 tactic 13 назначить выходу 2 тактику *Авария канала связи*.
- xхх 94 out.2 tactic 14 назначить выходу 2 тактику *Активировать при взятии*.
- xхх 94 out.2 tactic 15 назначить выходу 2 тактику *Активировать при снятии*.
- xхх 94 out.2 tactic 16 назначить выходу 2 тактику *Сирена (тревога)*.
- xхх 94 out.2 tactic 17 назначить выходу 2 тактику *Исполнительное устройство*.
- xхх 94 out.2 tactic 255 выход 2 .

## **2. Инверсия работы выхода управления**

- **ххх 94 out.2 invert 0** установить для второго выхода работу без инверсии.
- **ххх 94 out.3 invert 1** установить для третьего выхода работу с инверсией.

#### **3. Продолжительность работы выхода с назначенной стратегией** *Сирена*

 **ххх 94 out.1 time 300** — установить продолжительность работы первого выхода 300 секунд.

#### **9.2.11. Настройка параметров датчиков температуры**

- 0 встроенный аналоговый датчик температуры контроллера.
- 1, 2, 3, 4 внешние цифровые датчики температуры.
- **1. Название датчика, включаемое в SMS-сообщение**
- **ххх 94 tmp.1 text Гараж**  установить название первого датчика *Гараж.*
- **2. Формирование события при выходе температуры за пороговые значения**
	- **ххх 94 tmp.4 fl 0** не формировать события для четвертого датчика при выходе температуры за пороговые значения (tmin и tmax).
	- **ххх 94 tmp.2 fl 1** формировать события для второго датчика при выходе температуры за пороговые значения (tmin и tmax).
- **3. Пороговые значения температуры для оповещения**
	- **ххх 94 tmp.2 tmin -10.5** установить для второго датчика нижний порог температуры –10,5 °С.
	- **ххх 94 tmp.3 tmax 15** установить для третьего датчика верхний порог температуры 15 °С.
- **4. Период оповещения о текущем значении температуры датчика**
	- **ххх 94 tmp.3 time 86400** установить для третьего датчика период оповещения о текущем значении температуры 86 400 секунд (24 часа).

#### **9.2.12. Назначение пороговых значений температуры для тактики** *Терморегулятор*

Команда для назначения **датчика температуры, показания которого будут управлять** выходом типа *открытый коллектор*, работающим по тактике *Терморегулятор*, имеет следующий формат:

#### **xхх 94 out.Y tmp.Z**,

где Y — номер выхода управлени с назначенной тактикой *Терморегулятор*, Z — номер датчика температуры.

Пример:

- ххх 94 out 1 tmp.0— выбрать для управления первым выходом (F) встроенный аналоговый датчик температуры контроллера.
- ххх 94 out 2 tmp.3— выбрать для управления вторым выходом (R) третий датчик температуры.

Команда для назначения **нижнего** температурного порога выходу типа *открытый коллектор*, работающему по тактике *Терморегулятор*, имеет следующий формат:

#### **xхх 94 out.Y tmin Z**,

где Y — номер выхода, Z — нижний температурный порог.

Пример:

 $\bullet$  xxx 94 out.1 tmin -10 — назначить выходу 1 нижний температурный порог -10 °С.

Команда для назначения **верхнего** температурного порога выходу типа *открытый коллектор*, работающему по тактике *Терморегулятор*, имеет следующий формат:

## **xхх 94 out.Y tmax Z**,

```
где Y — номер выхода, Z — верхний температурный порог.
```
Пример:

 $\bullet$  xxx 94 out.1 tmax 50 — назначить выходу 1 верхний температурный порог 50 °С.

ПРИМЕЧАНИЕ. Отправка этих команд не приводит к назначению выходу тактики *Терморегулятор*. Тактика должна быть назначена предварительно с помощью команды, представленной в разделе [9.2.15.](#page-60-0)

## **9.2.13. Управление выходами типа** *открытый коллектор*

#### **1. Включение выхода**

**ххх 111** — включить выход 1 (F).

Ответ:

**(кв) Выход 1 включен**

**2. Отключение выхода**

**ххх 103** — отключить выход 3 (D).

Ответ:

**(кв) Выход 3 выключен**

## <span id="page-58-0"></span>**9.2.14. Запрос версии встроенного программного обеспечения**

Для того чтобы узнать, какая версия встроенного программного обеспечения установлена на контроллер, отправьте команду

## **ххх 93**

Ответ:

**(кв) Версия ПО: v.1.3**

## **9.2.15. Чтение параметров контроллера**

Формат команды для чтения параметров контроллера аналогичен формату команды для записи параметров. Указывается пароль доступа, код команды (95), имя параметра и атрибут без значения (см. таблицу 16 в разделе [9.2.2](#page-49-0)). Ответ в виде SMS-сообщения (квитанция) поступает на телефон, с которого была отправлена SMS-команда. В SMS-сообщении указывается имя параметра и атрибут с установленным в контроллере значением.

#### **1. Имя пользователя**

**ххх 95 user.3 title** — прочитать имя третьего пользователя.

Ответ:

## **(кв) Прочитано: user.3 title Владимир**

## **2. Номер телефона пользователя**

**ххх 95 user.1 tel** — прочитать номер телефона первого пользователя.

Ответ:

## **(кв) Прочитано: user.1 tel +79138080990**.

## **9.2.16. Установка системного времени**

Эта команда предназначена для установки локального времени контроллера, используемого при создании записей в журнале событий.

#### В формате SMS-команды **ДД:ММ:ГГ ЧЧ:ММ:СС**:

ДД — дни, ММ — месяцы, ГГ — годы, ЧЧ — часы, ММ — минуты, СС — секунды.

 **ххх 98 01:12:10 17:35:00** — установить системное время 1 декабря 2010 года 17 часов 35 минут 00 секунд.

Ответ:

**(кв) Установлено системное время 01:12:10 17:35:00**.

#### **9.2.17. Установка GPRS-соединения**

Сведения об использовании SMS-команды для установки GPRS-соединения между контроллером и программой *Конфигуратор Приват* см. в разделе [5.3.](#page-18-0)

#### **9.2.18. Очистка журнала событий**

Для очистки журнала событий отправьте контроллеру SMS-команду **ххх 96**. После очистки журнала поступит SMS-ответ (квитанция): **(кв) Журнал событий очищен**.

#### <span id="page-59-0"></span>**9.2.19. Управление записью журнала событий**

По умолчанию в файле *journal.txt* (см. раздел [8.2](#page-44-0)) фиксируются только события.

Для того чтобы включить фиксацию всех выполняемых контроллером операций (запись *сервисного лога*), отправьте контроллеру SMS-команду **ххх 97 1**. SMS-ответ (квитанция): **(кв) Сервисный лог включен**.

Для отключения записи сервисного лога отправьте контроллеру SMS-команду **ххх 97 0**. SMSответ (квитанция): **(кв) Сервисный лог выключен**.

Сервисный лог предназначен для детального анализа технической информации о работе контроллера разработчиками программного обеспечения и подготовленными специалистами.

#### **9.2.20. Удаленный рестарт контроллера**

Удаленный рестарт позволяет выполнить программный сброс контроллера. Для удаленного рестарта отправьте контроллеру SMS-команду **ххх 99**. SMS-ответ (квитанция): **(кв) Будет выполнен рестарт устройства**.

# <span id="page-60-0"></span>**10. Обновление встроенного ПО и звуковых файлов**

## **10.1. Обновление встроенного программного обеспечения контроллера**

Обновление встроенного ПО («прошивки») контроллера можно выполнять локально по интерфейсу USB или дистанционно по каналу TCP/IP GPRS. (Сведения о дистанционном GPRS-подключении к контроллеру см. в разделе [5.3.](#page-18-0))

Для того чтобы обновить встроенное программное обеспечение, выполните описанные ниже действия.

- 1. Загрузите новую версию встроенного программного обеспечения с веб-[сайта ООО](http://privategsm.ru/upload/iblock/554/a8-03%20(1.3).rar) «НПП [«Стелс».](http://privategsm.ru/upload/iblock/554/a8-03%20(1.3).rar) Файл поставляется в архиве **A8-03 (Х).rar** (где Х — номер версии). Извлеките файл из архива с помощью любой программы для работы с архивами. Название файла встроенного программного обеспечения — **A8-03 (Х).sbin** (где Х — номер версии).
- 2. Нажмите кнопку в левой части основного окна программы *Конфигуратор Приват*.
- 3. В открывшемся окне *Запись ПО* (рис. 10.1) в поле *Путь* укажите путь к файлу встроенного программного обеспечения на вашем ПК. После этого в поле *Файл* будут отображены свойства указанного файла встроенного программного обеспечения (версия и модель контроллера, для которой оно предназначено).

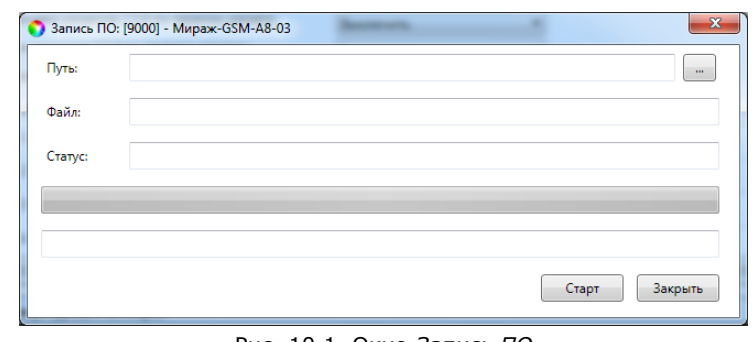

Рис. 10.1. Окно *Запись ПО*

4. Нажмите кнопку  $\left| \right|$  Старт

Ход записи встроенного ПО в контроллер графически отображается в нижней части окна. В поле *Статус* отображается номер пакета, передаваемого в текущий момент. По завершении записи нажмите кнопку *Закрыть*.

# **10.2. Обновление встроенного программного обеспечения трансивера Мираж-TR-Ladoga**

Обновление встроенного ПО трансивера выполняется так же, как обновление встроенного ПО самого контроллера. Обновление осуществляется через контроллер (при этом трансивер должен быть подключен к контроллеру). Различие в записи встроенного ПО для трансивера от записи встроенного ПО для контроллера состоит только в том, какой файл встроенного ПО записывается.

Для того чтобы обновить встроенное программное обеспечение трансивера, выполните описанные ниже действия.

- 1. Загрузите новую версию встроенного ПО трансивера с официального веб-сайта ООО «НПП «Стелс». Извлеките из архива файл с расширением **.sbin**.
- 2. Подключите трансивер к контроллеру стандартным способом (см. *[Приложение](#page-70-0) 3*.).
- 3. Подключите контроллер к ПК с запущенной программой *Конфигуратор Приват* (локально по интерфейсу USB или дистанционно по каналу TCP/IP GPRS). Сделайте его активным (выберите) в программе.
- 4. Нажмите кнопку **в записать ПО** в левой части основного окна программы *Конфигуратор Приват*.
- 5. В открывшемся окне *Запись ПО* (рис. 10.2) в поле *Путь* укажите путь к файлу встроенного ПО трансивера на вашем ПК (файл имеет расширение .sbin). После этого в поле *Файл* будут отображены свойства указанного файла встроенного ПО (версия ПО и тип устройства, для которого оно предназначено).

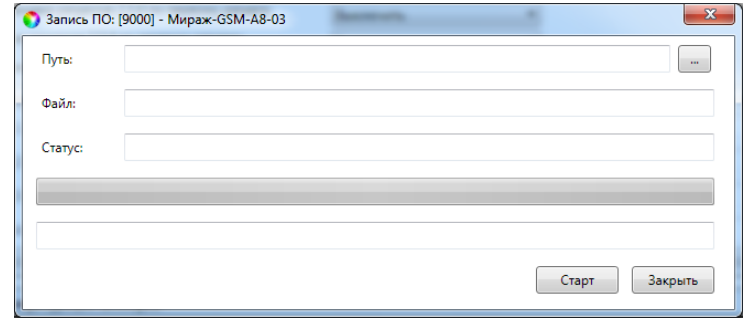

- Рис. 10.2. Окно *Запись ПО*
- 6. Нажмите кнопку .

Ход записи встроенного ПО в контроллер графически отображается в нижней части окна. В поле *Статус* отображается номер пакета, передаваемого в текущий момент. По завершении записи нажмите кнопку *Закрыть*.

## **10.3. Обновление встроенного программного обеспечения устройства Мираж-СКП12-01**

Новейшая версия файла встроенного программного обеспечения («прошивки») панели доступна на веб-сайте ООО «НПП «Стелс». Файл имеет формат **.sbin**.

Для интерфейсного устройства *Мираж-СКП12-01* обновление встроенного ПО не осуществляется через контроллер. Для того чтобы записать в устройство новую версию встроенного ПО, подключите панель к персональному компьютеру с помощью разъема PROG (разновидность интерфейса RS-232). Для использования разъема PROG необходим специальный адаптер производства ООО «НПП «Стелс», приобретаемый отдельно.

Далее выполните действия, описанные в разделе 7 руководства по эксплуатации сетевой контрольной панели *Мираж-СКП12-01*, доступном для скачивания на веб-сайте ООО «НПП «Стелс».

#### **10.4. Обновление звуковых файлов**

Звуковые файлы используются в голосовом оповещении и голосовом меню. После обновления встроенного ПО до более высокой версии необходимо загрузить в контроллер новые звуковые файлы.

Файлы для версии встроенного ПО, записанной на контроллер при его поставке, находятся на компакт-диске, входящем в комплект поставки. Файлы для новейшей версии можно загрузить с веб-сайта ООО «НПП «Стелс».

Обновление звуковых файлов контроллера выполняется **только локально по интерфейсу USB** посредством описанных ниже действий.

- 1. Снимите крышку контроллера.
- 2. Подключите USB-кабель к разъему контроллера и USB-порту компьютера.
- 3. Нажмите и удерживайте тампер контроллера (см. *[Приложение 1](#page-69-0)* и *[Приложение 2](#page-70-1)*), после чего нажмите и отпустите кнопку рестарта (Reset). В результате контроллер перезапустится в режиме накопителя данных (Mass Storage) и будет представлен в компьютере как съемный диск. В области уведомлений ОС Windows (в правом нижнем углу экрана) появится значок съемного устройства, и откроется окно *Автозапуск* (рис. 10.3). После этого тампер можно отпустить.

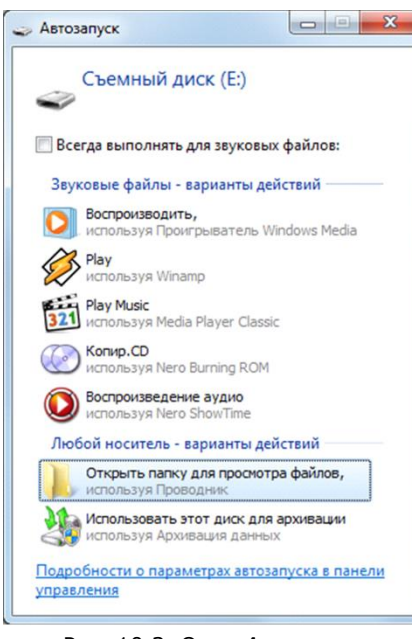

Рис. 10.3. Окно *Автозапуск*

4. В окне *Автозапуск* выберите *Открыть папку для просмотра файлов*. В результате откроется окно, отображающее структуру файлов контроллера (рис. 10.4).

![](_page_62_Picture_4.jpeg)

Рис. 10.4. Структура файлов контроллера

- 5. Перед обновлением файлов необходимо выполнить форматирование устройства. Для этого щелкните правой кнопкой мыши по элементу *Съемный диск* и в появившемся меню выберите *Форматировать*. Будьте внимательны при выборе устройства для форматирования, так как в результате него с этого устройства будут стерты все данные
- 6. В открывшемся окне *Форматирование* нажмите кнопку *Начать* (рис. 10.5).

![](_page_63_Picture_65.jpeg)

Рис. 10.6 Форматирование съемного диска

- 7. В открывшемся окне с предупреждением об уничтожении данных при форматировании нажмите кнопку *ОК*.
- 8. В открывшемся окне с уведомлением *Форматирование завершено* нажмите кнопку *ОК*.
- 9. Скопируйте папки со звуковыми файлами на контроллер, использующийся в режиме съемного диска. Папки следует скопировать в корневой каталог в виде набора папок (не одной папкой и не архивом).
- 10. После завершения копирования нажмите кнопку Reset, чтобы переключить контроллер из режима Mass Storage в основной режим.

### **11. Монтаж и ввод в эксплуатацию**

Вид контроллера со снятой крышкой и схема внешних подключений представлены в *[Приложении 1](#page-69-0)* и *[Приложении 2](#page-70-1)*.

Подключение контроллера к промышленной электрической сети должно производиться многожильным проводом сечением 0,5 мм<sup>2</sup> с двойной изоляцией. При выборе места монтажа контроллера рекомендуется руководствоваться следующими критериями:

- ограниченный доступ посторонних лиц;
- максимально возможное расстояние от входных дверей и окон;
- устойчивый прием GSM-сигнала.

В качестве внешнего индикатора (лампы *Режим*), подключаемого к клеммам REG и –12 В, рекомендуется использовать светодиод типа АЛ307КМ или аналогичный. Ограничительный резистор установлен в контроллере.

В качестве устройства светового и звукового оповещения рекомендуется использовать комбинированный оповещатель наружного исполнения типа *МАЯК-12К* или аналогичный. Сирена подключается к контактам +12 В и R, а лампа *Режим* к контактам +12 В и L (при использовании выходов по умолчанию).

Длина линии связи между считывателем электронных ключей (или кодовой панелью) и контроллером не должна превышать 50 м при прокладке монтажным проводом. На расстоянии свыше 50 м необходимо применять экранированную витую пару.

Расстояние от каждого датчика температуры до контроллера не должно превышать 50 м при прокладке монтажным проводом. На большем расстоянии необходимо применять витую пару.

В комплекте с контроллером поставляется GSM-антенна Мираж-AMG. Антенна установлена внутри корпуса и подключена к SMA-разъему. При необходимости ее можно заменить на любую выносную антенну с SMA-разъемом. При установке внешней GSM-антенны убедитесь, что ее провод полностью размотан. Устанавливайте GSM-антенну в месте наилучшего приема сигнала сотовой связи.

## **12. Эксплуатация контроллера**

## **12.1. Инициализация контроллера:** *интеллектуальный старт*

При включении питания или после рестарта контроллер переходит в режим функционального контроля (*интеллектуальный старт*): выполняется проверка основных функциональных блоков и сетей сотовой связи, автоматическая корректировка алгоритма оповещения в зависимости от доступности каналов связи. Функциональный контроль осуществляется в описанной ниже последовательности.

- 1. Вход в режим функционального контроля. Отображение: *бегущий огонь* через все индикаторы по часовой стрелке.
- 2. Проверка доступности резервной сети сотовой связи (20—30 секунд). Индикатор GSM2 включается, выполняется опрос SIM-карты в держателе резервной сети. Производится поиск сети и регистрация, в этот момент индикатор GSM2 мигает. После успешной регистрации в сети индикатор GSM2 горит постоянно, а на индикаторах шлейфов 1—4 в течение нескольких секунд отображается уровень приема GSM-сигнала резервной сети.
- 3. Проверка доступности основной сети сотовой связи (20—30 сек). Индикатор GSM1 включается, выполняется опрос SIM-карты в держателе основной сети. Производится поиск сети и регистрация, в этот момент индикатор GSM1 мигает. После успешной регистрации в сети индикатор GSM1 горит постоянно, а на индикаторах шлейфов 1—4 отображается уровень приема GSM-сигнала основной сети.
- 4. Выход из режима функционального контроля. Отображение: *бегущий огонь* через все индикаторы против часовой стрелки. По завершении функционального контроля контроллер переходит в основной рабочий режим в том состоянии (на охране или снят с охраны), в котором он находился в момент предыдущего отключения питания или рестарта.

## **12.2. Постановка объекта на охрану**

#### **12.2.1. Стандартная постановка на охрану**

Постановка контроллера на охрану может выполняться с помощью:

- кодовой панели *Мираж-КД*;
- электронных ключей Touch Memory;
- скрытого выключателя;
- кнопки;
- команд голосового меню;
- SMS-команды (мобильное приложение Private Mobile);
- программы *Конфигуратор Приват*.

При постановке контроллера на охрану с помощью зарегистрированных электронных ключей Touch Memory или кода индикатор *Режим* панели индикации мигнет 5 раз (считывание ключа или кода) в течение 0,5 секунды, а звуковой оповещатель (сирена) издаст один короткий сигнал. После постановки на охрану индикатор *Режим* горит постоянно. При использовании алгоритма задержки на постановку индикатор *Режим* будет мигать один раз в секунду в течение времени задержки.

## **12.2.2. Постановка на охрану при неисправном шлейфе сигнализации**

Если постановка на охрану выполняется с помощью электронного ключа или кодовой панели при неисправности одного или нескольких ШС, контроллер встанет на охрану только после заданного числа попыток постановки. Сведения о настройке этого параметра см. в разделе 3.3.1; настройка по умолчанию — 3 попытки.

Постановка контроллера на охрану с неисправными шлейфами с помощью программы *Конфигуратор Приват*, SMS-команды (мобильное приложение Private Mobile), голосового меню или скрытого выключателя выполняется без учета заданного количества попыток.

При постановке контроллера на охрану с неисправными шлейфами формируется событие *Невзятие* с указанием номеров неисправных шлейфов, например: SMS-сообщение *На охране, Невзятие: 3* или голосовое сообщение *На охране, Зона 3 Невзятие*.

Индикаторы неисправных ШС мигают синхронно с индикатором *Режим* панели индикации и лампой *Режим*, а лампа *Неисправность* горит постоянно.

После устранения неисправности контроллер в течение 4 минут анализирует состояние ШС и переводит его в состояние *Норма*. Пользователю в этом случае отправляется SMS-сообщение (например: *Восстановление: 3*) или голосовое сообщение (например: *Зона 3 восстановление*).

#### **12.3. Работа контроллера в режиме** *На охране*

В режиме *На охране* осуществляется контроль состояния ШС. Любое изменение величины сопротивления ШС, превышающее заданные пределы, приводит к формированию тревожного события. При этом на панели индикации загорается индикатор, соответствующий номеру сработавшего шлейфа, включается звуковой оповещатель (сирена) и начинает мигать световой оповещатель (лампа *Режим*).

При срабатывании охранного шлейфа на сотовые телефоны пользователей поступает SMSсообщение (например: *Тревога: 1*) или голосовое сообщение (например: *Зона 1 Тревога*).

Если сопротивление охранного шлейфа с атрибутом *Автовзятие* вернулось в норму после тревоги, его тревожное состояние автоматически сбрасывается через 4 минуты (или через другое время, которое пользователь может задать для каждого из разделов, см. раздел  $6.3.1$ ). Пользователю при этом отправляется SMS-сообщение (например: *Восстановление: 2*) или голосовое сообщение (например: *Зона 2 Восстановление*).

При первом срабатывании пожарного шлейфа (событие *Внимание*) на сотовые телефоны пользователей поступает SMS-сообщение (например: *Внимание: 2*) или голосовое сообщение (например: *Зона 2 Внимание*).

При повторном срабатывании пожарного шлейфа (событие *Пожар*) на сотовые телефоны пользователей поступает SMS-сообщение (например: *Пожар: 2*) или голосовое сообщение (например**:** *Зона 2 Пожар*)*.*

Сброс тревожного состояния выполняется только при снятии контроллера с охраны или при получении контроллером команды *Постановка на охрану* через программу *Конфигуратор Приват*, голосовое меню или SMS-сообщение (мобильное приложение Private Mobile).

**Внимание!** В случае отправки контроллером 30 SMS-сообщений в течение 3 часов функция SMS-оповещения блокируется на 3 часа; в случае совершения контроллером 60 звонков в течение 6 часов функция голосового оповещения блокируется на 6 часов (при настройке по умолчанию).

Сведения о типах и подтипах возможных событий см. в *[Приложении](#page-72-0) 4*.

Сведения о мобильном приложении Private Mobile, его установке и работе приведено в руководстве пользователя, [доступном для скачивания на официальном сайте производителя](http://privategsm.ru/upload/iblock/c7b/%D0%A0%D0%AD%20Private%20Mobile%20(2015-08-11).pdf).

## **12.4. Снятие объекта с охраны**

#### **12.4.1. Стандартное снятие объекта с охраны**

Снятие контроллера с охраны может выполняться с помощью:

- кодовой панели *Мираж-КД*;
- электронных ключей Touch Memory;
- скрытого выключателя;
- кнопки;
- команд голосового меню;
- SMS-команды (мобильное приложение Private Mobile);
- программы *Конфигуратор Приват*.

При снятии контроллера с охраны с помощью зарегистрированного электронного ключа или кода индикатор *Режим* панели индикации мигнет 5 раз в течение 0,5 секунды, а звуковой оповещатель (сирена) издаст два коротких сигнала. После снятия контроллера с охраны индикатор *Режим* гаснет.

#### **12.4.2. Попытка снятия незарегистрированным ключом или кодом**

При использовании незарегистрированного электронного ключа или кода постановки/снятия контроллер не снимается с охраны, а на сотовые телефоны пользователей поступает оповещение о попытке несанкционированного снятия с охраны, например:

- при попытке снятия незарегистрированным электронным ключом: SMS-сообщение *Неизвестный ключ: FB00000F47713401* или голосовое сообщение *Неизвестный ключ*;
- при вводе незарегистрированного кода: SMS-сообщение *Неизвестный код доступа: 713401* или голосовое сообщение *Неизвестный код доступа*.

После пяти попыток использования незарегистрированных электронных ключей или кодов дальнейшее оповещение о неизвестном коде или электронном ключе не осуществляется.

#### **12.4.3. Снятие/постановка в режиме** *под принуждением*

Работа функции постановки и снятии в режиме под принуждением (под давлением злоумышленников) возможна только при использовании кодовой панели *Мираж-КД*.

Для формирования тревожного события необходимо уменьшить или увеличить на единицу последнюю цифру во вводимом коде доступа. (Если последняя цифра 9, то ее можно только уменьшить, если 0, то только увеличить на единицу).

ПРИМЕР. Если код постановки/снятия 5568, то при снятии контроллера с охраны под принуждением необходимо ввести код 5567 или 5569. Если последняя цифра кода 9 (например, код 6739), то кодом снятия под принуждением будет являться только код на единицу меньше (6738). Если последняя цифра кода 0 (например, код 5870), то кодом снятия под принуждением будет являться только код на единицу больше (5871).

В результате ввода такого кода контроллер снимется с охраны в штатном режиме, но на сотовые телефоны остальных пользователей поступит соответствующее SMS-сообщение (например: *Снят с охраны (принуждение): Петров*) или голосовое сообщение (например: *Снят с охраны под принуждением*).

## **12.5. Работа контроллера в режиме** *Снят с охраны*

В режиме *Снят с охраны* контролируется состояние охранных шлейфов с атрибутом *Круглосуточный*, пожарных шлейфов с любой стратегией реагирования и технологических шлейфов. При их срабатывании выполняется локальное (с помощью световых и звуковых оповещателей) и дистанционное (на сотовые телефоны пользователей) оповещение, аналогичное оповещению в режиме *На охране*.

# **13. Периодический осмотр и техническое обслуживание**

## **контроллера**

При эксплуатации контроллера необходимо выполнять его периодический осмотр и техническое обслуживание. Периодичность осмотра зависит от условий эксплуатации, но не должна быть реже одного раза в год. Несоблюдение условий эксплуатации может привести к отказу контроллера.

**Периодический осмотр** контроллера проводится со следующими целями:

- проверка условий эксплуатации;
- проверка на отсутствие внешних повреждений контроллера;
- проверка на отсутствие обрывов или повреждения изоляции соединительных кабелей;

Техническое обслуживание необходимо выполнять при появлении ложных срабатываний, плохом качестве сигнала, длительной доставке извещений и т. д.

**Осторожно!** Техническое обслуживание разрешается выполнять только после полного обесточивания контроллера.

**Техническое обслуживание** включает следующие операции:

- проверка клемм, разъема панели индикации, разъема АКБ и других проводных соединений на предмет окисления контактов;
- удаление пыли с поверхности платы модуля управления и блока питания;
- чистка контактов SIM-карт спиртовым составом;
- проверка на отсутствие обрывов или повреждения изоляции соединительных проводов;
- проверка извещателей для исключения ложных срабатываний;
- проверка звукового и светового оповещения при нарушении шлейфов сигнализации;
- проверка доставки событий с помощью SMS-сообщений и по голосовому каналу для всех групп событий.

**Внимание!** Заменяйте аккумуляторную батарею новой каждые два года.

![](_page_69_Picture_1.jpeg)

# <span id="page-69-0"></span>**Приложение 1. Вид контроллера со снятой крышкой**

1. Клеммы для подключения к сети 220 В 2. Датчик вскрытия корпуса контроллера (тампер) 3. Кнопка рестарта Reset 4. Разъем USB B 5. Клеммы 6. Разъем для подключения панели индикации 7. Разъем для GSM-антенны 8. Импульсный блок питания 9. Панель индикации 10. Место для серийного номера контроллера 11. Держатели SIM-карт

<span id="page-70-0"></span>![](_page_70_Figure_1.jpeg)

# <span id="page-70-1"></span>**Приложение 2. Схема внешних подключений**

## **Приложение 3. Подключение интерфейсных устройств**

Интерфейсное устройство *Мираж-TR-Ladoga* **или** *Мираж-СКП12-01* подключается к контроллеру по интерфейсу RS-485. Клеммы интерфейса RS-485 обозначены на контроллере и на устройстве как A и B. При подключении необходимо соединить соответствующие клеммы интерфейсного устройства и контроллера. Допустимая длина линии связи RS-485 — до 200 метров.

На клеммы +12 В и GND (–12 В) интерфейсного устройства необходимо подать питание. Это можно сделать от выходов +12 В и –12 В контроллера или от другого источника постоянного тока 12 В, удовлетворяющего требованиям, предъявляемым к системам охранно-пожарной сигнализации.

ПРИМЕЧАНИЕ. При использовании отдельного источника постоянного тока 12 В необходимо соединить выход –12 В источника питания с клеммой –12 В на плате контроллера.

Схема внешних подключений трансивера *Мираж-TR-Ladoga*:

![](_page_71_Figure_6.jpeg)

Схема внешних подключений модуля расширения Мираж-СКП12-01:

![](_page_71_Figure_8.jpeg)
## **Приложение 4. Типы и подтипы событий**

В таблице 19 перечислены возможные типы и подтипы событий.

ПРИМЕЧАНИЕ. События типов *Питание* и *Тампер* могут относиться как к состоянию контроллера, так и к состоянию радиоизвещателей.

Таблица 20. Типы и подтипы событий

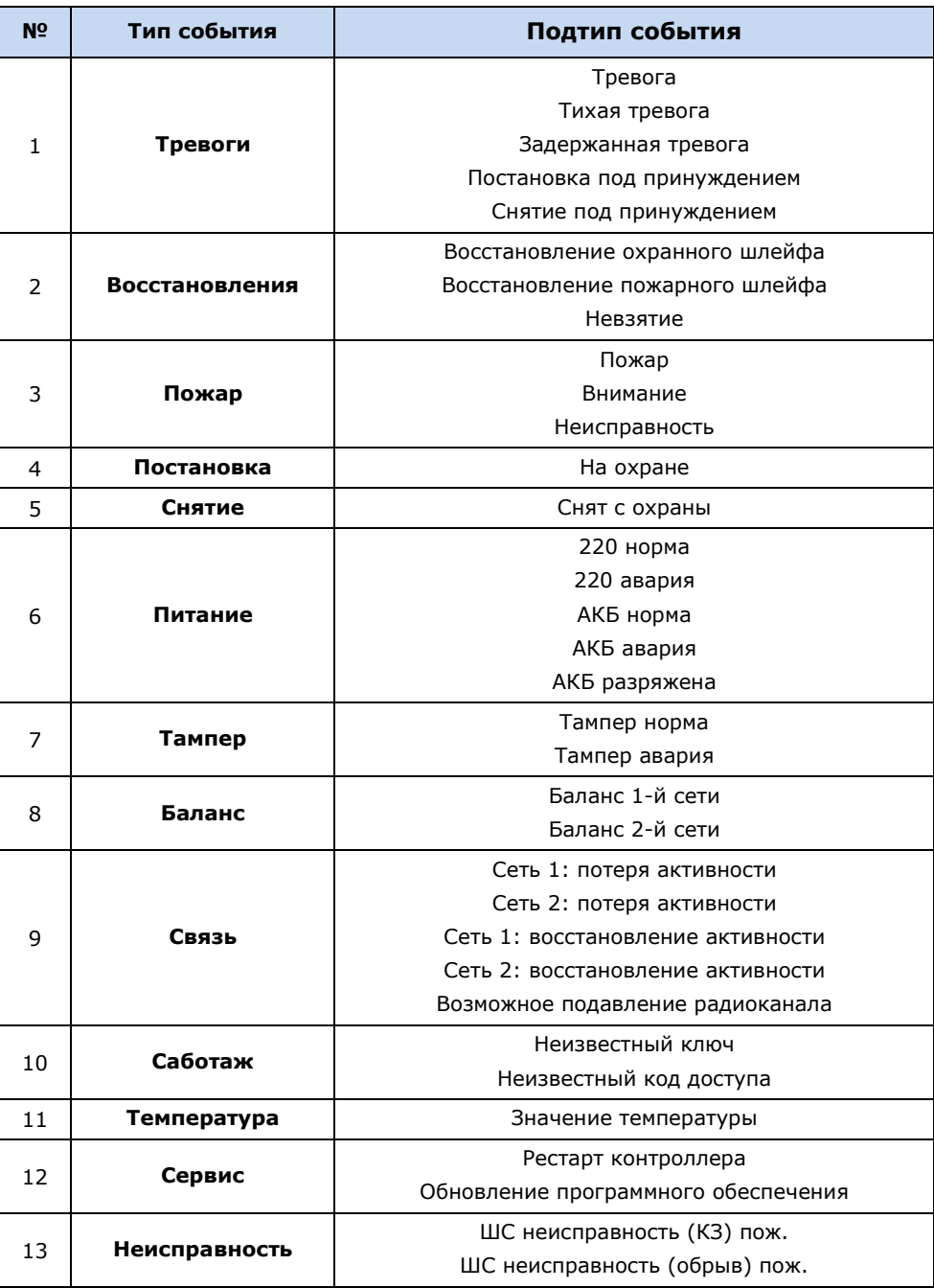

## **Приложение 5. Система индикации**

Назначение индикаторов панели индикации указано в таблице 20.

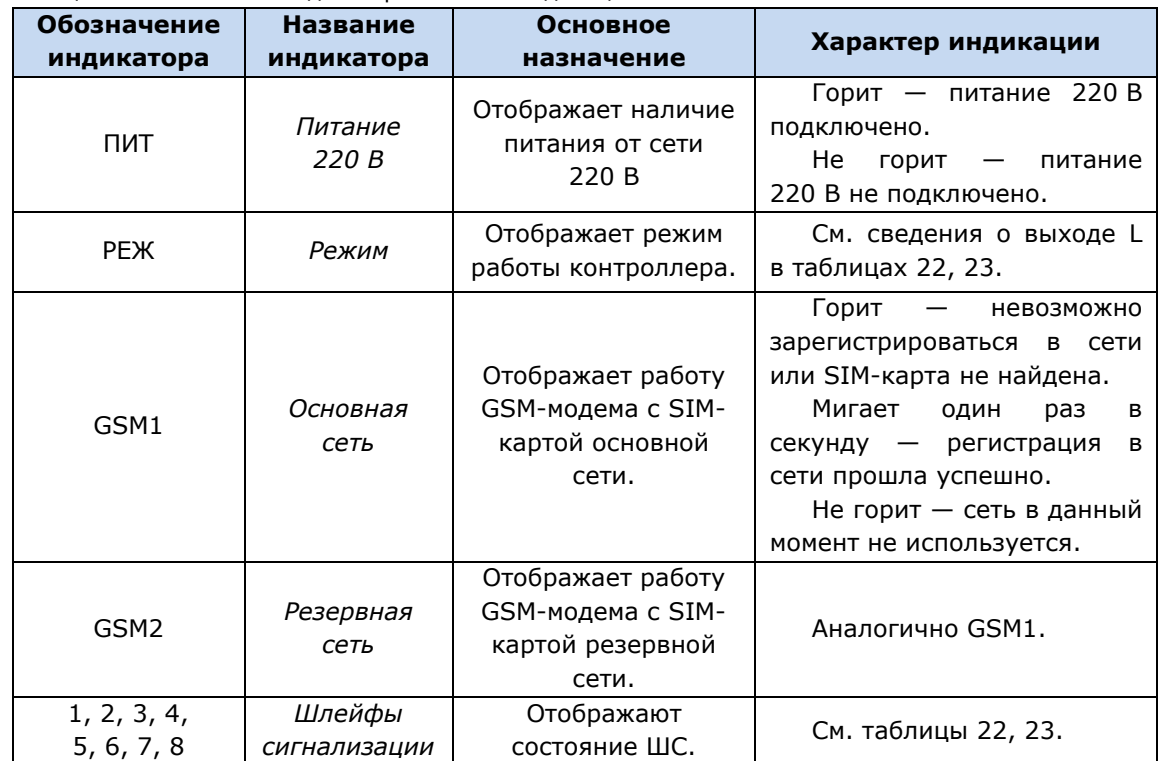

Таблица 21. Назначение индикаторов панели индикации

Помимо основного назначения, индикаторы шлейфов сигнализации используются для отображения уровня сигнала сети сотовой связи. Уровень сигнала доступных сетей сотовой связи отображается в течение 4 секунд при включении питания или рестарте контроллера. Также уровень сигнала текущей сети контроллера можно отобразить, дважды нажав на датчик вскрытия корпуса (тампер). Для выхода из режима отображения уровня сигнала необходимо повторно дважды нажать на тампер. Уровень сигнала отображается непрерывным миганием индикаторов шлейфов:

- 1 индикатор плохой уровень;
- 2 индикатора слабый уровень;
- 3 индикатора хороший уровень;
- 4 индикатора отличный уровень.

Если в контроллер не установлены SIM-карты или установлены неисправные либо заблокированные, индикаторы GSM1 и GSM2 будут поочередно включаться, отображая попытки контроллера проверить доступность сетей. Состояние индикатора *Режим* панели индикации дублируется на выходе REG и на выходе L (лампа *Режим*). Световое и звуковое оповещения осуществляется с помощью устройств, подключаемых к выходам типа *открытый коллектор*: выход F (Fire) *—* лампа *Пожар*, выход L (Lamp) *—* лампа *Режим*, выход D (Defect) *—* лампа *Неисправность*, выход R (Ring) *–* сирена.

ПРИМЕЧАНИЕ. Вышеуказанное соотношение выходов с устройствами является настройкой по умолчанию. Пользователь может назначать любому из выходов различные стратегии использования (см. раздел [6.3.4\)](#page-27-0).

Пожарные извещения имеют наивысший приоритет, поэтому при одновременном срабатывании охранных и пожарных шлейфов устройства светового и звукового оповещения отображают состояние сработавших пожарных шлейфов сигнализации.

Для любого выхода управления может быть назначена стратегия *Пожар*. Выход управления с назначенной стратегией *Пожар* автоматически включится только при появлении события *Пожар* 

на пожарном шлейфе. Эта стратегия может применяться для управления устройствами оповещения и автоматики в случае возникновения пожара.

Схема индикации для различных типов шлейфов (с помощью индикаторов шлейфов и внешних устройств) представлена в таблицах 22 и 23.

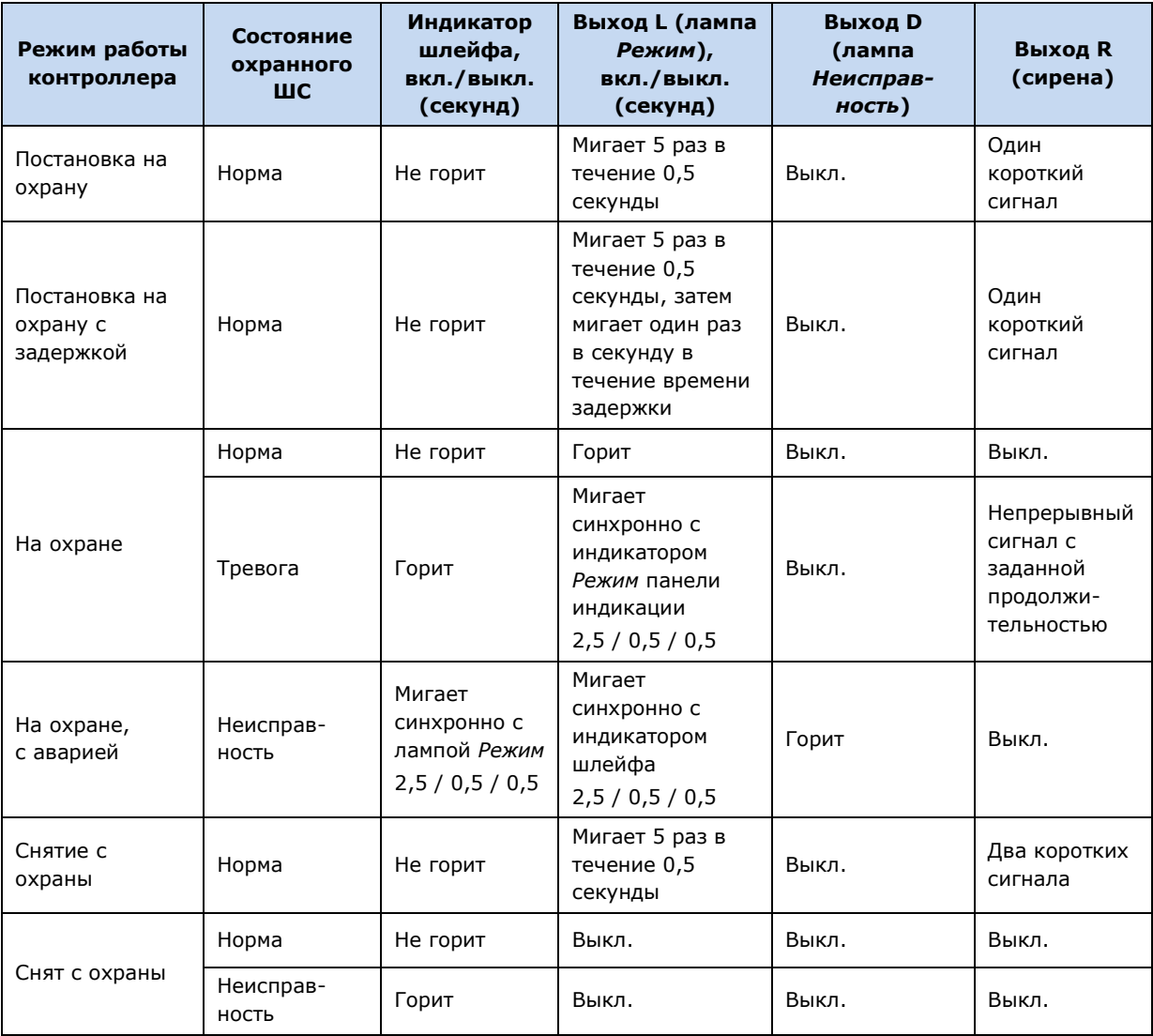

Таблица 22. Индикация для охранных ШС

ПРИМЕЧАНИЕ. Выход F не участвует в индикации состояния охранных шлейфов.

ПРИМЕЧАНИЕ. Схема индикации выхода L для охранных шлейфов сигнализации при постановке контроллера на охрану и снятии его с охраны приведена для варианта использования считывателя Touch Memory и кодовой панели *Мираж-КД*.

Графическое представление индикации выхода L для охранных шлейфов приведено на рисунках 14.1—14.3.

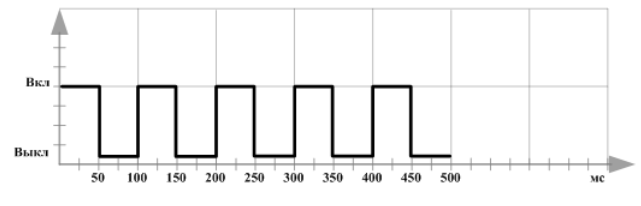

Рис. 14.1. Индикация считывания ключа

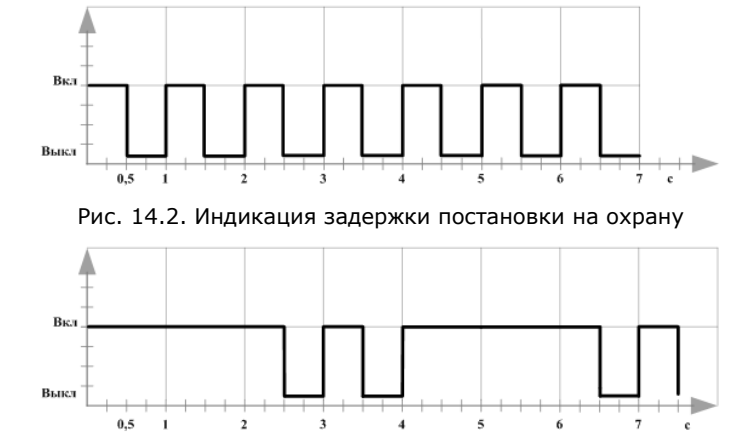

Рис. 14.3. Индикация режима *На охране* со шлейфом в состоянии *Тревога* и режима *На охране* с аварией

При прикосновении электронным ключом к контактной площадке считывателя Touch Memory или при вводе кода с кодовой панели *Мираж-КД* индикатор *Режим* панели индикации 5 раз мигает в течение 0,5 секунды (рис. 14.2). В этом случае ключ или код считаются прочитанными. Мигание индикатора *Режим* панели индикации дублируется на выходе L и на выходе REG (светодиод считывателя или индикатор *Режим* кодовой панели).

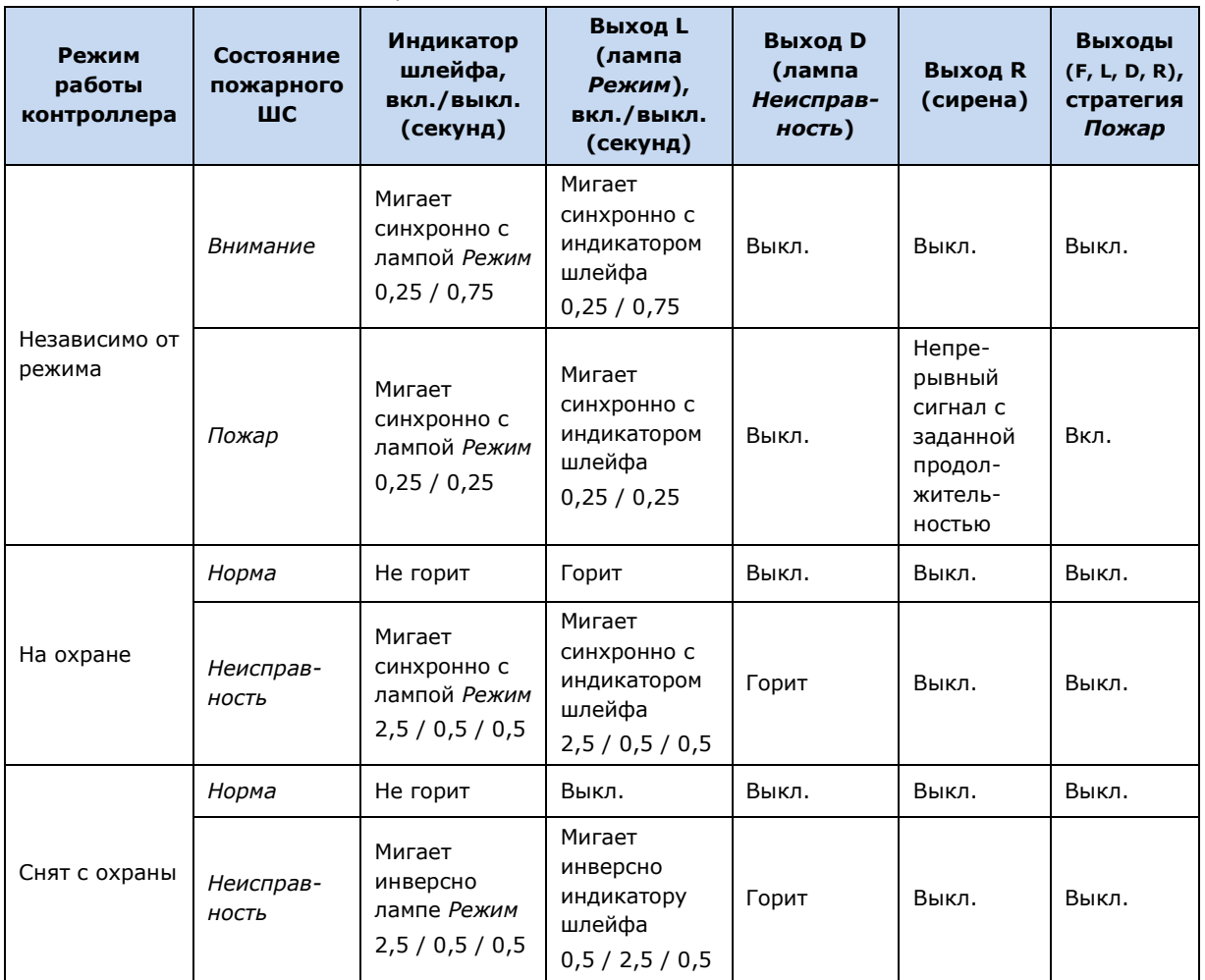

Таблица 23. Индикация для пожарных ШС

Графическое представление индикации выхода L и пожарных шлейфов см. на рис. 14.4—14.7.

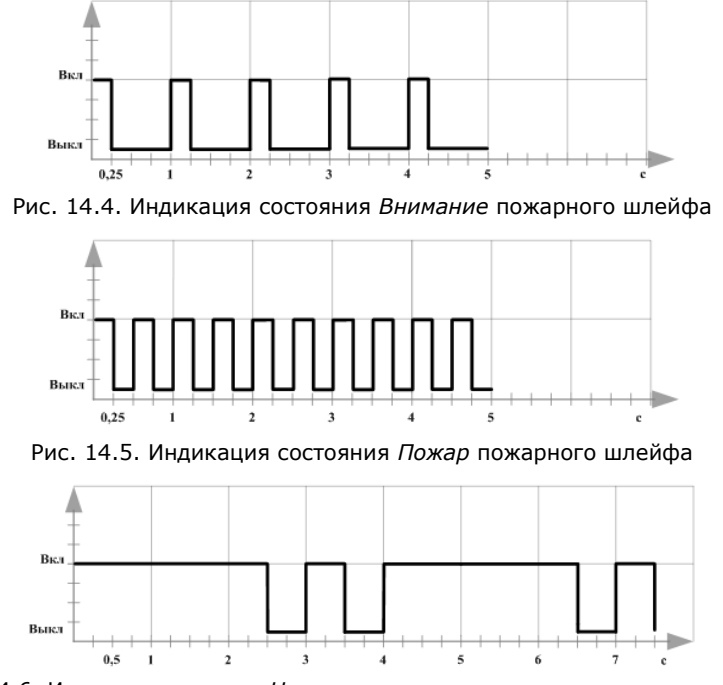

Рис. 14.6. Индикация режима *На охране* с неисправным пожарным шлейфом и индикация пожарного шлейфа в состоянии *Неисправность*

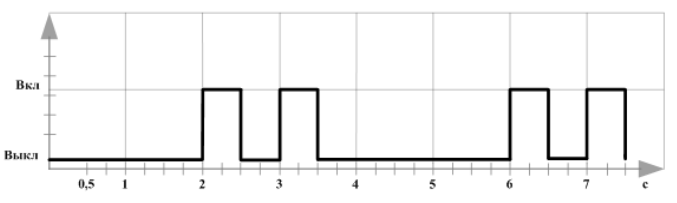

Рис. 14.7. Индикация режима *Снят с охраны* с неисправным пожарным шлейфом

## **Приложение 6. Возможные неисправности и способы их устранения**

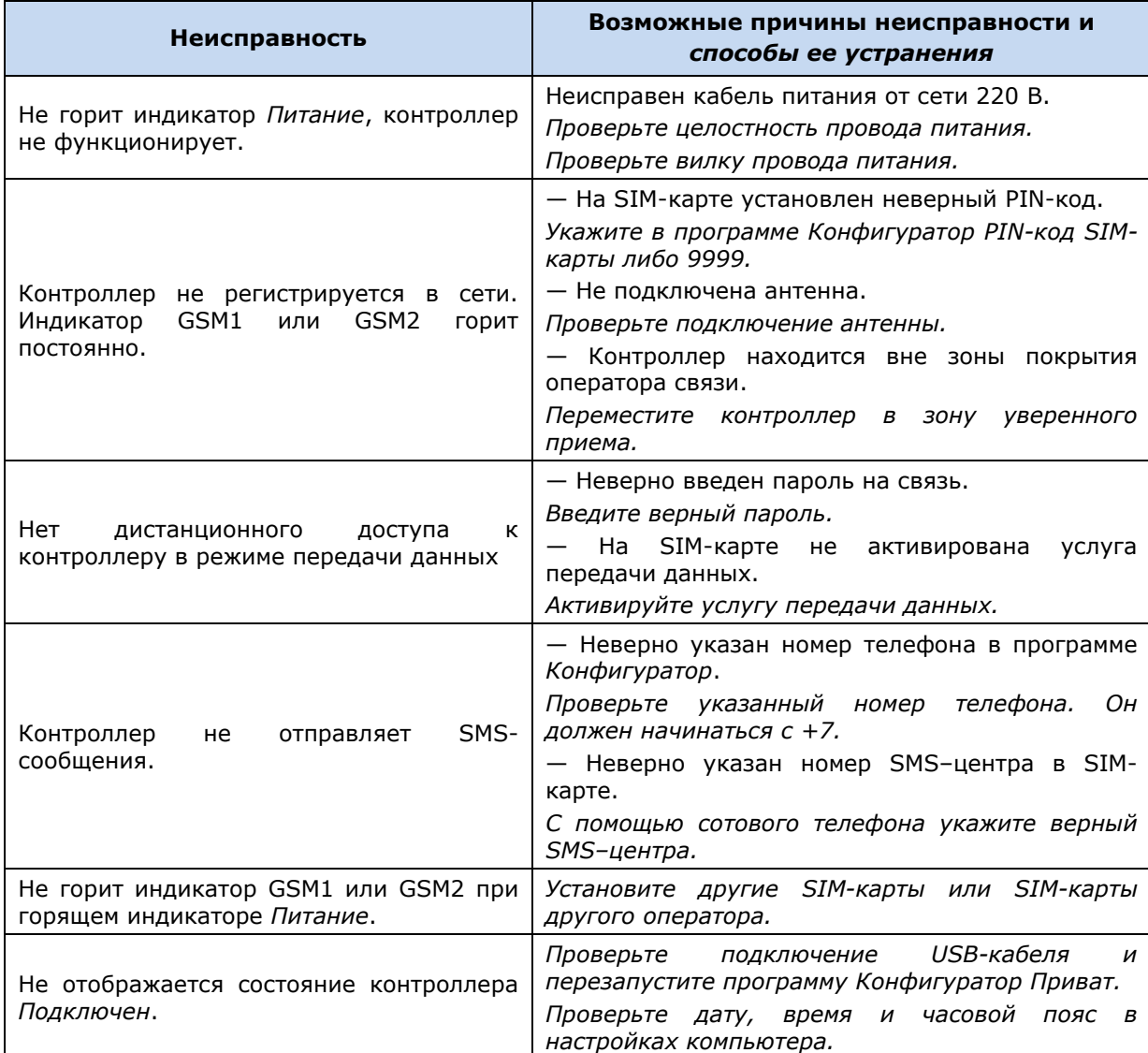

Таблица 24. Возможные неисправности контроллера *Мираж-GSM-A8-03*, их причины и способы устранения

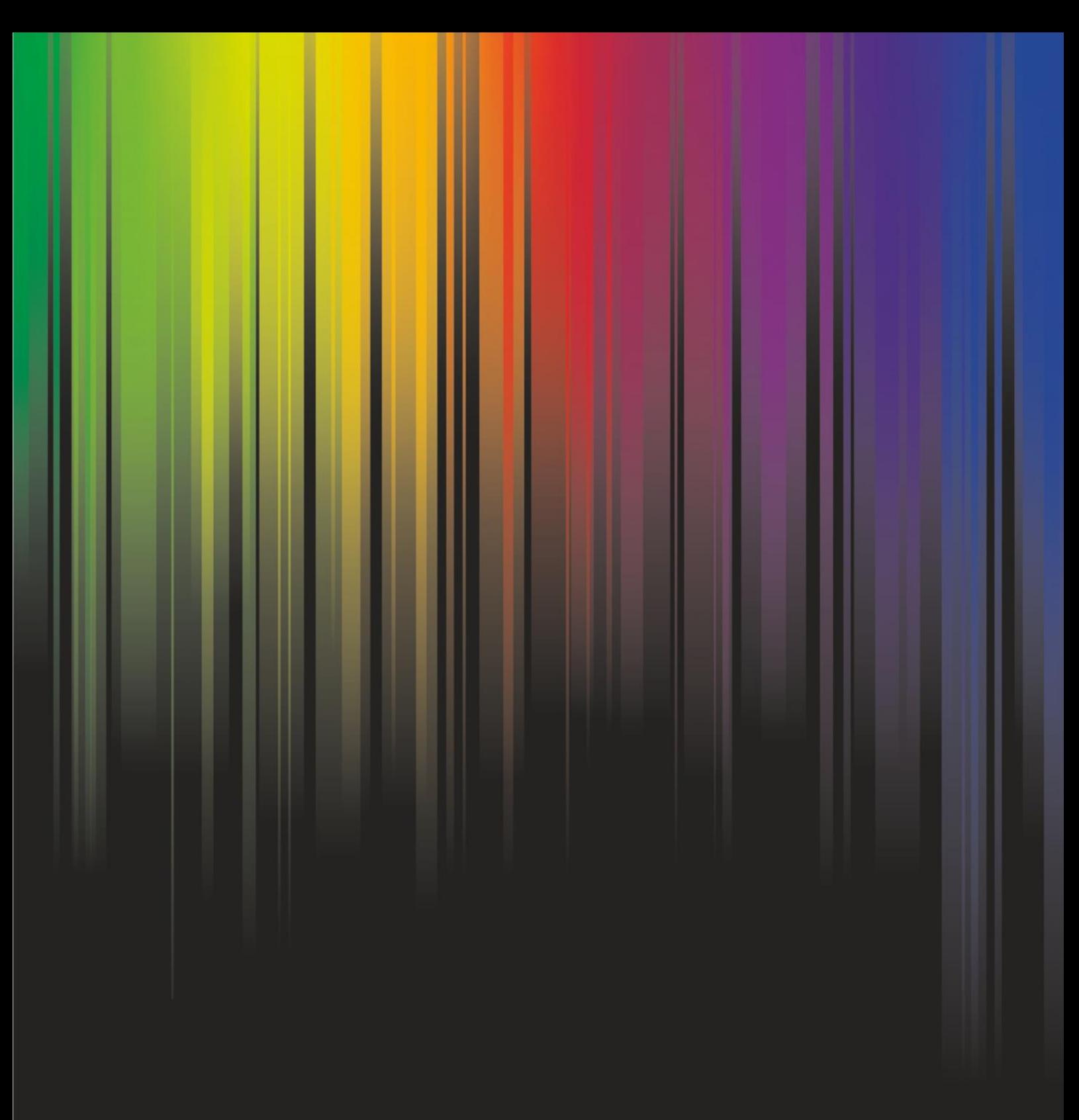

www.nppstels.ru